## **HITACHI Inspire the Next Mode d'emploi**

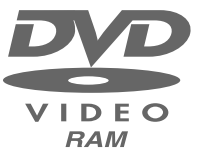

## **DZMV230A DZMV200A**

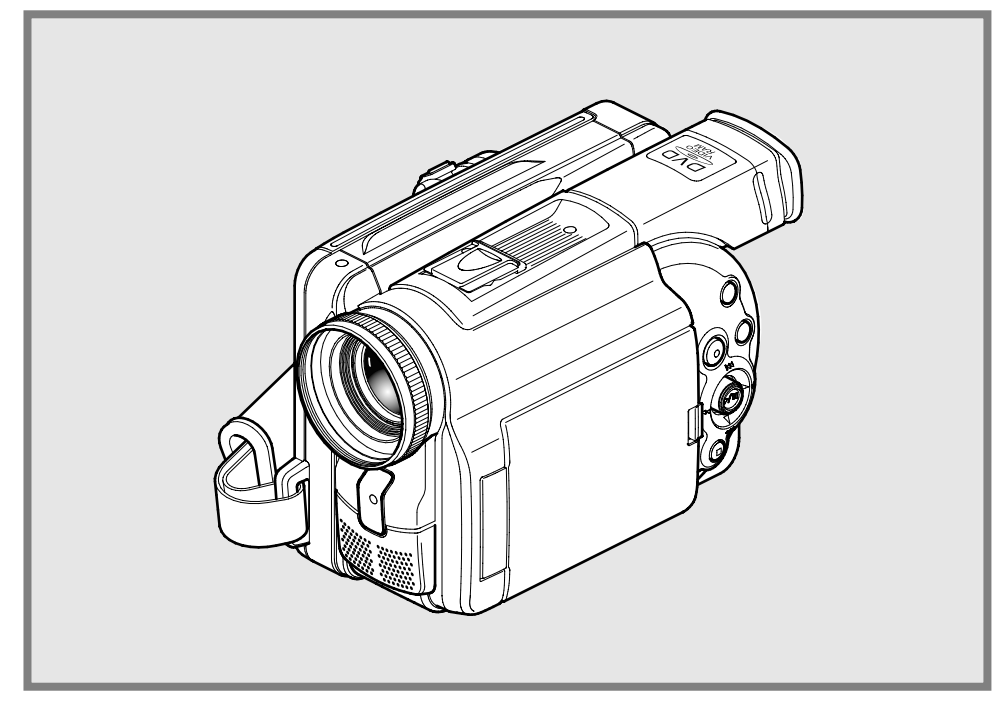

### **HITACHI AMERICA, LTD. HOME ELECTRONICS DIVISION**

1855 Dornoch Court San Diego, CA 92154-7225 Tel. 1-800-HITACHI (1-800-448-2244)

### **HITACHI CANADA LTD. DIGITAL MEDIA DIVISION**

6740 Campobello Road Mississauga, Ontario L5N 2L8 CANADA Tel. 1-800-HITACHI (1-800-448-2244)

Nous vous remercions d'avoir fait l'achat d'un appareil Hitachi. Consacrez un peu de temps au contenu de cette notice et à la façon dont elle est organisée. Par ailleurs, il est préférable de la conserver à portée de main pour toute consultation ultérieure.

QR34012 ©Hitachi, Ltd. 2002 Printed in Japan OF-M(Y)

## **Renseignements importants**

### <span id="page-1-0"></span>**Pour votre sécurité**

L'interrupteur d'alimentation permet de mettre le caméscope DVD en marche ou de l'arrêter sans pour autant affecter la fonction d'indication de la date et de l'heure. Couper l'alimentation du caméscope quand il reste inutilisé sur une longue période de temps.

### **AVERTISSEMENT : POUR ÉVITER TOUT RISQUE D'AMORÇAGE ÉLECTRIQUE OU DE DÉCHARGE ÉLECTRIQUE, NE JAMAIS EXPOSER CET APPAREIL À LA PLUIE NI À L'HUMIDITÉ.**

### **AVERTISSEMENT : POUR ÉVITER TOUT RISQUE D'INCENDIE OU D'ÉLECTRO-CUTION, UTILISER UNIQUEMENT LES ACCESSOIRES RE-COMMANDÉS.**

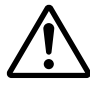

**AVERTISSEMENT : POUR ÉVITER TOUT RISQUE D'INCENDIE OU D'ÉLECTROCUTION, UTILISER UNIQUEMENT L'ADPTATEUR SECTEUR SPÉCIFIÉ (DZ-ACE1).**

Le caméscope DVD et l'adaptateur secteur portent les marques de précaution suivantes.

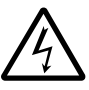

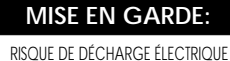

NE PAS OUVRIR

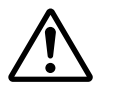

**MISE EN GARDE**: POUR ÉVITER LE MOIN-DRE RISQUE D'ÉLECTROCUTION, NE JAMAIS OUVRIR.

AUCUN COMPOSANT À DÉPANNER PAR L'UTILISATEUR N'A ÉTÉ PLACÉ À L'INTÉ-RIEUR DE L'APPAREIL.

CONFIER LES TRAVAUX DE DÉPANNAGE À UN DÉPANNEUR PROFESSIONNEL.

### **Précautions**

**AVERTISSEMENT:** Nombreux sont les programmes de télévision et les films protégés par les droits d'auteur. Dans certaines circonstances, la loi sur les droits d'auteur peut s'appliquer à la copie vidéo privée des programmes protégés par les droits d'auteur.

Cet appareil numérique de classe B est conforme à Ia norme NMB-003 du Canada.

L'écran d'affichage à cristaux liquides est le résultat d'une technologie de très haute précision. Plus de 99,99 % des pixels sont sollicités mais il faut savoir que quelques éléments d'image (moins de 0,01%) peuvent apparaître sous la forme de points lumineux colorés. Cela ne signifie pas pour autant qu'il y a défectuosité du panneau d'affichage à cristaux liquides car ceci provient du fait qu'il repousse les limites de la technologie actuelle du courant.

**Identifications des marques de précaution**

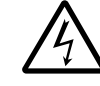

Ce symbole a pour intention d'avertir l'utilisateur des dangers d'une tension non isolée interne à l'appareil et dont la puissance est suffisante pour provoquer une électrocution. Par conséquent, il est extrêmement dangereux d'effectuer le moindre contact avec n'importe quelle pièce placée à l'intérieur de cet appareil.

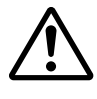

Ce symbole a pour intention d'attirer l'attention de l'utilisateur sur des passages importants de la notice relatifs au fonctionnement et à l'entretien de cet appareil. Par conséquent, il est souhaitable que ces passages soient lus attentivement pour éviter l'apparition du moindre problème.

**AVERTISSEMENT**: POUR ÉVITER TOUT RISQUE D'ÉLECTROCUTION, FAIRE COÏNCIDER LA LAME LARGE DE LA PRISE AVEC LA FENTE LARGE ET INSÉRER ENTIÈREMENT LA PRISE.

> CLASSE 1 PRODUIT ÉQUIPÉ D'UN LASER

### **ATTENTION**

Ce produit contient une diode de laser d'une classe plus élevée que 1. Pour assurer une sécurité permanente, ne jamais retirer les couvercles extérieurs ni essayer d'avoir accès à l'intérieur de l'appareil. Confier les travaux de dépannage à un dépanneur professionnel.

**Avertissement:** Cet appareil est conforme aux normes imposées par la section 15 des règlements de la commission fédérale des communications (FCC). Son utilisation est soumise à deux conditions qui sont les suivantes: (1) Cet appareil ne doit constituer aucune source d'interférence et (2) cet appareil doit pouvoir recevoir n'importe quelle interférence extérieure, y compris les interférences qui peuvent provoquer un fonctionnement indésirable.

**Remarque:** Cet équipement a subi des essais et s'est avéré être conforme aux limites imposées par les appareils numériques de classe B conformément aux normes imposées par la section 15 des règlements de la commission fédérale des communications (FCC). Ces limites ont été conçues pour assurer une protection suffisante contre toute interférence nuisible dans un secteur résidentiel. Cet équipement produit, utilise et peut diffuser l'énergie des fréquences radio de telle sorte que s'il n'est pas installé et utilisé en conformité à ces instructions, il risque de constituer une source d'interférence nuisible aux communications radio. Cependant, il n'existe aucune garantie comme quoi ces interférences ne se produiront pas dans une installation présentant des conditions particulières. Dans la mesure où cet équipement ne provoque aucune interférence nuisible pendant la réception d'émissions radio ou d'émissions télévisées, ce qui peut être vérifié en mettant et en arrêtant l'appareil en marche, l'utilisateur est vivement encouragé à essayer de faire tout son possible pour corriger ces interférences en prenant l'une ou l'autre des dispositions suivantes:

- Réorienter ou changer l'antenne de réception de place.
- Augmenter la distance qui sépare cet équipement et le récepteur.
- Raccorder cet appareil à une autre prise de sortie secteur reliée à un circuit différent que celui utilisé le raccordement du récepteur.
- Consulter le revendeur habituel ou un spécialiste en électronique radio et télévision.

**Avertissement destiné à l'utilisateur:** Les changements ou les modifications n'ayant pas expressément été approuvées par la partie responsable de la conformité peuvent annuler les droits de l'utilisateur à l'utilisation de l'appareil.

Microsoft, MS, MS-DOS, Windows et Windows NT sont des marques enregistrées de la firme Microsoft Corporation.

Fabriqué sous licence obtenue de la firme Dolby Laboratories.

"Dolby" et le symbole à deux D sont des marques commerciales de la firme Dolby Laboratories. Les noms de sociétés et autres désignations de produits qui sont mentionnées sont des marques commerciales ou des appellations commerciales appartenant à chaque de ces sociétés.

# <span id="page-3-0"></span>**IMPORTANTES MESURES DE PRÉCAUTION**

En marge des nombreuses précautions qui sont prises pour parvenir à des normes de qualité lors de la fabrication de votre appareil vidéo, une large part est réservée à la sécurité pendant la conception de chaque appareil. Mais il faut savoir également que vous êtes concerné par la sécurité. Ces pages sont plus particulièrement consacrées aux renseignements de première importance qui doivent vous permettre d'utiliser avec plaisir et de façon appropriée le caméscope DVD ainsi que les accessoires. Prenez la peine de les lire attentivement et entièrement avant même d'utiliser votre appareil vidéo et conserver la notice à portée de main pour les cas de consultation ultérieure.

### **INSTALLATION**

**1 Lire et appliquer les instructions** — Toutes les instructions relatives à la sécurité et les consignes d'utilisation de cet appareil vidéo doivent être lues avant même de mettre ce dernier en service. Se conformer entièrement à l'ensemble des instructions relatives à la sécurité et à l'utilisation de l'appareil.

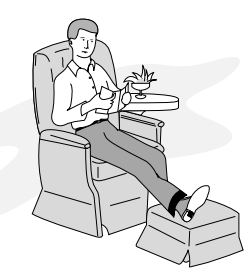

- **2 Conserver la notice d'instructions** La notice d'instructions à la sécurité et à l'utilisation de l'appareil doit être conservée pour les cas de consultation ultérieure.
- **3 Rappels de mise en garde** Se conformer à tous les rappels de mise en garde fixés sur l'appareil vidéo et mentionnés dans la notice d'instructions.
- **4 Prise polarisée** Cet appareil vidéo est équipé d'une prise d'alimentation à courant alternatif polarisée (prise ayant une lame plus large que l'autre). Cette prise ne peut être introduite dans la prise d'alimentation secteur que dans un seul sens. Ceci constitue un dispositif de sécurité. S'il est impossible d'insérer complètement la prise dans la prise de sortie secteur murale, essayer dans l'autre sens. S'il est toujours impossible de l'introduire complètement, demander à un électricien de remplacer la prise car il s'agit d'un modèle ancien. Pour éviter tout risque d'électrocution, ne jamais raccorder l'appareil au secteur en branchant cette prise polarisée avec

un cordon prolongateur, une prise intermédiaire ou toute autre sorte de prise s'il est impossible d'insérer complètement la prise à tel point qu'une partie des lames soit exposée. Quand un cordon prolongateur doit être utilisé, se servir d'un modèle équipé d'une prise polarisée.

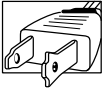

**5 Sources d'alimentation** — Cet appareil vidéo ne doit être alimenté qu'à partir du type de source d'alimentation spécifié sur l'étiquette des caractéristiques. En cas d'incertitude sur le type d'alimentation disponible dans votre domicile, se renseigner auprès de votre revendeur de matériel vidéo ou de la compagnie locale d'électricité. En ce qui concerne les appareils appelés à fonctionner sur batterie ou avec d'autres sources d'alimentation, relire les consignes d'utilisation qui les accompagnent.

**6 Surcharge** — Ne jamais surcharger les prises de sortie secteur et les cordons prolongateurs ceci peut avoir comme conséquence de provoquer un amorçage électrique voire une électrocution. Non seulement les prises de sortie secteur et les cordons prolongateurs surchargés constituent un danger réel, mais également les cordons d'alimentation secteur effilochés, les gaines endommagées ou fissurées et les prises cassées. Tout ceci peut avoir comme conséquence des risques électrocution voire d'amorçage électrique. C'est la raison pour laquelle il est essentiel d'examiner régulièrement l'état des cordons et des fils électriques et de les faire remplacer par un électricien professionnel si l'aspect extérieur indique des signes d'endommagement ou de détérioration évidente des gaines de protection.

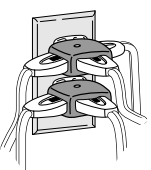

- **7 Protection du cordon d'alimentation** Les cordons d'alimentation doivent être acheminés de sorte qu'ils ne se trouvent pas dans le passage des personnes évoluant dans la pièce ni qu'ils soient susceptibles d'être pincés par de lourds objets posés dessus, ceci s'appliquant notamment aux cordons reliés aux prises, aux prises de sortie secteur et au point de jonction avec la prise.
- **8 Aération** —Des fentes et des ouvertures d'aération sont faites dans le coffret de l'appareil dans le but d'assurer un fonctionnement fiable à l'appareil vidéo et pour le protéger de toute surchauffe interne. Ces ouvertures ne doivent jamais être bloquées ou masquées. Ces ouvertures ne doivent pas être bloquées en plaçant par exemple l'appareil vidéo sur un lit, un sofa, une couverture ou toute autre surface semblable. Cet appareil vidéo ne doit jamais être placé près ou sur un radiateur ou une bouche d'arrivée de chauffage. Cet appareil vidéo ne doit pas être placé dans une installation intégrée telle qu'une bibliothèque ou armoire à moins qu'une aération appropriée soit assurée ou que les caractéristiques du lieu accueillant l'appareil vidéo soient conformes aux instructions du fabricant de l'appareil vidéo.

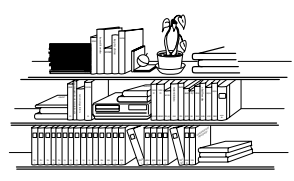

**9 Accessoires** — Ne pas se servir d'accessoires à moins que ce soit ceux recommandés par le fabricant de l'appareil vidéo car l'utilisation d'autres sortes d'accessoires peut s'avérer dangereuse.

**Attention:** Assurer une sécurité électrique normale. Les appareils ou les accessoires fonctionnant sur une alimentation secteur et qui sont reliés à cet appareil doivent porter la marque UL ou la marque d'homologation CSA visible sur l'accessoire et ne ne pas avoir subi de modifications entraînant l'asservissement de ses caractéristiques de sécurité. Ces dispositions permettent d'éviter tout risque de décharge électrique ou d'incendie. En cas de doute, se renseigner auprès d'une personne qualifiée.

- **10 Eau et humidité** Cet appareil vidéo ne doit pas être mis en service à proximité d'eau, par exemple, près d'une baignoire de salle de bain, d'une cuvette de lavabo, d'un évier de cuisine ou dans une buanderie ou un sous-sol humide, près d'une piscine et dans toute autre situation semblable.
- **11 Accessoires** Ne pas placer cet appareil vidéo sur un chariot, un support, un trépied, une console ou une table instable. L'appareil vidéo risque de tomber par terre et d'être sérieusement endommagé, de blesser gravement un enfant ou un adulte. Par conséquent, si un chariot, un support, un trépied, une console ou une table doivent être utilisés pour installer l'appareil vidéo, utiliser le modèle recommandé par le fabricant ou vendu avec l'appareil vidéo. Toute installation de l'appareil vidéo doit être conforme aux instructions du fabricant et doit être faite en utilisant l'accessoire de support recommandé par le fabricant.
- **12** L'appareil vidéo installé sur un chariot ou une combinaison d'appareils doivent être déplacés avec précaution. Les arrêts brusques, une force excessive et un déplacement sur des surfaces inégales peuvent faire que la combinaison d'appareils et le chariot se renversent.

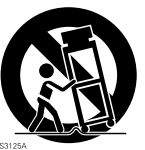

**13 Lignes électriques** — Un système

d'antenne extérieure ne doit pas être placé à proximité de lignes aériennes à haute tension ou près de systèmes d'éclairage public ou d'autres circuits d'alimentation électrique ni aux endroits ou il risque de tomber sur de telles lignes électriques ou circuits. Lorsqu'un système d'antenne extérieure est installé, toute précaution doit être prise pour éviter une entrée en contact voire d'approcher de telles lignes électriques à haute tension ou de ces circuits d'alimentation car ceci peut entraîner la mort. L'installation d'une antenne extérieure peut être dangereuse et devrait être confiée à un installateur d'antenne professionnel.

### **UTILISATION**

- **14 Entretien** Débrancher cet appareil vidéo de la prise de sortie secteur murale avant d'effectuer un entretien de l'appareil. Ne pas utiliser de produit décapant liquides ni ou de décapants en bombe aérosol. Utiliser un morceau de tissu légèrement humide pour effectuer le nettoyage.
- **15 Introduction d'objet et de liquide dans l'appareil** Ne jamais introduire d'objets dans cet appareil vidéo par les ouvertures car ceci peut avoir comme conséquence d'entrer en contact avec des points où circule une tension dangereuse capable de provoquer un amorçage électrique voire une électrocution. Ne jamais renverser de liquide sur cet appareil vidéo.

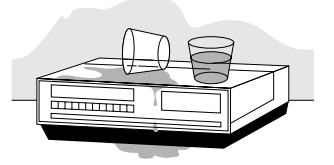

**16 La foudre** — Par mesure de protection supplémentaire de cet appareil vidéo pendant un orage avec la foudre ou quand il est laissé sans surveillance et qu'il n'est pas utilisé pendant de longues périodes, le débrancher de la prise de sortie secteur murale et débrancher également le système de distribution d'antenne par câble. Ceci permet de mettre l'appareil vidéo à l'abri de tout dommage provoqué par la foudre et de surtensions des lignes à haute tension.

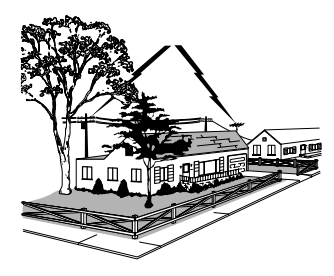

### **DÉPANNAGE**

- **17 Dépannage** Ne pas essayer de dépanner cet appareil vidéo par vos propres moyens en l'ouvrant par exemple ou en retirant les couvercles de protection car ceci peut exposer la personne à des tensions dangereuses ou prendre d'autres risques. Confier les travaux de dépannage à un dépanneur qualifié.
- **18 Cas exigeant un dépannage** Débrancher l'appareil vidéo de la prise de sortie secteur murale et confier le dépannage à un dépanneur qualifié dans les cas suivants:
	- a. Quand le cordon d'alimentation ou la prise d'alimentation est endommagée.
	- b. Quand du liquide a été renversé sur l'appareil ou que des objets sont tombés dans l'appareil vidéo.
	- c. Quand l'appareil vidéo a été exposé à la pluie ou à l'humidité.
	- d. Si l'appareil vidéo ne fonctionne pas normalement bien que les instructions d'utilisation ont été suivies comme indiqué dans la notice d'instructions. Ajuster uniquement les commandes de réglage décrites dans les consignes d'utilisation. En effet, un réglage inexact d'autres commandes de réglage peut avoir comme conséquence d'endommager l'appareil et exigera dans la plupart des cas de longs moments au technicien qualifié pour restaurer le fonctionnement normal de l'appareil vidéo.
	- e. Si l'appareil vidéo a fait une chute ou si le coffret a été endommagé.
	- f. Quand l'appareil vidéo indique de très nets changements dans ses performances — Ceci indique la nécessité d'un dépannage.
- **19 Pièces de rechange** Quand des pièces de rechange sont nécessaires, demander au technicien de dépannage de vérifier que les pièces de remplacement qu'il utilise ont bien les mêmes caractéristiques de sécurité que les pièces d'origine. En effet, l'utilisation de pièces de remplacement spécifiées par le constructeur de l'appareil vidéo permet d'éviter tout incendie, décharge électrique ou autres dangers.
- **20 Contrôle de sécurité** Après avoir effectué la moindre opération de dépannage ou de réparation sur l'appareil vidéo, demander au technicien de dépannage d'exécuter les contrôles de sécurité recommandés par le constructeur pour avoir la certitude que l'appareil vidéo présente des conditions de fonctionnement sûres.
- **21 La chaleur** L'appareil doit être suffisamment éloigné des sources de chaleur telles que des radiateurs, des bouches d'aération d'air chaud, des appareils de chauffage individuels ou de tout autre appareil (amplificateurs compris) produisant de la chaleur.

# <span id="page-5-0"></span>**INSTRUCTIONS DE SÉCURITÉ IMPORTANTES RELATIVES À L'ADAPTATEUR SECTEUR**

- 1. Conserver ces instructions Cette page contient des instructions importantes sur la sécurité et sur l'utilisation du modèle d'adaptateur d'alimentation secteur DZ-ACE1.
- 2. Avant d'utiliser l'adaptateur secteur, veuillez lire toutes les instructions et remarques de précaution relatives (1) à l'adaptateur secteur, (2) à la batterie et (3) aux appareils se servant de batteries.
- 3. Veuillez lire également les instructions qui sont indiquées aux pages 4 et 5.
- 4. Attention Pour réduire les risques d'accident corporel, charger seulement une batterie rechargeable, le modèle DZ-BP14(R)/DZ-BP16 ou le modèle DZ-BP28. Les autres types de batteries peuvent exploser et provoquer des blessures et endommager le matériel.
- 5. Ne pas exposer le chargeur à la pluie ou à la neige.
- 6. L'utilisation d'un accessoire non recommandé ou non vendu par le fabricant de l'adaptateur d'alimentation peut avoir comme conséquence de provoquer un incendie, une décharge électrique ou de blesser des personnes environnantes.
- 7. Pour limiter les risques d'endommagement de la prise d'alimentation électrique et du cordon d'alimentation, débrancher l'adaptateur secteur en tirant sur la prise plutôt que sur le câble.
- 8. S'assurer que le cordon d'alimentation est disposé de telle sorte que personne ne puisse se prendre les pieds dedans ni que le câble risque d'être écrasé, que la gaine ne soit pas dénudée ni que le câble soit soumis à tout autre sorte d'endommagement ou de tension.
- 9. Ne pas mettre l'adaptateur secteur en service si le câble ou la prise est endommagée – Les remplacer immédiatement.

10. Un câble prolongateur ne doit pas être utilisé à moins que cela soit absolument nécessaire.

L'utilisation d'un câble prolongateur inadapté peut avoir comme conséquence un incendie voire une décharge électrique. Si le câble prolongateur doit être utilisé, vérifier les points suivants:

- A. Les broches de la prise du câble prolongateur sont identiques en nombre, taille et forme que celles de la prise de l'adaptateur secteur.
- B. Que le câble prolongateur est correctement câblé et se trouve dans un bon état électrique; et

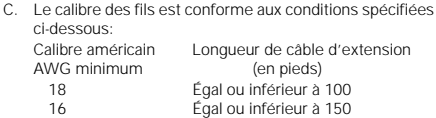

- 11. Ne pas utiliser l'adaptateur secteur s'il a reçu un choc violent, s'il est tombé par terre ou s'il a été endommagé d'une façon quelconque et le faire réviser par un réparateur qualifié.
- 12. Ne pas démonter l'adaptateur secteur: le faire réviser ou réparer par un technicien qualifié quand une révision ou une réparation est nécessaire. Un remontage anormal peut avoir comme conséquence un risque de décharge électrique voire d'incendie.
- 13. Pour limiter tout risque d'électrocution, débrancher l'adaptateur secteur de la prise de sortie secteur avant d'entreprendre le moindre entretien ou nettoyage.

### <span id="page-6-0"></span>**Ceci est à lire en premier**

Pour mieux vous guider dans votre lecture, nous avons inclus les six chapitres suivants dans la brochure.

- La section relative à la "Configuration" explique comment installer le caméscope DVD, la batterie et régler la date ou l'heure.
- La section relative aux "Techniques de base" décrit l'utilisation de base de ce caméscope DVD – enregistrement de films et vues, lecture d'images enregistrées.
- La section relatives aux "Techniques avancées" explique le paramétrage effectué sur ce caméscope DVD à des fins d'utilisation plus avancée.
- La section "Utilisation de la navigation de disque" décrit l'édition effectuée avec la navigation de disque: Se référer-vous à cette section quand la finalisation d'un disque DVD-R et l'initialisation d'un disque DVD-RAM sont effectuées.
- La section "Raccordement à d'autres périphériques" décrit la façon de se raccorder à un téléviseur, un autre périphérique AV et un ordinateur personnel, et comment commander les appareils après le raccordement.
- "Renseignements complémentaires" inclut une introduction des produits vendus séparément, du nettoyage adéquat et du dépannage.

Nous avons conçu ce manuel pour qu'il soit utile autant que faire se peut et c'est pourquoi il se présente en proposant deux façons de retrouver l'information que vous recherchez:

- Un index de consultation rapide relatif aux renseignements que vous utilisez le plus souvent (cette page).
- Une table des matières détaillée vous dirigeant rapidement -vers l'information spécifique recherchée (pages 8-9).

Faites en sorte de bien connaître votre caméscope DVD en utilisant ce manuel et apprenez-en plus sur Hitachi. Nous apprécions vos activités professionnelles.

### **Index de consultation rapide**

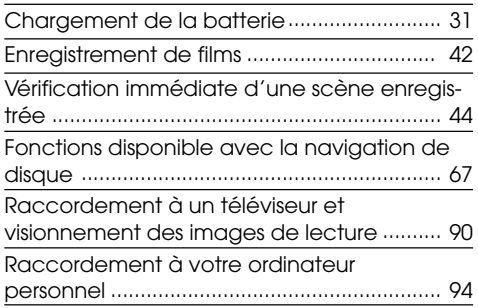

### ■ **Type de différence**

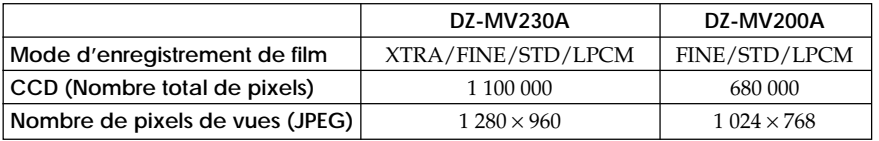

Ce caméscope DVD permet de visualiser les images enregistrées ou les images de lecture sur le moniteur d'affichage à cristaux liquides ou dans le viseur électronique. L'ouverture ou la fermeture du moniteur d'affichage à cristaux liquides commute l'image pour qu'elle apparaisse sur le moniteur d'affichage à cristaux liquides ou dans le viseur électronique. Les descriptions suivantes sont consacrées à l'exécution des opérations en supposant que le viseur électronique est utilisé comme dispositif moniteur principal.

### **Table des matières**

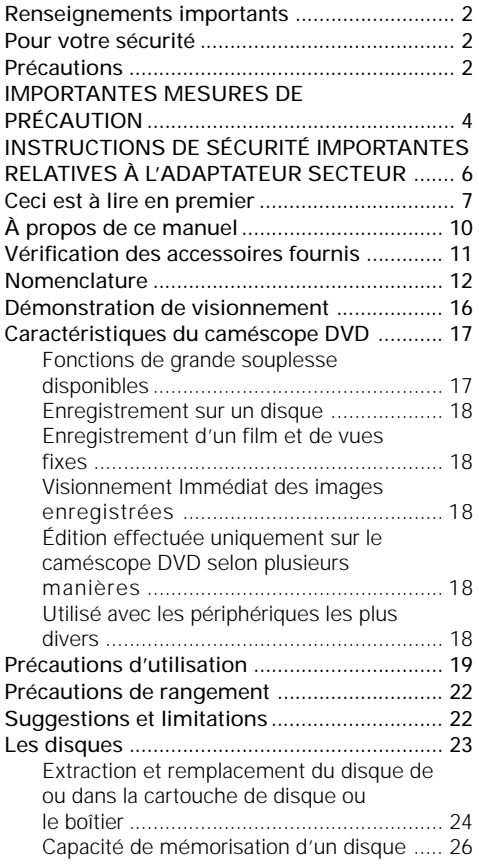

### **Configurations**

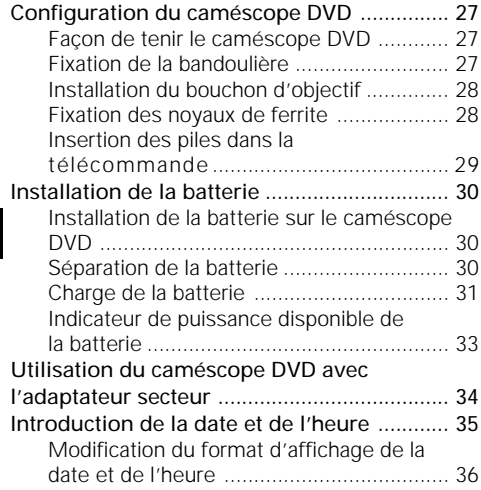

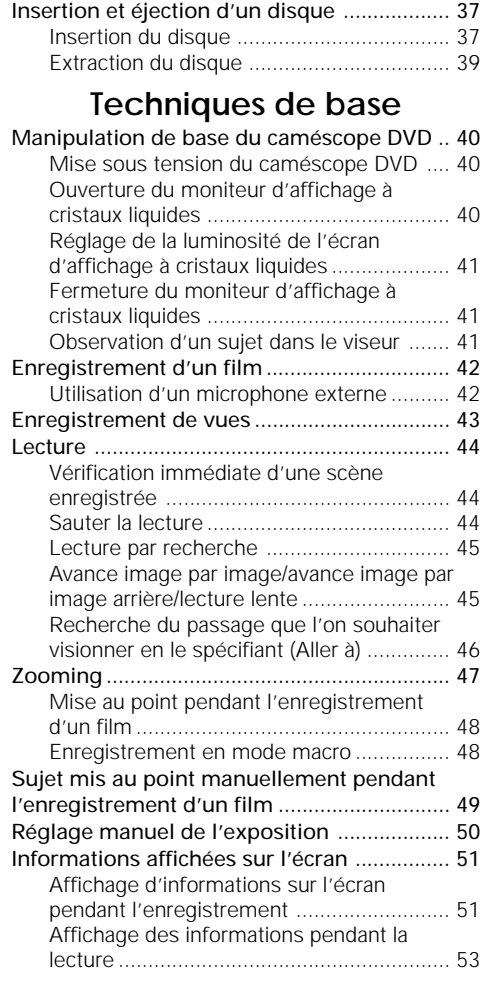

### **Techniques avancées**

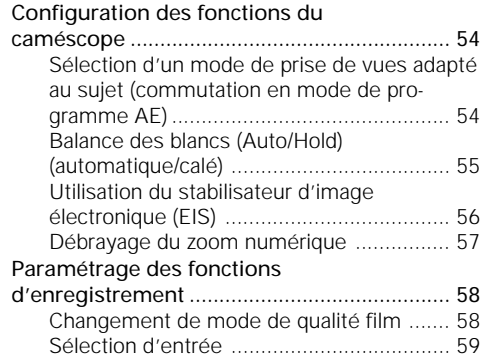

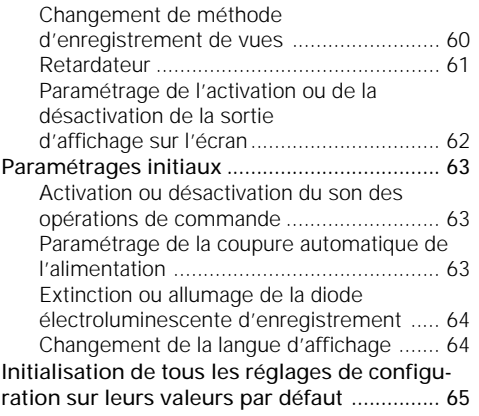

### **Navigation de disque**

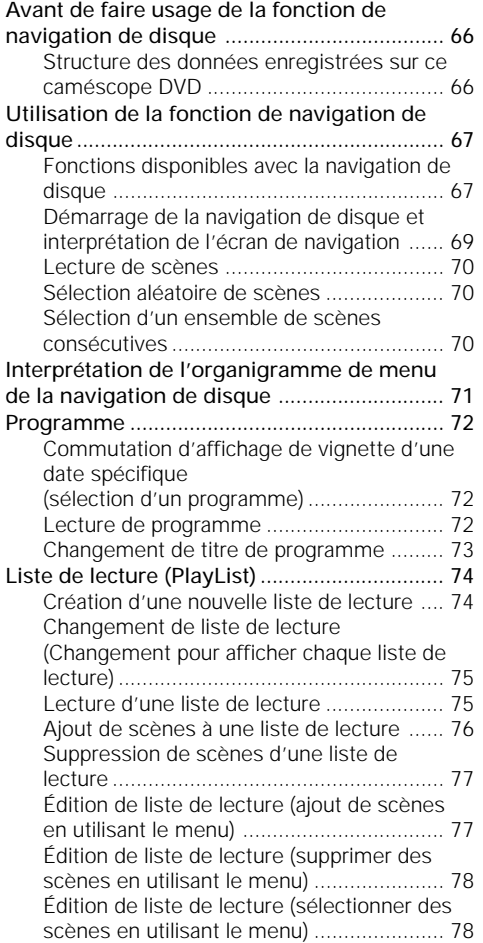

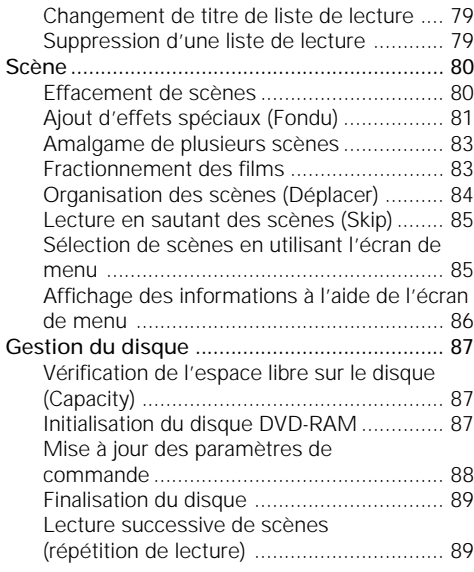

### **Raccordement à d'autres appareils**

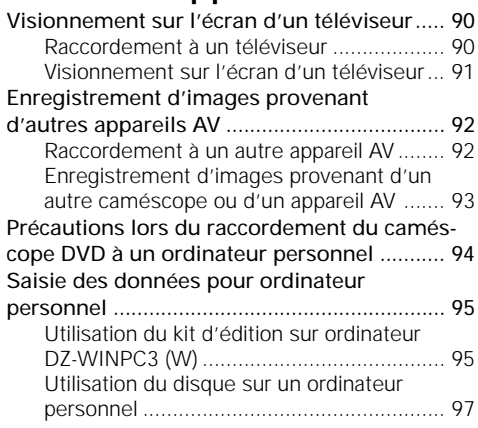

### **Informations complémentaires**

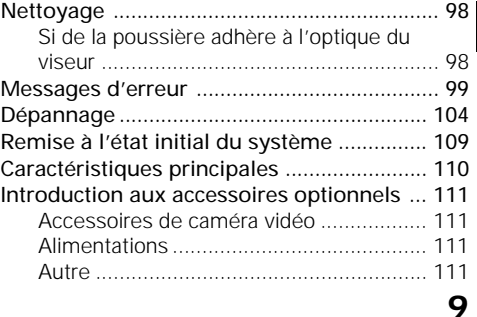

### <span id="page-9-0"></span>**À propos de ce manuel**

### ● **Photographies dans le manuel:**

Des photographies prises avec un appareil photo numérique sont utilisées comme moyen d'explication des images qui apparaissent dans le viseur ou sur l'écran d'affichage à cristaux liquides dans le présent manuel. Noter cependant qu'elles peuvent apparaître avec une certaine différence par rapport à celles que vous observées réellement dans le viseur ou sur l'écran d'affichage à cristaux liquides.

### ● **À propos du bouton de réglage tous azimuts:**

Il est possible de l'incliner vers le haut, vers le bas, vers la gauche ou vers la droite ou bien de presser sa partie centrale: La façon dont il est actionné sera fonction des résultats. Normalement, il faut l'actionner vers le haut, vers le bas, vers la gauche ou vers la droite pour sélectionner une option dans un menu ou une scène, puis presser la partie centrale pour retenir la sélection.

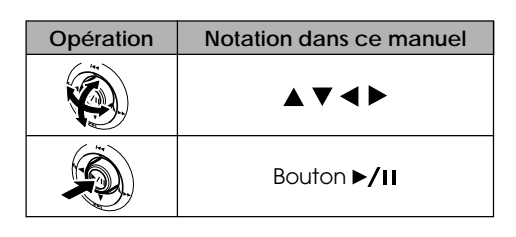

### ● **Notation du bouton d'annulation:**

Presser le bouton arrêt/annuler pour interrompre le fonctionnement en cours ou retourner à l'écran du menu précédent. L'expression "presser le bouton  $\Box$ " sera utilisée dans le texte.

### $\bullet$  **Marques EVD-RAM et EDVD-R** placées à côté des titres:

Ce caméscope DVD a seulement des fonctions disponibles avec un disque DVD-RAM ou un fonctionnement uniquement nécessaire pour un disque DVD-R. Se référer à ces marques et identifier les fonctions et le fonctionnement pour adapter le disque utilisé.

### <span id="page-10-0"></span>**Vérification des accessoires fournis**

Vérifier que tous les accessoires suivants se trouvent dans la boîte d'emballage:

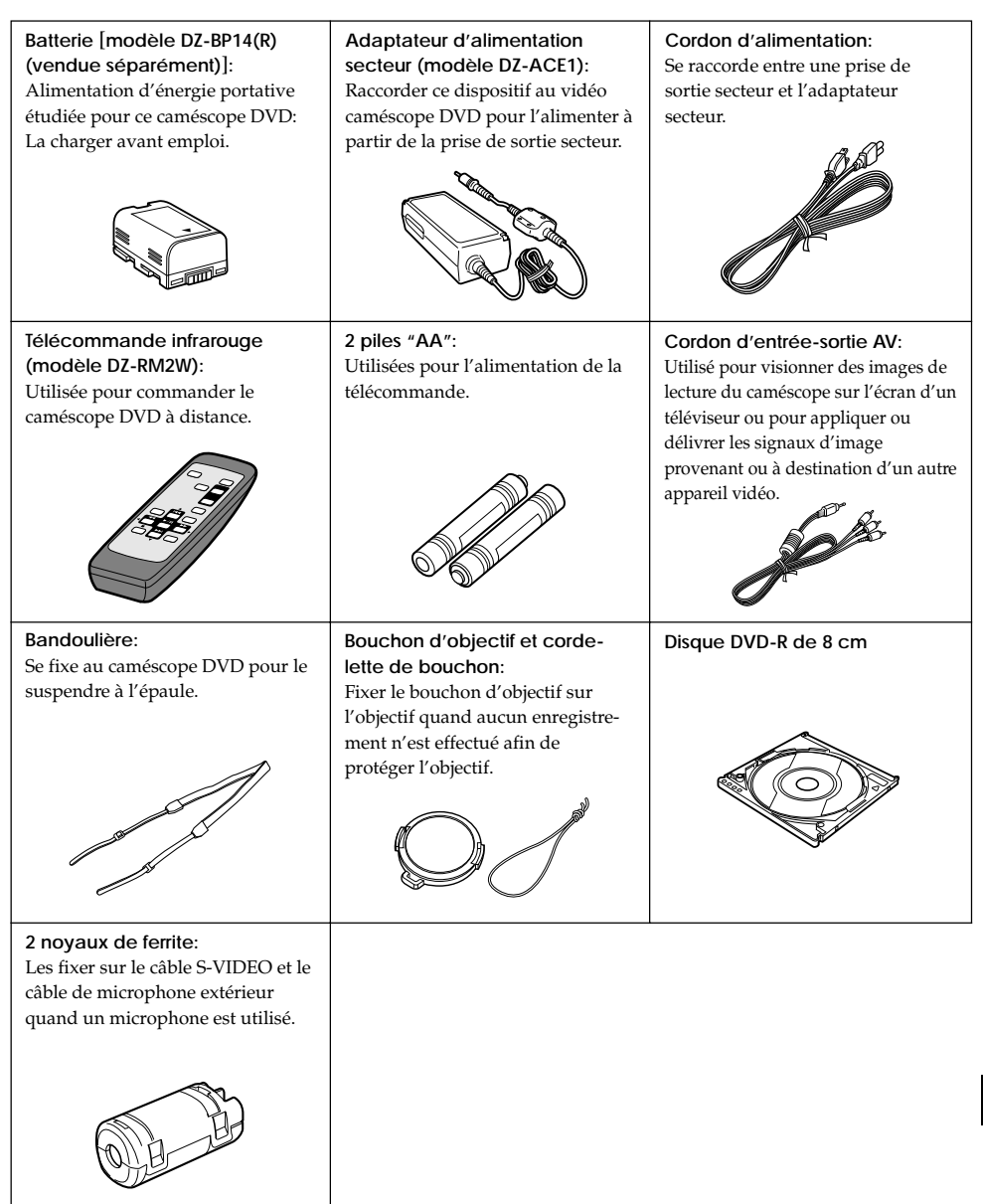

### <span id="page-11-0"></span>**Nomenclature**

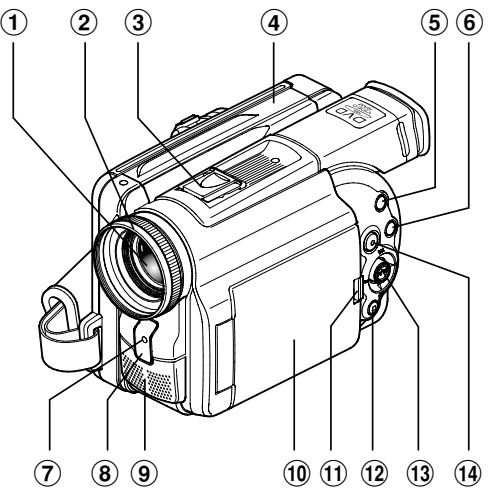

- 1 **Zoom optique 12x** (p. 47)
- 2 **Parasoleil d'objectif** (p. 48)
- 3 **Griffe porte-accessoires** (p. 43) Faire coulisser le couvercle pour l'enlever et installer le flash vidéo optionnel, etc., ici. (Se reporter à la notice d'instructions du dispositif à fixer pour obtenir de plus amples détails à ce sujet.)
- 4 **Guide de disque** (p. 37)
- 5 **Bouton SELECT** (p. 70)
- 6 **Bouton MENU** (p. 54, 71) Presser ce bouton pour afficher le menu de paramétrage des fonctions de caméra et de la navigation de disque.

Le menu de caméra apparaîtra même si aucun disque n'est chargé.

- 7 **Témoin d'enregistrement** (p. 64) Le témoin d'enregistrement rouge s'allumera pendant un enregistrement.
- 8 **Récepteur de rayons infrarouges** (p. 29)

Quand la télécommande est utilisée pour commander le caméscope DVD, ce récepteur recevra les signaux infrarouges.

- 9 **Microphone stéréo** (p. 42)
- ! **Afficheur à cristaux liquides de type 2,5 pouces (à l'intérieur)** (p. 40)
- **11) Bouton OPEN** (p. 40) Presser ce bouton et le maintenir enfoncé tout en ouvrant l'afficheur à cristaux liquides.
- # **Bouton d'arrêt / annulation** (p. 16, 44) Pour terminer la lecture ou quitter le menu de configuration
- **13 Bouton de réglage tous azimuts** (p. 10)

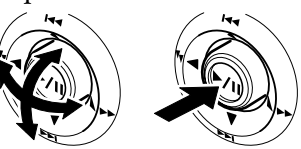

Déplacer le bouton de réglage tous azimuts pour sélectionner une scène ou une option de menu, puis lire les scènes.

% **Bouton de DISC NAVIGATION** (p. 69)

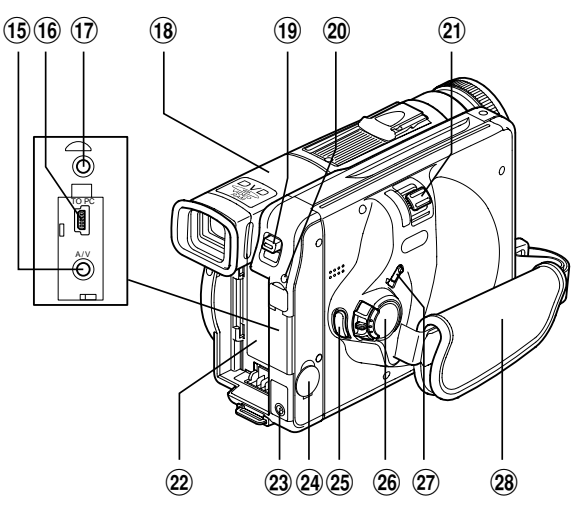

- & **Prise d'entrée/sortie A/V** (p. 90)
- ( **Borne de raccordement à ordinateur personnel (TO PC)** (p. 96)
- ) **Prise de microphone externe** (p. 42)
- ~ **Viseur électronique** (p. 41)
- **19 Bouton DISC EJECT** (p. 37) Presser ce bouton pour ouvrir le logement récepteur de disque.
- , **Témoin CHARGE/ACCESS** (p. 21, 31) Clignote ou s'allume pendant la charge ou pendant que le caméscope DVD est en fonction.
- **Levier de zoom** (p. 47) Repousser le levier du côté T pour opérer un réglage téléphoto ou du côté W pour opérer un réglage grand-angulaire.
- . **Semelle de fixation de batterie** (p. 30)
- / **Borne de raccordement de cordon d'alimentation courant continu (DC IN 8.4V)** (p. 31)
- : **Prise de sortie S-VIDEO** (p. 90)

; **Bouton d'enregistrement (REC)** (p. 42)

#### **26 Interrupteur d'alimentation**  $(n, 42, 43)$

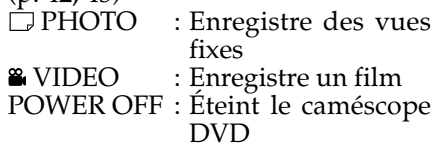

Presser le bouton rouge placé au centre de l'interrupteur d'alimentation et le tourner seulement quand l'alimentation est appliquée: Il est inutile de presser le bouton quand l'interrupteur est réglé en position de coupure d'alimentation "POWER OFF".

Le positionnement de l'interrupteur d'alimentation ne peut pas être changé pendant un enregistrement. Pour la lecture, placer l'interrupteur d'alimentation en position " PHOTO" ou "<sup>2</sup> VIDEO."

- = **Commutateur LOCK** (p. 42) Permet de verrouiller le mode de l'enregistrement pour que le mode VIDEO ne soit pas changé en mode PHOTO par erreur.
- > **Dragonne** (p. 27)

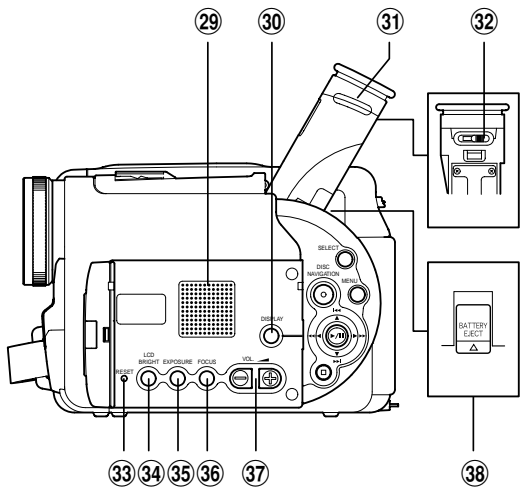

- ? **Haut-parleur** (p. 44) Le son d'accompagnement d'un film qui est reproduit sera délivré par ce haut-parleur.
- @ **Bouton d'affichage sur écran (DISPLAY)** (p. 52) Presser ce bouton pour afficher les détails des images reproduites ou l'état du paramétrage actuel du caméscope ou éteindre l'afficheur.
- [ **Œilleton de visée** (p. 41, 98)
- \ **Réglage dioptrique** (p. 41) Permet d'ajuster la mise au point de l'image qui apparaît dans le viseur électronique.
- ] **Bouton RESET** (p. 109) Réinitialiser tous les paramètres sur leurs valeurs par défaut.
- ^ **Bouton LCD BRIGHT** (p. 41) Presser ce bouton pour démarrer le réglage de luminosité de l'écran d'affichage à cristaux liquides.
- \_ **Bouton EXPOSURE** (p. 50) Presser ce bouton pour ajuster la valeur d'exposition.
- { **Bouton FOCUS** (p. 49) Permet de passer du mode de mise au point manuelle au mode de mise au point automatique.
- | **Boutons de réglage de volume (VOL)/** $\Theta$   $(\text{p. 41, 44})$ Pour ajuster le volume de sortie du son délivré par le haut-parleur, etc.
- **38 Bouton BATTERY EJECT (p. 30)** Permet de libérer la batterie.

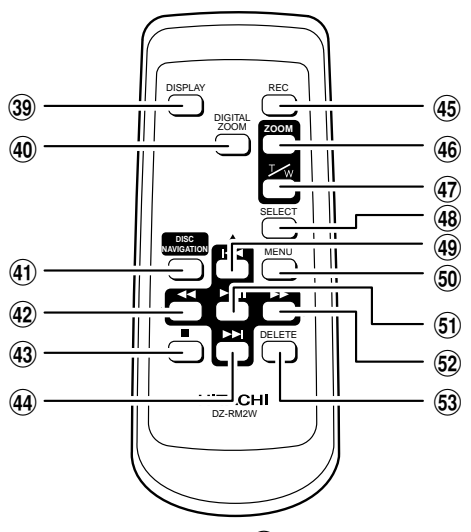

- **39 Bouton DISPLAY** (p. 52)
- 0 **Bouton DIG. ZOOM** (p. 57)
- 1 **Bouton DISC NAVIGATION** (p. 69)
- 2 **Bouton REVERSE SEARCH** (p. 45)
- 3 **Bouton STOP** (p. 16, 44)
- 44 **Bouton FORWARD SKIP** (p. 45)
- 5 **Bouton REC** (p. 42)
- 6 **Bouton ZOOM T** (p. 47)
- 7 **Bouton ZOOM W** (p. 47)
- 8 **Bouton SELECT** (p. 70)
- 9 **Bouton REVERSE SKIP** (p. 45)
- **60 Bouton MENU** (p. 54, 71)
- $\Omega$  Bouton PLAY/PAUSE (p. 44)
- **62 Bouton FOWARD SEARCH (p. 45)**
- **63 Bouton DELETE** (p. 77)
- \* Les boutons de la télécommande réagissent de la même façon que ceux du caméscope DVD.

### <span id="page-15-0"></span>**Démonstration de visionnement**

Ce caméscope DVD a des fonctions d'une grande souplesse, y compris des effets spéciaux. Avant d'utiliser le caméscope DVD, visionner la séquence de démonstration pour constater ce dont il est capable.

En se référant à l'étape 2 de la page 31, raccorder le caméscope DVD, l'adaptateur secteur et le cordon d'alimentation secteur pour alimenter le caméscope DVD à partir de la prise de sortie secteur.

### **1** Appuyer sur le bouton MENU.

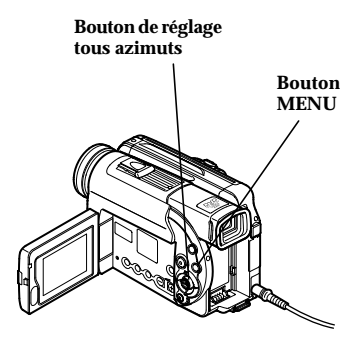

**2** Choisir "Configuration Initiale", "Mode Démo" et appuyer sur le bouton  $\blacktriangleright$ /II.

Les options apparaîtront à droite de "Mode Démo": La marque  $\Box$  sera attachée à l'option actuellement choisie.

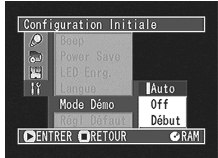

**3** Utiliser le bouton de réglage tous azimuts pour choisir "Début", puis appuyer sur le bouton .וו∕ <

La démonstration commencera aussitôt: L'observer dans le viseur électronique ou sur l'écran d'affichage à cristaux liquides.

Pour arrêter la démonstration en cours de route, appuyer sur le bouton  $\Box$  (d'arrêt).

Le mode de démonstration se terminera avec la mise à l'arrêt du caméscope ou lorsque le bouton DISC EJECT est pressé.

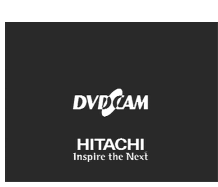

**Remarque:** Si "Auto" est choisi à l'étape 3, la démonstration commencera automatiquement et approximativement trois minutes après que le caméscope DVD ait été allumé.

**Remarque:** Si un disque est chargé dans le caméscope DVD, la démonstration ne commencera pas même si "Auto" a été spécifié.

**Remarque:** Quand le cordon d'alimentation est raccordé au caméscope DVD, la fiche du cordon d'alimentation ne peut pas être complètement insérée dans la prise DC IN 8.4V, mais cela n'indique pas pour autant que le fonctionnement est défectueux. Ne pas insérer le cordon d'alimentation avec une force indue: Cette façon de faire pourrait engendrer un fonctionnement défectueux.

**Remarque:** La fonction de démonstration ne fonctionnera pas si le caméscope DVD est raccordé à un ordinateur personnel.

**Remarque:** Pendant que la démonstration se déroule, le témoin d'enregistrement clignote.

### <span id="page-16-0"></span>**Caractéristiques du caméscope DVD**

### **Fonctions de grande souplesse disponibles**

Ce caméscope DVD est doté de nombreuses fonctions utiles. Cependant, les fonctions qui peuvent être utilisées peuvent varier selon qu'une mémoire vive DVD-RAM ou un disque DVD-R est utilisé. Utilisez les fonctions suivantes énumérées dans le tableau ci-dessous:

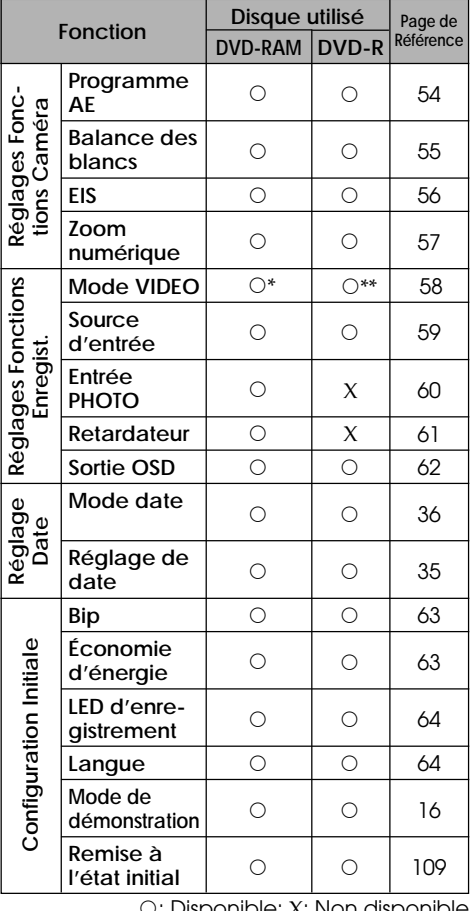

\: Disponible; X: Non disponible (\* excepté le mode LPCM) (\* \* À l'exception du mode XTRA qui ne peut être paramétré que dans le modèle DZ-MV230A)

### **Fonctions de caméra vidéo: Fonctions de navigation de disque:**

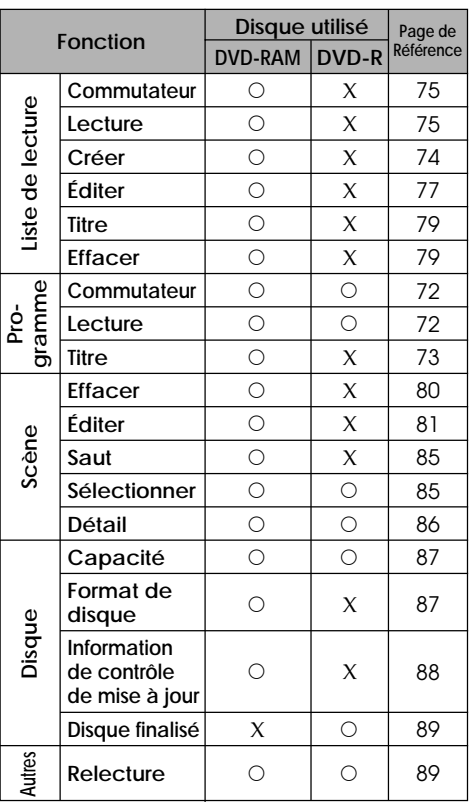

### <span id="page-17-0"></span>**Enregistrement sur un disque**

Ce caméscope DVD vous permet d'utiliser des disques DVD-RAM et DVD-R de 8 cm. Les images et le son sont enregistrés sur un disque DVD-RAM de 8 cm ou sur un disque DVD-R de 8 cm.

L'utilisation d'un disque vous permet d'enregistrer sans procéder à une réécriture des enregistrements précédents mais aussi de conserver des enregistrements de valeur aussi longtemps que souhaité sans que la qualité d'image soit affectée.

Grâce à l'utilisation du disque, l'accès à l'enregistrement et la lecture est immédiat, à la différence d'une bande vidéo qui implique des commandes d'avance rapide ou de rembobinage.

En outre, le simple fait de charger un disque DVD-RAM dans un ordinateur personnel équipé d'un lecteur DVD-RAM et du logiciel d'enregistrement approprié et compatible à un disque DVD-RAM de 8 cm, ceci vous permet de visionner facilement les images enregistrées.

Vous pouvez finaliser un disque DVD-R sur ce caméscope DVD afin de pouvoir le lire sur un lecteur DVD ou un enregistreur DVD compatible avec un disque DVD-R de 8 centimètres, (cependant, il faut savoir que le disque DVD-R finalisé risque de ne pas pouvoir être utilisé sur d'autres types de lecteurs DVD).

### **Enregistrement d'un film et de vues fixes**

Le caméscope DVD peut enregistrer des films des événements de la vie et des événements sportifs de la même façon que le font les caméscopes conventionnels.

Le caméscope peut également enregistrer des vues fixes sur le disque DVD-RAM comme le font les appareils photo numériques. Grâce au dispositif à transfert de charges CCD de 1 100 000 pixels, (680 000 pixels pour le modèle DZ-MV200A), des films et des vues fixes de très haute qualité (uniquement sur disque DVD-RAM) peuvent être enregistrés. Autant dans les modes d'enregistrement

de films et de vues (uniquement sur disque DVD-RAM), l'agrandissement peut être fait jusqu'à 240 fois en utilisant le zoom optique 12: 1 multiplié par 20 fois avec le zoom numérique. Les films et les vues peuvent être enregistrés sur le même disque par simple commutation du mode d'enregistrement (interrupteur d'alimentation). Cependant, si vous utilisez un disque DVD-R, les vues ne peuvent pas être enregistrées. (Si le caméscope DVD est raccordé à un ordinateur personnel, le caméscope peut alors capturer des vues telles que des données JPEG.)

### **Visionnement Immédiat des images enregistrées**

Le film qui a été pris ou les vues peuvent immédiatement vérifiées dans le viseur ou sur l'écran d'affichage à cristaux liquides.

### **Édition effectuée uniquement sur le caméscope DVD selon plusieurs manières**

Ce caméscope DVD est doté d'un outil d'édition / lecture de grande utilité: à savoir, la fonction de navigation de disque qui vous permet d'ajouter avec une remarquable facilité un titre ou des effets vidéo spéciaux au film et aux vues enregistrées. Avec la fonction de navigation de disque, l'ordre

de lecture et l'édition de plusieurs images peut être organisé à volonté tandis qu'un visionnement continu peut être exécuté. Ceci vous permet de composer un film complet dans le caméscope DVD, sans nécessité de saisie des séquences vidéo dans un ordinateur personnel à des fins édition.

### **Utilisé avec les périphériques les plus divers**

Raccordez ce caméscope DVD à votre téléviseur pour passer d'agréables moments avec vos amis ou en famille en regardant vos enregistrements sur grand écran de télévision ou bien raccordez-le à une imprimante vidéo (disponible dans la distribution normale) pour imprimer l'image enregistrée. Vous pouvez également transférer les films enregistrés et les vues (uniquement dans le cas d'un disque DVD-RAM) à un ordinateur personnel en utilisant le kit d'édition sur ordinateur [DZ-WIN PC3(W)].

### <span id="page-18-0"></span>**Précautions d'utilisation**

### **Manipuler délicatement le moniteur d'affichage à cristaux liquides:**

- Le moniteur d'affichage à cristaux liquides est un dispositif extrêmement délicat: ne pas appuyer sur la surface de l'écran de façon exagérée ni frapper dessus ou la gratter avec un objet pointu.
- Si une pression est exercée sur la surface du moniteur d'affichage à cristaux liquides, une inégalité d'affichage risque de se produire. Si l'inégalité d'affichage ne disparaît pas immédiatement, arrêter le caméscope DVD, attendre un moment puis le remettre sous tension.
- Le caméscope DVD ne doit pas être posé en orientant l'écran d'affichage à cristaux liquides vers le bas.
- Fermer le moniteur d'affichage à cristaux liquides lorsque le caméscope DVD n'est pas utilisé.
- Ne pas tenir uniquement le caméscope par le moniteur car ceci risque de provoquer une panne de l'appareil.
- Écarter le moniteur sur 90° avant de changer son orientation. Le fait d'essayer de l'orienter différemment avant de l'avoir ouvert complètement risque de provoquer une panne de l'appareil.
- Ne jamais démonter le moniteur car ceci risque de provoquer une panne de l'appareil.
- Lorsque l'écran du moniteur est relevé, vérifier qu'aucune gouttelette d'eau n'adhère à l'écran et que ni de l'eau ou de la poussière peuvent s'infiltrer dans le caméscope car ceci favoriserait une panne de l'appareil.

### **Écran d'affichage à cristaux liquides et viseur:**

• L'écran d'affichage à cristaux liquides et le viseur seront sensiblement plus sombres que d'habitude lorsque le caméscope DVD est utilisé à basse température, notamment dans les pays froids, ou juste après sa mise sous tension. La luminosité normale est rétablie dès que la température intérieure du caméscope augmente.

### **Tenir le caméscope DVD correctement:**

• Ne jamais saisir le viseur ou le moniteur d'affichage à cristaux liquides pour soulever le caméscope DVD: le viseur comme le moniteur d'affichage à cristaux liquides risquent de se détacher et le caméscope de tomber par terre.

### **Le caméscope DVD ne doit être soumis à aucun impact:**

- Ce caméscope DVD est un appareil de précision: Faire très attention de ne pas buter le caméscope contre un objet dur ni de le laisser tomber par terre.
- Ne pas utiliser le caméscope DVD installé sur un trépied dans un endroit en présence de fortes vibrations ou de chocs violents.

#### **Éloigner du sable ou de la poussière !**

• Le sable fin ou la poussière s'infiltrant dans le caméscope DVD ou l'adaptateur secteur peut favoriser une panne.

#### **Aucun contact avec l'eau ou l'huile !**

• De l'eau ou de l'huile s'infiltrant dans le caméscope DVD ou l'adaptateur secteur peut favoriser un court-circuit ou provoquer d'autres défauts de fonctionnement.

#### **Chaleur à la surface de l'appareil:**

La surface du caméscope sera légèrement chaude, mais ceci n'indique pas qu'il y a anomalie. Faire attention au moment de toucher la base du caméscope car elle est chaude.

#### **Faire attention à la température ambiante:**

- L'utilisation du caméscope DVD dans un endroit où la température est supérieure à 40°C ou inférieure à 0°C ne lui permettra pas d'enregistrer ou de reproduire les images normalement.
- Quand le caméscope DVD est raccordé à un ordinateur, l'utiliser à température de la pièce. Si le caméscope DVD est utilisé là où la température est élevée pendant un long moment, sa température augmentera jusqu'au point de surchauffe et il risque de ne pas fonctionner normalement.
- Ne pas laisser le caméscope DVD dans un véhicule fermé où la température est très élevée pendant de longs moments: ceci peut favoriser des défauts de fonctionnement.

### **Ne jamais diriger le caméscope directement vers le soleil:**

- Si la lumière du soleil directe frappe l'objectif ou le viseur, le caméscope DVD risque de ne pas fonctionner normalement et cela peut même être une source d'incendie.
- Ne jamais laisser le caméscope DVD avec son écran d'affichage à cristaux liquides exposé directement à la lumière du soleil: ceci peut favoriser des défauts de fonctionnement.

#### **Ne pas utiliser le caméscope DVD près d'un récepteur de télévision ou d'un récepteur radio:**

• Ceci peut être une source de bruit sur l'écran du téléviseur ou bien créer des interférences parasites dans les émissions radio.

#### **Ne pas utiliser le caméscope DVD près de puissantes ondes radio ou magnétiques:**

• Si le caméscope DVD est utilisé près de puissantes ondes radio fortes ou magnétiques, à proximité d'une tour de transmission des ondes radio ou d'appareils électriques équipés de moteurs électriques, le bruit risque d'affecter la qualité des images et du son en cours d'enregistrement. Pendant le mode de lecture du son et des images normalement enregistrés, le bruit risque également de s'inscrire dans l'image et le son. Au pire, le caméscope risque de ne pas fonctionner normalement.

#### **Ne pas exposer le caméscope DVD à la suie ou à la vapeur:**

• Une forte présence de suie ou de vapeur risque d'endommager le coffret extérieur du caméscope ou favoriser des défauts de fonctionnement.

#### **Ne pas utiliser le caméscope DVD près d'un gaz corrosif:**

• L'utilisation du caméscope dans un endroit où se trouve des gaz d'échappement denses produits par des moteurs à essence et diesel ou un gaz corrosif tel que du sulfure d'hydrogène risque de corroder les bornes de raccordement de la batterie, ce qui peut se traduire par une perte de puissance.

#### **Ne pas utiliser le caméscope DVD près d'un humidificateur à ultrasons:**

• Certaines sortes d'eau utilisées dans l'humidificateur font que le calcium et les autres éléments dissous dans l'eau peuvent être libérés dans l'air de sorte que les particules blanches qui en résultent risquent d'adhérer à la tête optique du caméscope, ce qui peut éventuellement l'empêcher de fonctionner normalement.

### **Ne pas exposer le caméscope DVD aux insecticides:**

• Les produits insecticides s'infiltrant dans le caméscope peuvent souiller la tête optique du caméscope, ce qui peut éventuellement l'empêcher de fonctionner normalement. Arrêter le caméscope et le protéger d'une feuille en plastique, etc. avant de pulvériser de l'insecticide à proximité.

### **Faire attention à la condensation de l'humidité:**

• Lorsque le caméscope DVD est déplacé entre des endroits où la différence de température est importante, en entrant par exemple dans un chalet à partir d'une piste de ski ou bien en sortant d'une salle ou d'un véhicule où la température est basse, une condensation (la vapeur d'eau contenue dans l'air chaud ou refroidi forme des gouttelettes) pourrait se produire sur l'objectif et/ou à l'intérieur du caméscope DVD. Si une condensation se forme, dans la mesure du possible, ne pas ouvrir le bloc d'insertion de disque. Si de la condensation se forme à la surface de l'objectif, l'essuyer avec un tissu doux et sec. Quand bien même la surface du caméscope aurait séchée, celle-ci subsiste certainement dans le caméscope. Arrêter le caméscope et le laisser dans un endroit aussi sec que possible pendant au moins 1 ou 2 heures avant de le réutiliser.

### **Ne pas utiliser le caméscope DVD pendant une longue période de façon ininterrompue:**

- Ce caméscope DVD est conçu et fabriqué pour l'enregistrement et la lecture en utilisation privée. Ne pas l'utiliser pendant une durée prolongée et sans interruption, par exemple, comme une caméra vidéo ou comme un moniteur vidéo de surveillance.
- Si le caméscope DVD est utilisé pendant une durée prolongée de façon ininterrompue, la température interne du caméscope risque de dépasser la limite tandis que l'exécution de l'enregistrement ou de la lecture peut être ralentie. Si ceci se produit, arrêter le caméscope, attendre un moment avant de le réutiliser.

### **Faire attention en retirant le disque:**

• Quand le caméscope est utilisé pendant une longue période de temps, la température du disque sera élevée: Attendre quelques instants avant de retirer le disque après avoir arrêté le caméscope.

**Ne pas couper l'alimentation du caméscope DVD lorsque le témoin CHARGE/ ACCESS clignote:**

- Le témoin CHARGE/ACCESS clignote pour signaler que des données sont actuellement enregistrées sur le disque ou qu'elles sont lues du disque. Aucune des opérations indiquées ci-dessous ne doit être faite sous peine d'endommager les données du disque:
	- Débrancher l'adaptateur secteur.
	- Brancher ou débrancher le câble de raccordement à l'ordinateur personnel (vendu séparément).
	- Retirer le disque.
	- Soumettre le disque à de fortes vibrations ou un choc violent.

Si le caméscope DVD est éteint pendant que le témoin CHARGE/ACCESS clignote, le remettre en marche alors que la cartouche de disque ou le boîtier est chargé dedans: La réparation du disque sera exécutée.

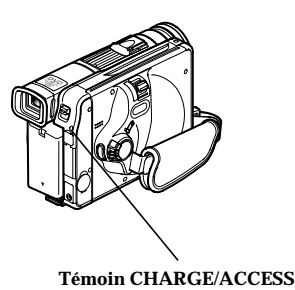

**Remarque:** Le témoin CHARGE/ACCESS clignotera en rouge pendant l'accès au disque et il clignotera ou s'allumera en rouge pendant la charge.

#### **Ne pas essuyer le coffret extérieur du caméscope avec du benzène ou un diluant:**

- La finition extérieure du coffret du caméscope pourrait s'écailler ou ceci peut endommager le coffret de façon permanente.
- Si un tissu de nettoyage imprégné d'une substance chimique est utilisé, suivre les instructions ci-après.

#### **En outre, lire les instructions fournies avec les accessoires optionnels:**

• En ce qui concerne les accessoires optionnels, respecter rigoureusement les instructions de précaution et les notices jointes.

#### **Utiliser l'adaptateur secteur uniquement dans un espace bien aéré et à l'air libre:**

• Ne pas utiliser l'adaptateur secteur dans un espace confiné où la circulation d'air est bloquée ou encore s'il est très près de n'importe quel objet ou à l'intérieur de n'importe quel objet: Le fait d'ignorer ceci favorisera un accroissement de la chaleur à l'intérieur de l'adaptateur secteur, ce qui pourrait favoriser un incendie, des brûlures, une électrocution ou une panne.

### <span id="page-21-0"></span>**Précautions de rangement**

#### **Ne pas laisser le caméscope DVD dans un endroit où la température est très élevée pendant une longue période de temps:**

La température à l'intérieur d'un véhicule ou d'un coffre à bagages fermé est très élevée en été. Si le caméscope DVD est laissé dans un tel endroit, il risque de ne pas fonctionner normalement sans compter que le coffret extérieur risque d'être endommagé. En outre, le caméscope DVD ne doit pas être exposé directement aux rayons du soleil ni être placé près d'un appareil de chauffage.

#### **Ne pas conserver le caméscope DVD dans un endroit où l'humidité est élevée ou dans un endroit poussiéreux:**

• La poussière s'infiltrant dans le caméscope DVD peut favoriser des défauts de fonctionnement. Si l'humidité est élevée, une formation de moisissure à la surface de l'objectif peut se produire et le caméscope DVD peut être inutilisable. Il est recommandé de ranger le caméscope DVD dans une boîte avec un sachet déshydratant quand il est rangé dans un placard, etc.

### **Suggestions et limitations**

### **Faire un essai d'enregistrement:**

- Faire un enregistrement d'essai avant de faire une prise de vues réelle pour s'assurer que l'enregistrement est normal. Les données qui ne seraient pas enregistrées normalement en raison d'un défaut interne du caméscope DVD ne peuvent pas être récupérées.
- Il est recommandé d'utiliser le disque DVD-RAM pour faire un essai d'enregistrement étant donné que du matériel enregistré dessus risque d'être effacé.

#### **Aucune compensation ne pourra être assurée pour les raisons suivantes:**

• Hitachi n'assurera aucune compensation pour tout dommage issu d'un enregistrement qui n'aura pas été fait normalement ou si le contenu enregistré ne peut pas être lu en raison d'un défaut interne du caméscope DVD ou du disque. En outre, en aucun cas la responsabilité de la firme Hitachi ne pourra être engagée pour vos enregistrements son et image.

### **Ne pas ranger le caméscope DVD dans un endroit soumis à une puissante source magnétique ou à d'importantes vibrations:**

• Ceci peut favoriser des défauts de fonctionnement.

### **Séparer la batterie du caméscope DVD et la ranger dans un endroit frais:**

Le fait de laisser la batterie sur le caméscope ou de la conserver dans un endroit où la température est élevée risque d'écourter sa durée d'utilisation.

### **Droits d'auteur et de reproduction:**

Les données enregistrées sur le disque placé dans votre caméscope DVD par l'intermédiaire d'autres supports ou dispositifs numériques ou analogique sont protégées par la loi sur les droits d'auteur et de reproduction de sorte que ces données ne peuvent être utilisées sans obtention préalable de l'autorisation du propriétaire des droits d'auteur et de reproduction, à l'exception d'une utilisation purement privée. Il est noter que, même pour une utilisation purement privée, l'enregistrement de certains programmes de démonstration, de performance en public et d'exposition est interdit.

### <span id="page-22-0"></span>**Les disques**

### ● **Disques Disponibles**

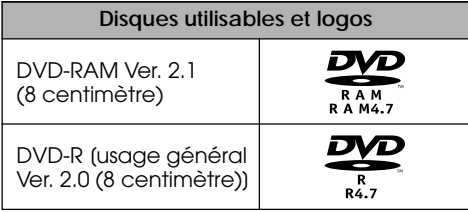

Ce caméscope DVD peut utiliser des disques DVD-RAM de 8 centimètres et des disques DVD-R de 8 centimètres pour caméscope.

Aucun disque sans étui ne peut être utilisé dans ce caméscope DVD: Il doit se trouver dans une cartouche ou un boîtier pour disque de 8 centimètres.

**Remarque:** Il est recommandé que vous utilisiez des disques Hitachi Maxell parce que leur compatibilité avec ce caméscope DVD a été confirmée. Le fait d'utiliser un disque de fabrication autre que Hitachi Maxell ne permet pas au caméscope DVD de délivrer des performances optimales.

### ● **Informations relatives au disque DVD-R**

Pour exécuter un enregistrement dans des conditions optimales sur un disque DVD-R, le caméscope DVD écrit les données de commande sur le disque de manière à faire un ajustement quand il est inséré et éjecté pendant le déroulement du procédé d'enregistrement. Cependant, le fait de refaire un grand nombre de fois cet ajustement peut rendre le disque inutilisable à l'enregistrement: Ne pas insérer ni n'éjecter le disque pendant le déroulement du procédé d'enregistrement plus de 50 fois.

#### **Exemples de disques qui ne peuvent pas être utilisés dans ce caméscope DVD:**

Disques autres que ceux possédant un diamètre de 8 centimètres, DVD-RAM (2,6 Go) Ver. 1.0, DVD-R (3,9 Go) Ver. 1.0, DVD-R (4,7 Go) pour Authoring Ver. 2.0, DVD-RW, DVD+RW,DVD+R, DVD-Video, DVD-ROM, CD-R, CD-RW, CD, CD-ROM, MO, MD, iD, LD, disquette d'ordinateur, etc.,

### ● **Initialisation (formatage) des disques DVD-RAM**

Ce caméscope DVD peut utiliser des disques DVD-RAM pour AV formatés conformément au système de fichiers UDF 2.01: Aucun enregistrement ne peut être fait sur un disque non formaté.

Se reporter à la rubrique intitulée "Initialisation d'un disque DVD-RAM" de la page 87 pour savoir comment procéder à l'initialisation.

### ● **Finalisation d'un disque DVD-R**

Avant d'utiliser un disque DVD-R de 8 centimètres enregistré sur ce caméscope sur un lecteur DVD ou un enregistreur DVD compatible avec un disque DVD-R de 8 centimètres, le disque doit être finalisé sur ce caméscope DVD. En ce qui concerne la procédure de finalisation du disque DVD-R de 8 centimètres, se référer à la rubrique intitulée "Finalisation d'un disque DVD-R" (p. 89).

### ● **Quand un disque DVD-R est utilisé**

Si un disque DVD-R enregistré est finalisé, il est possible de le lire sur des appareils qui sont compatibles avec les disques DVD-R de 8 centimètres ou sur les ordinateurs \* équipés d'un lecteur DVD-ROM, un lecteur DVD-R ou un lecteur DVD-RAM.

Pour lire le disque DVD-R finalisé sur un ordinateur, il faut posséder avoir le logiciel de lecture DVD. Le logiciel de lecture DVD "Power DVD 4.0" est fourni avec le kit DZ-WINPC3 (W) optionnel.

### ● **Manipulation d'un disque**

- Quand le disque est utilisé pendant une période prolongée, la température augmentera en raison de la production de chaleur qui se déroule à l'intérieur du caméscope DVD: Soyez très prudent au moment de retirer le disque du caméscope.
- Normalement, ne pas retirer le disque de la cartouche ou du boîtier et ne pas ouvrir non plus le volet de la cartouche ou du boîtier.

**Remarque:** La plupart des disques de 8 centimètres généralement disponibles dans le commerce peuvent être retirés de leurs cartouches ou leurs boîtiers s'ils sont destinés à être utilisés par des caméras vidéo; cependant, avant de retirer un disque de sa cartouche ou de son boîtier, lire la fiche d'instructions qui accompagne le disque ou consulter le fabricant du disque.

Prendre les précautions suivantes lors de la manipulation d'un disque retiré:

- •Ne pas toucher les surfaces du disque.
- •Faites attention de ne pas laisser tomber le disque retiré de sa cartouche ou de son boîtier.
- •Ne pas plier le disque.
- Ne pas laisser le disque à l'extérieur de sa car- Français touche ou de son boîtier.
- •Ne pas exposer le disque à la chaleur.
- •Ne pas écrire sur le disque avec un stylo à bille ou un crayon. (Avec un disque à une seule face enregistrable, il est possible d'écrire sur la surface de l'étiquette avec un stylo qui ne risque pas de rayer la surface. Aucune écriture n'est possible sur les surfaces d'un disque à deux surfaces enregistrables.)

<span id="page-23-0"></span>•Ne pas essuyer les surfaces du disque avec un produit dissolvant, de l'eau ou un agent anti-statique. Utiliser un morceau de tissu sec, souple pour essuyer délicatement et retirer la poussière ou les saletés qui adhèrent au disque. Ne jamais utiliser de dissolvants pour nettoyer le disque.

**Remarque:** Les disques DVD-R risquent de ne peuvent pas pouvoir être lus sur certains appareils.

**Remarque:** Si le disque est retiré de sa cartouche ou de son boîtier et que les données stockées par ce caméscope DVD subissent une réécriture sur des périphériques autres que ce caméscope DVD, l'enregistrement ou la lecture risquent de ne pas se dérouler normalement par la suite, ou bien la fonction de navigation disque risque de ne pas avoir lieu normalement quand le disque qui a été retiré est remis dans sa cartouche ou son boîtier et qu'il est réutilisé sur ce caméscope DVD.

**Remarque:** La cartouche ou le boîtier protège les surfaces du disque sur lesquelles l'enregistrement à haute densité est possible. Une fois retiré de la cartouche ou du boîtier, le disque peut être remis dans la cartouche ou dans le boîtier et utilisé avec ce caméscope DVD, mais faire en sorte de respecter les recommandations suivantes:

- •Avant de remettre le disque dans la cartouche ou le boîtier, s'assurer que les surfaces du disque ne sont pas rayées et qu'aucune saleté ni empreinte digitale n'adhère sur ces surfaces.
- •Ne pas enregistrer, ne pas utiliser ou ne pas effacer de données du disque si les rayures, les saletés ou les empreintes digitales ne peuvent pas être retirées même si la surface du disque

est nettoyée.

- •Lorsque le disque DVD-RAM est remis dans sa cartouche, l'insérer jusqu'à ce qu'un déclic soit entendu.
- Faire en sorte qu'aucune formation de condensation ne se produise.
- Remettre le disque dans sa cartouche de disque ou dans son boîtier avant de le ranger.

Ne pas laisser la cartouche de disque ou le boîtier dans les emplacements suivants:

- Endroit directement exposé à la lumière du soleil pendant de longs moments.
- Endroit où l'humidité est élevée ou endroit poussiéreux.
- Endroit exposé à la chaleur d'un appareil de chauffage, etc.
- Endroit où il peut se produire une formation de condensation.

### ● **À propos des données stockées sur le disque**

Si le disque est manipulé ou utilisé de manière inappropriée, les données enregistrées peuvent être définitivement perdues. Hitachi ne peut pas être tenu pour responsable des dommages issus de la perte des données enregistrées.

### **Extraction et remplacement du disque de ou dans la cartouche de disque ou le boîtier**

Le disque DVD-RAM utilisé avec ce caméscope DVD peut être retiré de la cartouche ou du boîtier et utilisé avec des lecteurs DVD-RAM, des lecteurs DVD et des enregistreurs DVD compatibles avec les disques DVD-RAM de 8 centimètres. Le disque DVD-R finalisé peut également être retiré de la cartouche ou du boîtier et être utilisé avec les lecteurs DVD et les enregistreurs DVD compatibles avec les disques DVD-R de 8 centimètres. Se référer à la fiche d'instructions qui accompagne le disque pour obtenir de plus amples détails sur la façon de retirer le disque de la cartouche ou du boîtier.

### ● **Avec un disque en cartouche**

### Extraction du disque

**1** Libérer les ergots de verrouillage de la cartouche. Les deux ergots de verrouillage se trouvent à la base des coins gauches des faces A et B.

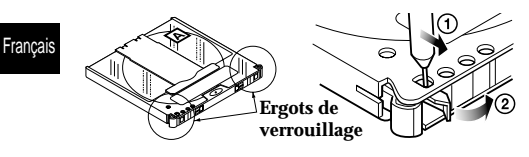

Utiliser un crayon à pointe fine pour faire coulisser l'ergot de verrouillage dans la direction indiquée par la flèche  $(1)$ , puis le faire tourner dans la direction indiquée par la flèche 2 pour le libérer complètement.

**2** Tout en repoussant les leviers de libération placés des deux côtés vers l'intérieur, saisir le centre du plateau porte-disque et le tirer vers l'avant et l'extérieur.

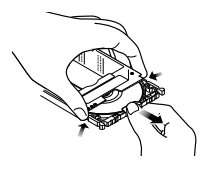

### ● **Avec un disque en boîtier**

- Extraction du disque
- **1** Introduire votre doigt dans le trou fait dans la partie centrale du disque et le soulever légèrement (en agissant dans la direction de la flèche (1).

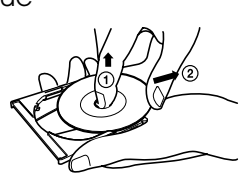

**2** Saisir le disque par le bord et le trou central, puis le retirer en agissant dans la direction de flèche (2).

Remise en place du disque dans son boîtier

**1** Saisir le disque par le bord et le trou central tout en dirigeant la surface d'enregistrement vers le bas.

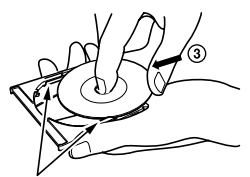

**2** Engager le disque sous les griffes au niveau de la partie de saisie du disque à partir de la direction de la flèche 3.

Repousser doucement le disque à l'intérieur jusqu'à ce qu'il soit complètement engagé dans le boîtier.

**Griffes**

### Remise en place du disque dans a cartouche

**1** Insérer le disque dans la cartouche.

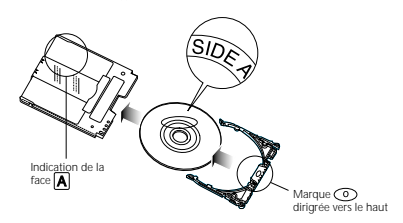

**2** Engager le plateau porte-disque jusqu'à ce qu'un déclic soit entendu.

### Segments de protection contre l'écriture de la protection

La cartouche de disque est équipée de segments de protection contre l'écriture pour empêcher qu'une réécriture soit exécutées sur les données enregistrées. S'assurer que le segment de protection contre l'écriture est placé sur la position autorisant l'enregistrement.

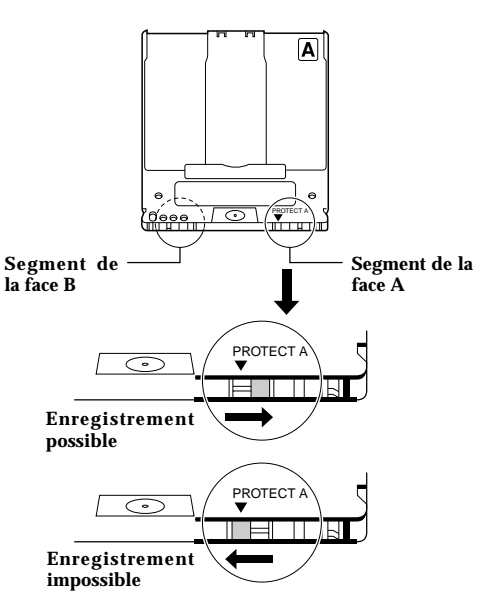

**Remarque:** Lors de l'enregistrement d'événements spéciaux, faire en sorte d'utiliser un nouveau disque qui n'a jamais été retiré de sa cartouche ou de son boîtier.

**Remarque:** L'écriture semblable à l'enregistrement est exécutée même en procédant à une édition simple ou une suppression. S'assurer que que l'édition ou la suppression a été parfaitement exécutée alors que le disque était retiré de la cartouche ou du boîtier.

**Remarque:** S'il y a de la poussière, des rayures ou des saletés accumulées à la surface du disque, du bruit en forme de bloc risque d'apparaître dans l'image ou le son peut même être interrompu. Manipuler très délicatement les disques afin qu'aucune saleté ni empreintes digitales n'adhèrent dessus.

à la page 66) au cours d'un enregistrement **Français Remarque:** Ce caméscope DVD est doté d'une fonction qui autorise l'enregistrement, en évitant les portions du disque chargées de poussière, d'égratignures ou de saleté. [Le caméscope DVD est commuté en mode de pause (<sup>11</sup>) tandis que l'enregistrement reprend automatiquement (**REC**)). Ceci interrompra l'enregistrement pendant plusieurs secondes voire plusieurs minutes et des vignettes multiples seront créées (se reporter comme représenté sur la figure ci-dessous. Dans ce cas, la durée disponible d'enregistrement di-

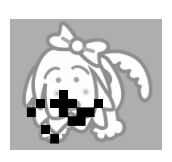

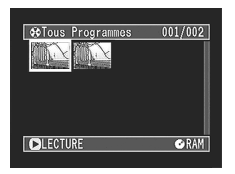

### <span id="page-25-0"></span>**Capacité de mémorisation d'un disque**

Les films et les vues qui peuvent être enregistrés sur un disque de 8 centimètres utilisé dans ce caméscope DVD sont comme suit: Se munir des disques selon la durée et les conditions prévues pour réaliser un enregistrement.

### ● **Capacité de mémorisation sur un disque DVD-RAM**

### **Durées d'enregistrement de films sur un disque DVD-RAM**

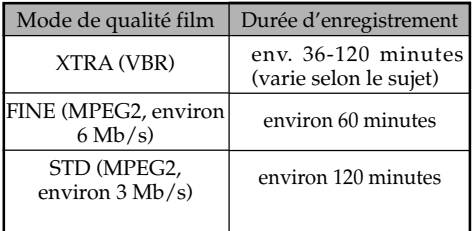

\*Uniquement quand des films sont enregistrés (contenant du son et des images)

\*La durée d'enregistrement disponible sera de moitié sur une face du disque.

### **Nombre de vues qu'il est possible d'enregistrer sur un disque DVD-RAM**

Jusqu'à 999 vues par face (uniquement quand des vues sont enregistrées)

Si le disque a encore de l'espace libre après en avoir enregistré 999 vues, le film peut être enregistré.

### ● **Durées d'enregistrement de films sur un disque DVD-R**

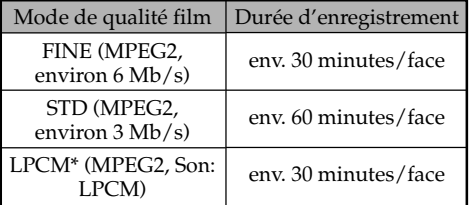

- Quand un disque DVD-R est utilisé, aucune vue ne peut être enregistrée sur ce caméscope DVD.
- Quand un disque DVD-R est utilisé, le mode de qualité d'enregistrement qui est utilisé en premier pour enregistrer sur ce disque est un mode fixe: Il ne peut pas être changé sur ce disque.

\* En mode FINE ou mode STD, le son est enregistré sous le format MPEG couche son 2 qui est un format optionnel du standard DVD vidéo. S'il est prévu de finaliser un disque DVD-R et de l'utiliser dans un lecteur DVD qui n'est pas compatible au format MPG couche son 2, enregistrer en mode LPCM dans ce caméscope DVD.

### <span id="page-26-0"></span>**Configurations**

**Cette section décrit les préparatifs à faire pour enregistrer – configurer le caméscope DVD et mettre en place la batterie.**

### **Configuration du caméscope DVD**

### **Façon de tenir le caméscope DVD**

Engager la main droite par la base du caméscope DVD jusqu'à la base du pouce.

Placer la main dans une position telle qu'il est facile de commander le bouton REC et le levier de réglage de zoom. Ajuster la longueur de la dragonne de telle sorte que le caméscope DVD soit en position stable quand le bouton REC est commandé à l'aide du pouce.

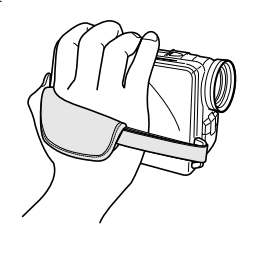

**Remarque:** Ne pas ajuster la dragonne tout en tenant le caméscope DVD: En effet, cette façon de faire risque de faire tomber le caméscope DVD et de l'endommager sérieusement.

#### **Remarque:** Ne pas soulever le caméscope DVD en le tenant par le viseur électronique ou le moniteur d'affichage à cristaux liquides: En effet, si le viseur ou le moniteur d'affichage à cristaux liquides se dégage, le caméscope DVD tombera par terre.

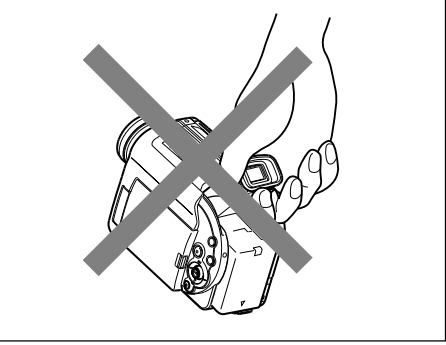

### **Fixation de la bandoulière**

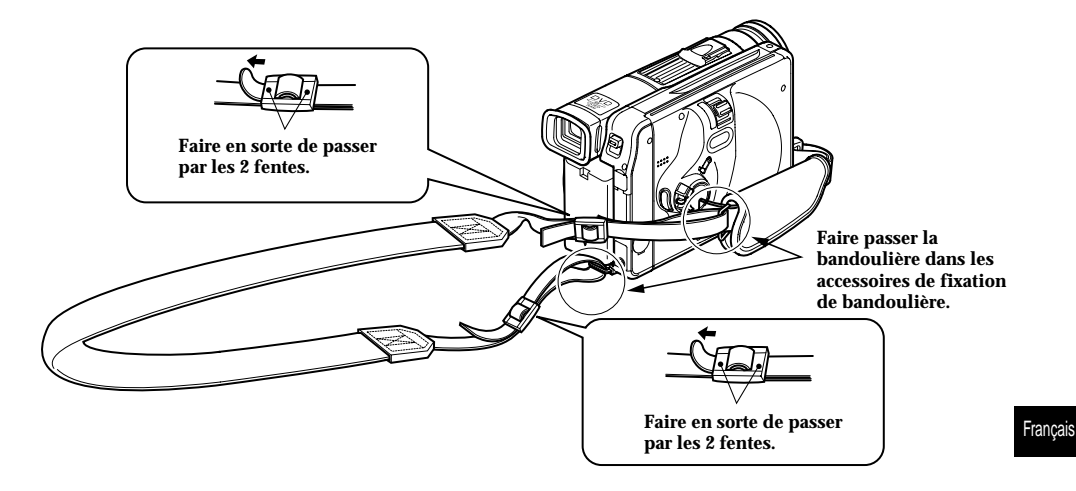

### <span id="page-27-0"></span>**Installation du bouchon d'objectif**

Faire passer la cordelette fournie dans le trou de bouchon d'objectif et l'attacher à la dragonne du caméscope DVD.

- **1** Se servir de la cordelette pour attacher le bouchon d'objectif au caméscope DVD.
- **2** Presser les deux bords du bouchon d'objectif vers l'intérieur et remonter le bouchon d'objectif sur l'objectif.

**Remarque:** Le bouchon d'objectif doit toujours être remonté sur l'objectif lorsque le caméscope DVD n'est pas utilisé afin de protéger l'objectif. **Remarque:** Lors d'un enregistrement, fixez le bouchon d'objectif à la dragonne en accrochant le segment à l'intérieur du capuchon sur la dragonne pour que les conditions de prise de vues soient

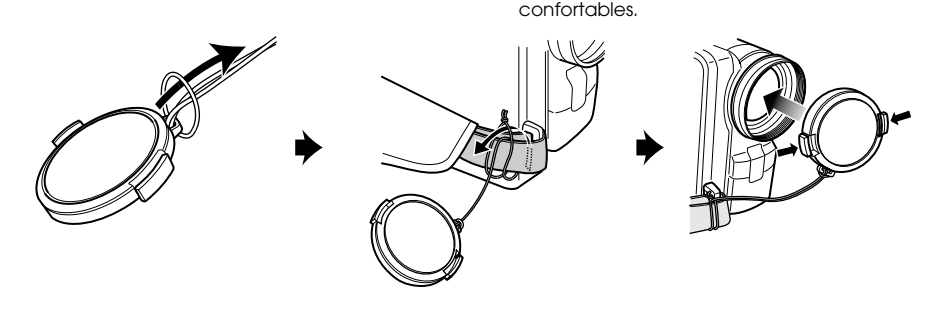

### **Fixation des noyaux de ferrite**

Bien que les noyaux ne soient pas fixés dans les illustrations des câbles dans le texte, il convient d'être certain d'avoir fixé le noyau de ferrite (fourni) au câble S-VIDEO en utilisant le procédé suivant (le noyau de ferrite a été fixé au câble d'entrée-sortie AV à l'usine):

(Les noyaux de ferrite permettent de couper les interférences radio dans les programmes radio et de télévision.)

**1** Ouvrir le couvercle du noyau de ferrite.

- **2** Fixer le noyau au câble S-VIDEO à une position située approximativement à 5 centimètres de son extrémité.
- **3** Fermer le couvercle du noyau de ferrite tout en prenant soin de ne pas pincer le câble S-VIDEO.

**Remarque:** Si l'on utilise un microphone externe lors de l'enregistrement, fixez le noyau de ferrite (fourni) au câble à une position située approximativement à 5 centimètres de son extrémité: Enrouler le câble du microphone autour du noyau une seule fois en procédant de la même façon que pour le câble S-VIDEO. L'utilisation du microphone externe dans des modes autres que l'enregistrement vidéo avec le caméscope n'est pas recommandé.

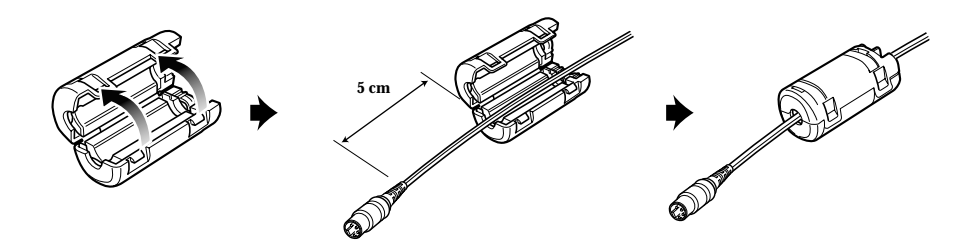

### <span id="page-28-0"></span>**Insertion des piles dans la télécommande**

Insérer deux piles AA (LR06) piles (fournies) dans la télécommande pour l'alimenter.

**1** Ouvrir le couvercle du logement des piles au dos de la télécommande et insérer les piles.

**2** Fermer le couvercle.

**Remarque:** Si les piles sont déchargées, la pression de n'importe quel bouton de la télécommande ne permet pas de commander le caméscope DVD: Remplacer les piles.

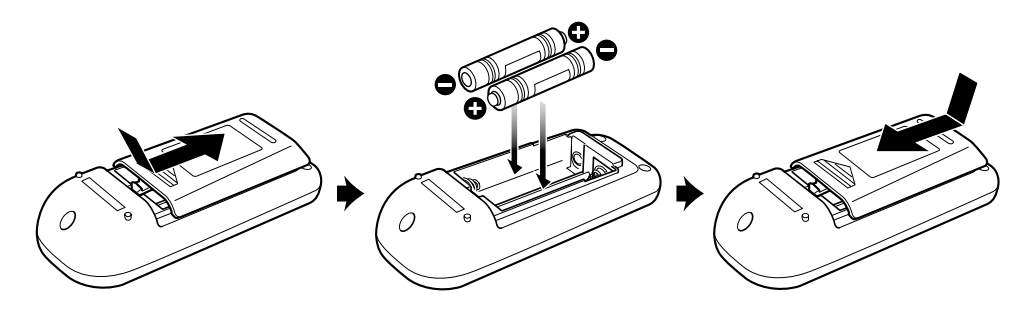

### ● **Utilisation de la télécommande**

Diriger la télécommande vers le récepteur de signaux infrarouges du caméscope DVD. La distance de capacité de télécommande est de 5 m maximum.

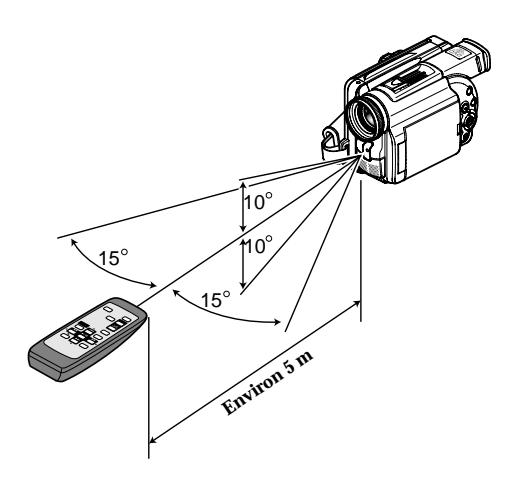

**Remarque:** Quand la télécommande est utilisée, s'assurer que que le récepteur de rayons infrarouges du caméscope DVD n'est pas directement exposé à la lumière du soleil ou à toute lumière intense. Si le récepteur de rayons infrarouges est exposé à une lumière plus forte que la lumière infrarouge de la télécommande, le caméscope DVD ne peut pas être commandé à partir de la télécommande.

**Remarque:** Si un obstacle se trouve entre la télécommande et le récepteur infrarouge du caméscope DVD, la télécommande du caméscope risque de ne pas être possible.

**Remarque:** Ce caméscope DVD utilise le code de télécommande "VCR2" des magnétoscopes Hitachi. Si un magnétoscope Hitachi est utilisé, etc. réglé sur le code de télécommande "VCR2", le magnétoscope placé près du caméscope DVD sera également commandé par la télécommande: Pour empêcher que cela se produise, changer de code de télécommande du magnétoscope.

### <span id="page-29-0"></span>**Installation de la batterie**

La batterie autonome DZ-BP14 (R) fournie avec ce caméscope DVD n'a pas été chargée au moment de l'achat: la charger avant d'utiliser le caméscope.

**Remarque:** Se servir uniquement d'une batterie DZ-BP14 (R)/DZ-BP16 (vendue séparément) ou DZ-BP28 (vendue séparément) exclusivement conçue pour être utilisée avec le caméscope DVD: l'utilisation d'autres batteries peut entraîner un fonctionnement anormal du caméscope voire provoquer un incendie.

### **Installation de la batterie sur le caméscope DVD**

- **1**Relever le viseur.
- **2** Aligner le haut de la batterie avec la surface supérieure de la semelle de fixation de la batterie du caméscope DVD.

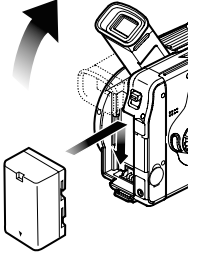

**3** Tout en installant la batterie sur le caméscope DVD, la faire coulisser vers le bas jusqu'à ce qu'un déclic se produise.

**Remarque:** S'assurer que la batterie est solidement fixée: une installation incomplète peut provoquer la séparation et la chute de la batterie, ce qui aura pour résultat de l'endommager.

### **Séparation de la batterie**

Après avoir utilisé le caméscope DVD, retirer la batterie.

- **1** Placer l'interrupteur d'alimentation en position "POWER OFF" pour arrêter le caméscope DVD.
- **2** Relever le viseur.

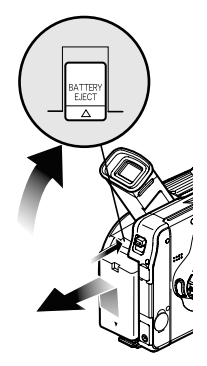

**3** Tout en maintenant le bouton BATTERY EJECT enfoncé placé au-dessus de la semelle de fixation de la batterie, faire coulisser la batterie dans un mouvement ascendant pour la retirer.

**Remarque:** Pour plus de sûreté, arrêter d'abord le caméscope DVD avant d'installer ou de retirer la batterie.

**Remarque:** Si la batterie est laissée sur le caméscope DVD, une très faible quantité de courant sera consommée même si le caméscope est éteint de sorte que la batterie se déchargera.

### <span id="page-30-0"></span>**Charge de la batterie**

Se servir de l'adaptateur secteur fourni pour charger la batterie.

- **1 Installer la batterie sur le caméscope DVD.**
- **2 Raccorder et placer l'adaptateur secteur entre la prise DC IN 8.4V du caméscope DVD et une prise de sortie secteur.**

Le témoin CHARGE/ACCESS clignotera en vert tandis que la charge commencera.

**Remarque:** Charger la batterie dans une gamme de température comprise entre 10°C et 30°C.

**Remarque:** S'assurer que que la batterie est solidement installée: Une installation incomplète peut entraîner la chute de la batterie, ce qui aura pour résultat de l'endommager.

**Remarque:** Si l'interrupteur d'alimentation est commuté sur "<sup>2</sup> VIDEO" ou " PHOTO", la charge ne sera pas exécutée.

**Remarque:** Quand le cordon d'alimentation est raccordé au caméscope DVD, la fiche du cordon d'alimentation ne peut pas être complètement insérée dans la prise DC IN 8.4V, mais cela n'indique pas pour autant que le fonctionnement est défectueux. Ne pas insérer le cordon d'alimentation avec une force indue: Cette façon de faire pourrait engendrer un fonctionnement défectueux.

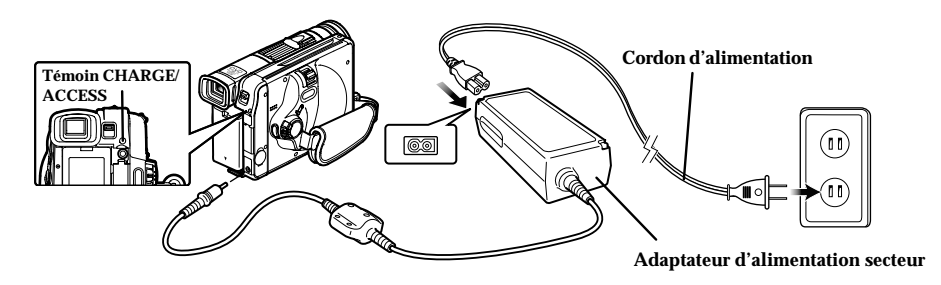

### ● **État de charge de la batterie**

Il est possible de se rendre compte de l'état de charge de la batterie en vérifiant l'indicateur CHARGE/ ACCESS:

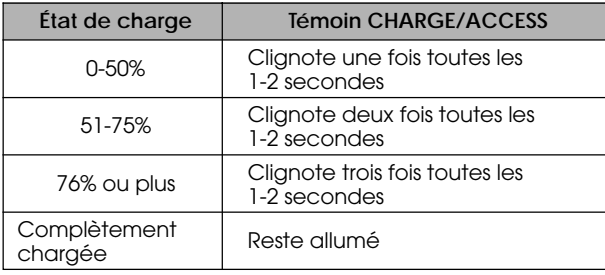

### ● **Durée d'enregistrement continu avec le caméscope DVD équipé d'une batterie complètement chargée**

La référence pour la durée d'enregistrement avec le caméscope DVD équipé d'une batterie complètement chargée se situe entre 40 et 60 minutes [avec le modèle DZ-BP14(R)/DZ-BP16 (vendue séparément)] ou entre 70 et 100 minutes [avec le modèle DZ-BP28 (vendue séparément)].

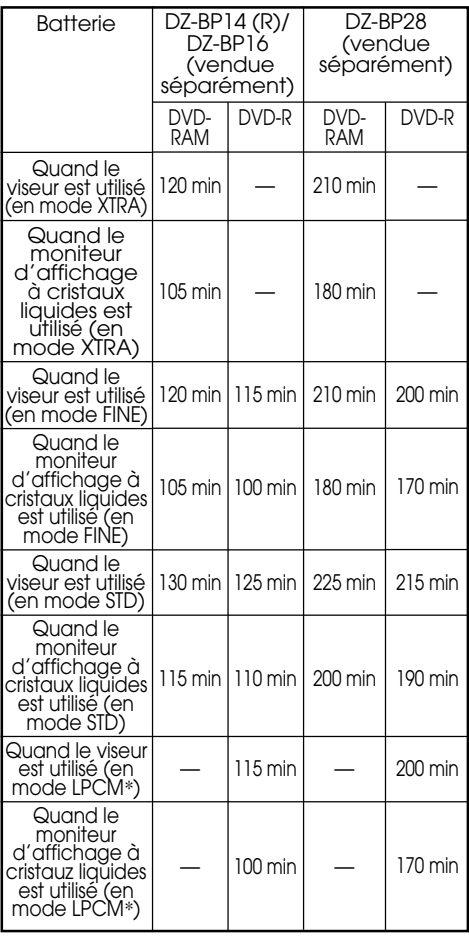

### **Lorsqu'aucune opération extraordinaire n'est effectuée, tel qu'un réglage de zoom:**

La durée d'enregistrement continue disponible du caméscope DVD mentionnée dans le tableau cidessus indique la durée disponible quand le caméscope DVD est utilisé en mode d'enregistrement sans qu'aucune autre fonction soit utilisée après que l'enregistrement ait commencé. Pendant un enregistrement réel, la batterie se déchargera 2 ou 3 fois plus rapidement que cette référence parce que le bouton REC et le zoom sont actionnés et que le mode de lecture est exécuté. Supposer que la durée d'enregistrement disponible avec une batterie complètement chargée se situe entre 40 et 60 minutes [avec le modèle DZ-BP14(R)/DZ-BP16 (vendue séparément)] ou entre 70 et 100 minutes [avec le modèle DZ-BP28 (vendue séparément)] et se munir du type et du nombre de batteries nécessaires pour pouvoir enregistrer avec le caméscope pendant la durée prévue.

Noter que la batterie se décharge plus rapidement dans les endroits à basse température.

### ● **La durée nécessaire pour charger une batterie est comme suit (à 25°C)**

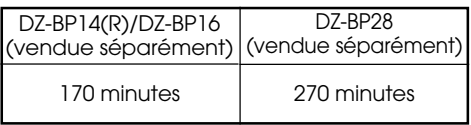

**Remarque:** Pendant et après la charge de la batterie, celle-ci se réchauffe, mais ceci n'indique pas qu'il y a défectuosité.

**Remarque:** Si les phénomènes suivants se manifestent, la batterie peut être complètement épuisée: La remplacer.

- La charge ne commence pas dans les 10 secondes qui suivent (le témoin CHARGE/ACCESS ne n'allume pas)
- La batterie ne peut pas être chargée jusqu'à 75% si plus de 9 heures se sont écoulées après que la charge ait commencé.
- La batterie ne peut pas complètement être chargée si plus de 5 heures se sont écoulées après qu'elle ait été chargée à 75%.

**Remarque:** Charger la batterie à la température ambiante comprise entre 10°C et 30°C: La charger à des températures situées en dehors de cette gamme risque d'endommager la batterie.

Français

#### (Environ)

- La durée pour le mode XTRA est seulement indiquée à titre de référence: Elle varie selon le contenu de l'enregistrement (le mode XTRA ne peut être paramétré que dans le modèle DZ-MV230A).
- \*\* Le mode LPCM peut être uniquement spécifié quand un disque DVD-R est utilisé.

### <span id="page-32-0"></span>**Indicateur de puissance disponible de la batterie**

Quand la batterie est utilisée pour alimenter le caméscope DVD, le niveau de puissance disponible de la batterie apparaît dans le viseur ou sur l'écran d'affichage à cristaux liquides comme suit:

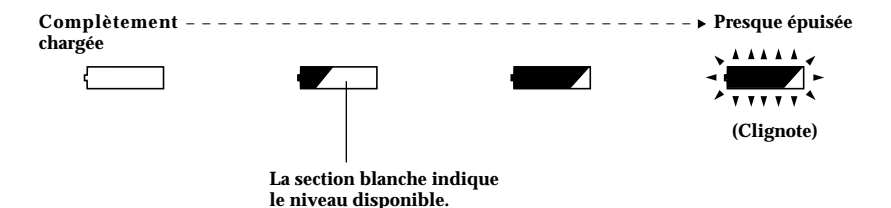

### **Manipulation d'une batterie épuisée**

• Ne pas jeter une batterie épuisée: Laisser un magasin coopératif de recyclage de batterie rechargeable s'en charger.

### **Utilisation de l'indicateur de charge**

• Avec une batterie chargée, faites coulisser le bouton indicateur de charge (●) pour qu'il soit visible: Ainsi, les batteries qui ne sont pas chargées peuvent être facilement identifiées.

**Remarque:** Utiliser la batterie spécifiée [DZ-BP14(R)/DZ-BP16 (vendue séperément) ou DZ-BP28 (vendue séperément)]. L'utilisation d'autres types de batteries peut entraîner un fonctionnement anormal du caméscope DVD voire provoquer un incendie.

**Remarque:** Si une batterie chargée est entreposée, elle se déchargera naturellement; par conséquent, il est recommandé de charger la batterie juste avant d'utiliser le caméscope DVD, par exemple, la veille du jour où il est prévu de l'utiliser. Il n'est pas nécessaire de décharger complètement la batterie avant de la charger.

**Remarque:** Si le caméscope DVD n'est pas utilisé, retirer la batterie et la conserver dans un endroit à l'abri de la lumière et au frais. Si elle est entreposée dans un endroit où la température est élevée, la vie de la batterie sera écourtée. S'assurer de ne pas entreposer la batterie dans un environnement (dans un véhicule fermé) où la température est supérieure à 60°C: le fait de négliger ce point peut endommager la batterie.

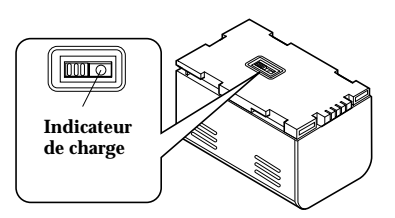

**Remarque:** Il est recommandé de charger entièrement la batterie une fois par an, la fixer au caméscope DVD et l'épuiser complètement; retirer ensuite la batterie et la stocker à nouveau dans un endroit frais.

**Remarque:** La batterie peut être chargée plusieurs fois et utilisée, mais sa capacité de service finira par se terminer: La vie de la batterie varie considérablement selon l'environnement ambiant et la fréquence d'utilisation du caméscope DVD. Si la période utilisable du caméscope avec une batterie entièrement chargée est franchement plus courte, la batterie a probablement atteint sa limite de service: Dans ce cas, acheter une batterie neuve.

### <span id="page-33-0"></span>**Utilisation du caméscope DVD avec l'adaptateur secteur**

Il est recommandé d'utiliser l'adaptateur secteur pour alimenter le caméscope DVD à partir d'une prise de sortie secteur quand les paramétrages sont exécutés, reproduire ou éditer des images ou quand le caméscope est utilisé à l'intérieur. Par ailleurs, faire en sorte d'utiliser l'adaptateur secteur pour alimenter le caméscope DVD quand un disque est finalisé.

**Remarque:** Faire sorte d'employer l'adaptateur secteur indiqué pour alimenter le caméscope DVD. L'utilisation d'autres types d'adaptateurs d'alimentation secteur peut provoquer une électrocution voire provoquer un incendie.

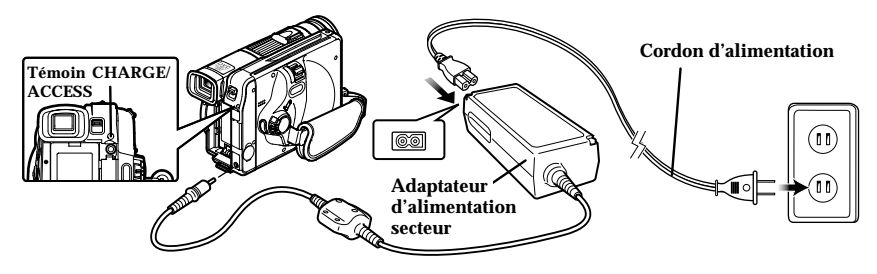

- **1** Placer l'interrupteur d'alimentation en position "POWER OFF" pour éteindre le caméscope DVD.
- **2** Raccorder l'adaptateur secteur entre la prise DC IN 8,4V du caméscope DVD et une prise de sortie secteur.

**Remarque:** L'adaptateur secteur peut être utilisé dans le monde entier. Une prise intermédiaire d'alimentation secteur est nécessaire dans certains pays étrangers. S'il est nécessaire de s'en procurer d'une, l'acheter auprès de votre distributeur Hitachi habituel.

**Remarque:** Si le témoin CHARGE/ACCESS ne s'allume pas quand l'adaptateur secteur est raccordé à une prise de sortie secteur, le débrancher de la prise de sortie secteur, attendre quelques instants, puis le rebrancher dans la prise de sortie secteur. Si le témoin CHARGE/ ACCESS ne s'allume toujours pas, l'adaptateur secteur est peut être défectueux. Le débrancher de la prise de sortie secteur et consulter votre revendeur habituel.

#### **AC 200-240V Prise de sortie secteur 200-240V**

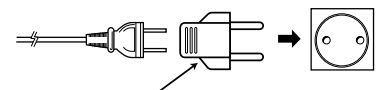

**AC Plug Adapter (not supplied) Prise intermédiaire d'alimentation secteur (non fournie)**

### <span id="page-34-0"></span>**Introduction de la date et de l'heure**

Introduire correctement la date et l'heure pour que la date et l'heure du jour où l'enregistrement est effectué puissent être correctement enregistrées.

L'introduction exacte de la date et de l'heure permet de stocker les informations exactes relatives à l'enregistrement. (La procédure décrite ci-dessous peut également être utilisée pour introduire correctement la date et l'heure qui ont été déjà introduits.)

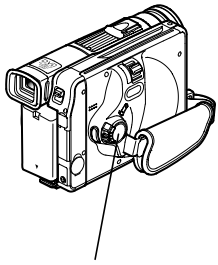

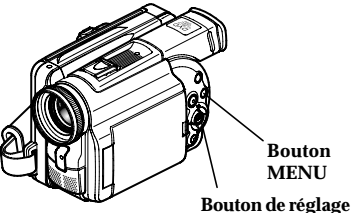

**tous azimuts**

**Interrupteur d'alimentation**

- **1** Régler l'interrupteur d'alimentation en position "NIDEO" ou "<sup>-</sup> PHOTO" pour mettre le caméscope DVD en marche.
- **2** Appuyer sur le bouton MENU.

Ceci fait apparaître la page-écran de menu.

**3** Utiliser le bouton de réglage tous azimuts pour sélectionner "Réglage Date", puis "Date Régl".

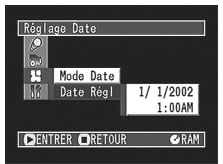

### **4** Appuyer sur le bouton ▶/Ⅱ.

Les chiffres du mois seront sélectionnés.

[Le chiffre qui est mis en valeur en premier dépend du format d'affichage de la date (configuration en Mode Date): Le chiffre placé à l'extrémité gauche de

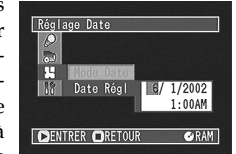

l'affichage de la date sera mis en valeur en premier.]

**Remarque:** Après avoir saisi les chiffres du mois, basculer le bouton de réglage tous azimuts vers la droite pour choisir le chiffre à spécifier. Si le bouton  $\blacktriangleright$ /II est pressé après la sélection des chiffres du mois, la page-écran de vérification de la date saisie apparaîtra à la place de la page-écran d'introduction, du jour de l'année ou de l'heure.

**5** Basculer le bouton de réglage tous azimuts vers la droite ou vers la gauche pour choisir le chiffre à spécifier en séquence.

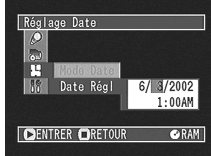

Basculer le bouton de réglage tous azimuts vers le haut ou vers le bas pour choisir le nombre de la date actuelle ou de l'heure, puis refaire les opérations indiquées à l'étape 5 pour introduire la date et l'heure actuelles.

**6** Après avoir saisi la date et l'heure actuelles, presser le bouton  $\blacktriangleright$ /II.

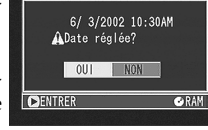

Date Réglée

La page-écran de vérification de la date saisie apparaîtra.

**7** Si la date et l'heure saisies sont exactes, utiliser le bouton de réglage tous azimuts pour sélectionner "OUI" et presser le bouton ▶/II.

La date et l'heure seront introduites et le caméscope DVD se commutera en état de pause à l'enregistrement.

Choisir "NON" pour rétablir l'écran du menu.

**Francais** 

**Remarque:** Ce caméscope DVD incorpore une pile rechargeable permettant de conserver la date et l'heure dans sa mémoire. Si cette pile incorporée est épuisée, la date et l'heure seront réinitialisées. Pour empêcher que cela se produise, raccorder l'adaptateur secteur au caméscope DVD et laisser les deux appareils ainsi pendant au moins 24 heures alors que l'alimentation du caméscope DVD est coupée: La pile incorporée sera chargée.

### <span id="page-35-0"></span>**Modification du format d'affichage de la date et de l'heure**

Il est possible de choisir l'un des trois formats d'affichage de la date: mois/jour/année, jour/mois/ année ou année/mois/jour. Associé à l'affichage choisi de la date, le format d'affichage horaire changera également comme suit:

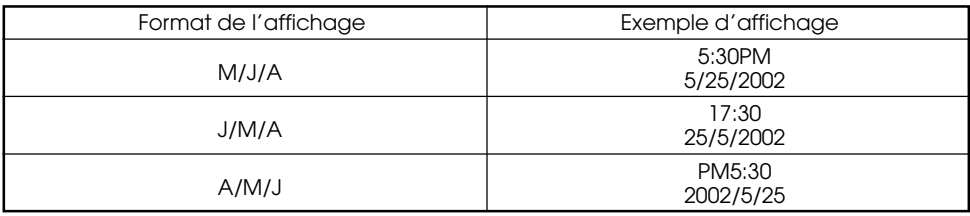

- **1** Appuyer sur le bouton MENU. Ceci a pour effet d'afficher la page-écran de menu.
- **2** Utiliser le bouton de réglage tous azimuts pour choisir "Mode Date" dans la pageécran "Réglage Date".

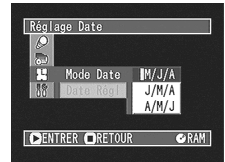

Les options apparaîtront à droite de "Mode Date": La marque  $\square$  sera attachée à l'option actuellement sélectionnée.

**3** Utiliser le bouton de réglage tous azimuts pour sélectionner le format d'affichage de la date souhaité et presser le bouton  $\blacktriangleright$ /II.

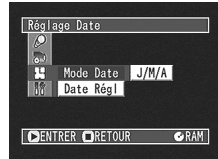

La page-écran de menu de paramétrage de la date sera rétablie tandis que "Mode Date" aura été changé comme spécifié.

**4** Appuyer sur le bouton MENU pour faire disparaître la page-écran de menu.

**Remarque:** Si le format d'affichage de la date a été changé, le format d'affichage pendant la lecture aussi bien que pendant l'enregistrement sera changé également (voir p. 53).
# **Insertion et éjection d'un disque**

## **Insertion du disque**

Avec ce caméscope DVD les images et le son enregistrés sont mémorisés sur un disque DVD-RAM\* ou DVD-R. \* Quand un disque DVD-RAM non initialisé est utilisé, il doit être formaté au préalable (voir p. 87).

**1** S'assurer que le caméscope DVD est arrêté.

Placez l'interrupteur d'alimentation en position "POWER OFF".

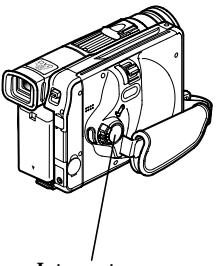

**Interrupteur d'alimentation**

**2** Appuyer sur le bouton DISC EJECT.

Le couvercle du bloc d'introduction de disque (dragonne) s'ouvrira légèrement.

**3** Ouvrir le couvercle sans brutalité jusqu'à ce qu'il vienne en butée.

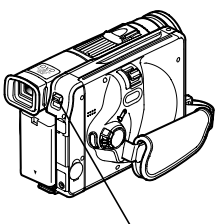

**Bouton DISC EJECT**

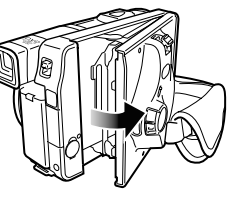

**4** Introduire le disque dans la cartouche de disque ou le boîtier, puis ce dernier dans le guide de disque.

Installer un disque aux deux faces enregistrables dans le guide de disque de telle sorte que l'étiquette de la face sur laquelle on désire enregistrer soit dirigée vers la dragonne.

#### **Comment mettre en place des disques aux deux faces enregistrables**

•La surface d'enregistrement réelle de la face [A] se trouve à l'opposé de la face portant l'indication "SIDE A". Si l'on regarde l'image enregistrée sur la face [A] sur un autre appareil, placer le disque dedans en orientant la face portant l'indication "SIDE A" vers le haut.

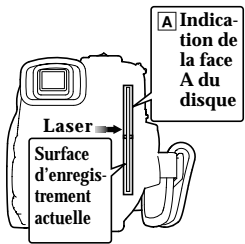

•La cartouche a une orientation fixe quand elle est insérée dans le caméscope DVD: L'insérer correctement tout en se référant à l'illustration ci-dessous.

Pour enregistrer sur la face [B], enlever le disque de la cartouche et retourner le disque.

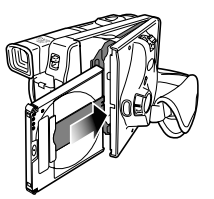

#### **Comment mettre en place un disque à une seule face enregistrable**

•Installer le disque en dirigeant la face portant l'étiquette dans le boîtier puis introduire correctement le boîtier tout en se référant à l'illustration ci-dessous.

Le boîtier a une marque : L'insérer en dirigeant cette marque en avant.

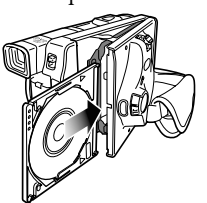

**5** Repousser délicatement la section sur laquelle il est indiqué "PUSH/CLOSE" sur le couvercle du bloc d'insertion de disque (dragonne) pour fermer le couvercle.

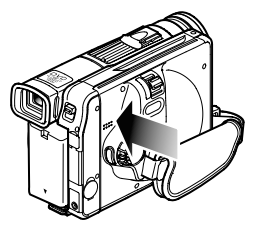

**6** Mettre le caméscope DVD en fonction.

Placer l'interrupteur d'alimentation en position "<sup>2</sup> VIDEO" ou en position "<sup>--</sup> PHOTO": Une image apparaîtra dans le viseur électronique et la reconnaissance du disque commencera.

**Remarque:** Si le disque est inséré en force placé le mauvais sens, le caméscope DVD ou la cartouche ou encore le boîtier risque d'être abîmés. **Remarque:** Quand un disque est utilisé à une seule face enregistrable, l'insérer en prenant soin de diriger la surface d'enregistrement vers l'intérieur du caméscope DVD.

#### ● **Quand un disque DVD-RAM est utilisé**

L'image du sujet observé apparaîtra dans le viseur ou sur l'écran à cristaux liquides tandis que le caméscope DVD entreprendra de reconnaître le disque. Le caméscope DVD se commutera ensuite en état de pause d'enregistrement.

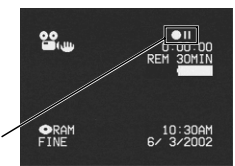

**Pause d'en-**

**registrement (Dans le cas d'un film)**

## ● **Quand un disque DVD-R est utilisé**

La reconnaissance du disque commencera. Quand un disque complètement neuf est utilisé, les messages apparaîtront à droite et dans l'ordre en pressant le bouton entre les messages.

#### **Quand un enregistrement est effectué sur ce caméscope DVD:**

Quand le message "Formater disque ?" apparaît, choisir "OUI" et presser le bouton  $\blacktriangleright$ /II. Le disque sera automatiquement formaté pour être utilisé avec ce caméscope DVD.

Après avoir formaté le disque, le message "Disque DVD-R, le mode vidéo de disque enregistré ne peut pas être changé" apparaîtra (voir page 26): Appuyer sur

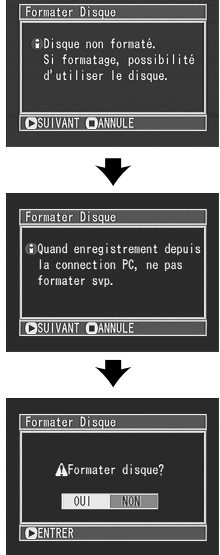

le bouton  $\blacktriangleright$ /II pour effacer le message.

Une fois formaté, le disque DVD-R ne peut plus être changé en disque pour ordinateur personnel, même s'il n'a pas été enregistré dans ce caméscope DVD.

#### **Quand un enregistrement des données provenant de l'ordinateur personnel est effectué:**

Alors que les messages mentionnés plus haut sont affichés, pressez le bouton □ ou quand le message "Formater disque ?" apparaît, choisir "NON" et presser le bouton  $\blacktriangleright$ /II.

Cependant, si les données provenant de l'ordinateur personnel n'ont pas encore été enregistrées, le disque peut être rendu utilisable dans ce caméscope DVD. Lorsque le disque est inséré dans ce caméscope DVD, le même message apparaîtra: Si l'on souhaite l'utiliser dans ce caméscope DVD, choisir "OUI."

**Remarque:** Il faut plus de temps que d'habitude après que le disque ait été inséré dans le caméscope avant que l'enregistrement puisse commencer dans les cas suivants:

- Quand le couvercle du bloc d'insertion du disque est ouvert
- Quand la date change (premier enregistrement d'une journée)
- Quand la température a changé dans de grandes proportions en comparaison de l'état d'enregistrement précédent
- Quand la surface d'un disque possède des rayures, des saletés ou des empreintes digitales

**Remarque:** Si les disques suivants sont insérés, l'écran de navigation de disque apparaîtra ou un message sera affiché:

- Disque avec peu d'espace libre
- Disque protégé en écriture
- Disque DVD-R finalisé
- Disque qui a été enregistré sur un autre appareil
- Type de disque inconnu

#### **Extraction du disque**

**1** Placer l'interrupteur d'alimentation en position "POWER OFF" pour arrêter le caméscope DVD.

Un déclic sera entendu, ce qui signifie que le disque est déverrouillé et peut être retiré.

**2** Presser le bouton DISC EJECT.

Le couvercle du bloc d'insertion du disque (dragonne) s'ouvre légèrement.

**3** Ouvrir lentement le couvercle jusqu'à ce qu'il s'arrête.

Dès que le couvercle est complètement ouvert, le disque ressort légèrement du guide de disque et s'arrête.

**Remarque:** Ne pas retirer le disque lorsque la semelle de connexion de la batterie du caméscope DVD est dirigée vers le bas: En effet, le disque risque de tomber dans ces conditions.

#### **4** Retirer le disque.

Saisir le disque par la tranche comme représenté sur l'illustration ci-contre et le dégager délicatement.

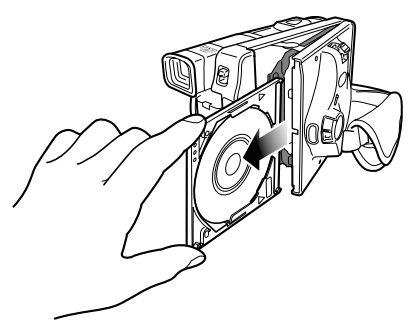

**Remarque:** Faire attention au moment de retirer le disque parce que la température de l'obturateur est très élevée.

**5** Repousser légèrement la section du couvercle sur laquelle il est indiqué "PUSH/CLOSE" du bloc d'insertion du disque (dragonne) pour refermer le couvercle.

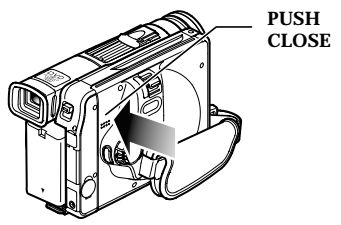

**Remarque:** Même après avoir mis le caméscope DVD sous tension, le disque peut être retiré à moins qu'il soit en état d'enregistrement. Appuyer sur le bouton DISC EJECT et le maintenir ainsi pendant au moins 2 secondes: Un déclic sera entendu et le disque sera déverrouillé. Appuyer encore une fois sur le bouton DISC EJECT pour retirer le disque. (L'indicateur DISC EJECT de l'écran à cristaux liquides passera à cet instant du blanc au rose). Il est recommandé de couper l'alimentation du caméscope DVD avant d'insérer ou d'éjecter le disque afin d'éviter toute anomalie de fonctionnement. **Remarque:** N'insérer rien d'autre qu'un disque DVD-RAM de 8 cm ou un disque DVD-R dans le bloc d'insertion de disque: En effet, ceci peut entraîner un fonctionnement anormal.

**Remarque:** Placer l'interrupteur d'alimentation en position "POWER OFF" pour arrêter le caméscope DVD. Ne pas retirer la batterie pour arrêter le caméscope DVD: si ceci est fait, le disque ne peut pas être retiré. Si le disque DVD-RAM ne peut pas être retiré, se servir de l'adaptateur secteur, etc. pour alimenter le caméscope DVD, placer l'interrupteur d'alimentation en position "<sup>2</sup> VIDEO", puis en position "POWER OFF" pour libérer le disque en s'en assurant par le bruit prouvant que le disque est déverrouillé et sortir le disque.

**Remarque:** Si le bouton DISC EJECT est pressé, le disque ne se dégagera pas tant que sa rotation n'aura pas cessée complètement. Après que le bruit de déverrouillage est entendu, attendre quelques instants puis appuyer encore une fois sur le bouton DISC EJECT.

# **Techniques de base**

**Cette section est consacrée à la description de l'enregistrement de films et de vues, mais aussi des paramétrages de base effectués sur le caméscope DVD.**

# **Manipulation de base du caméscope DVD**

#### **Mise sous tension du caméscope DVD**

 $\mathbf{T}$ out en maintenant le bouton rouge placé au centre de l'interrupteur d'alimentation enfoncé, tourner l'interrupteur pour le placer en position  $\sqrt{\mathbf{a}}$  VIDEO" ou  $\sqrt[n]{\mathbf{r}}$  PHOTO."

**Remarque:** Quand le caméscope est mis sous tension, la fonction d'autodiagnostic du caméscope DVD risque d'être activée et un message peut apparaître. Si un message apparaît, se reporter à "Messages de dépannage" (p. 99).

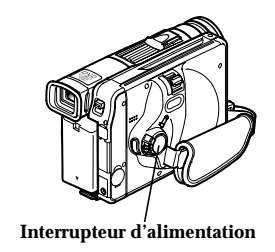

#### **Ouverture du moniteur d'affichage à cristaux liquides**

Si le moniteur d'affichage à cristaux liquides est ouvert, il est possible d'observer l'image sur l'écran à cristaux liquides. Si le moniteur est ouvert, le viseur est éteint.

**A**ppuyer sur le bouton OPEN pour ouvrir le moniteur d'affichage à cristaux liquides.

Le moniteur d'affichage à cristaux liquides peut être ouvert sur 90°.

Si le moniteur d'affichage à cristaux liquides est ouvert sur environ 90°, il peut être incliné au maximum vers le bas sur environ 90° et peut être également incliné vers le haut sur 90° tandis qu'il peut être pivoté de 180° pour que l'écran soit dirigé dans la même direction que l'objectif. Incliner le moniteur d'affichage à cristaux liquides pour ajuster son angle d'orientation verti-

cale et que l'écran soit facile à observer.

**Remarque:** Faire en sorte d'ouvrir le moniteur d'affichage à cristaux liquides sur environ 90° avant de modifier son angle d'orientation verticale. **Remarque:** Ne pas enregistrer pendant un trop long moment alors que le moniteur d'affichage à cristaux liquides est orienté sur environ 180° et en contact étroit avec le boîtier du caméscope: En effet, le caméscope DVD comme le moniteur d'affichage à cristaux liquides risquent de devenir très chauds.

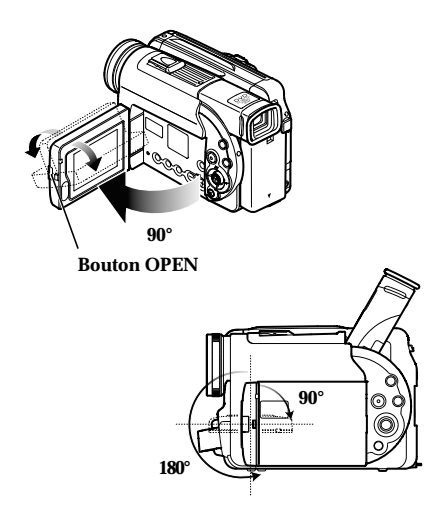

## **Réglage de la luminosité de l'écran d'affichage à cristaux liquides**

**1** Appuyer sur le bouton LCD BRIGHT.

L'indicateur "BRIGHT" s'allumera sur l'écran. (L'indicateur s'éteindra environ 5 secondes plus tard.)

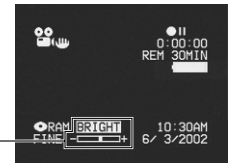

#### **Indicateur BRIGHT**

**2** Utiliser le bouton  $\ominus$  ou le bouton  $\oplus$  pour ajuster l'intensité lumineuse.

Le fait d'appuyer sur le bouton  $\ominus$  ou le bouton permet de changer l'intensité lumineuse de l'écran d'affichage à cristaux liquides et de déplacer également la position de l'échelle "BRI-GHT" à barre.

## **Fermeture du moniteur d'affichage à cristaux liquides**

**A**vant de fermer le moniteur d'affichage à cristaux liquides, ne pas oublier de le ramener dans sa position initiale à angle droit par rapport au caméscope DVD.

Ramener le moniteur d'affichage à cristaux liquides sur le caméscope DVD, écran à cristaux liquides dirigé vers l'intérieur, jusqu'à ce qu'un déclic soit entendu.

**Remarque:** Veiller à ramener le moniteur d'affichage à cristaux liquides à angle droit par rapport au caméscope DVD avant de le fermer ou de le ramener sur le caméscope DVD en dirigeant l'écran vers l'extérieur. Si le moniteur d'affichage à cristaux liquides est incliné, il ne peut pas être rabattu sur le caméscope DVD.

**Remarque:** Si le moniteur d'affichage à cristaux liquides n'est pas fermement verrouillé sur le caméscope DVD, aucune image n'apparaîtra dans le viseur.

# **Observation d'un sujet dans le viseur**

**A**juster l'angle d'orientation du viseur comme souhaité, puis placer votre oeil contre l'œilleton de visée.

Si l'image est floue, il est possible de faire un réglage de mise au point. Utiliser la molette de réglage dioptrique qui se trouve sous l'œilleton de visée jusqu'à ce que l'image du sujet observée dans le viseur électronique soit parfaitement nette.

**Remarque:** Si le moniteur d'affichage à cristaux liquides est ouvert, le viseur sera éteint.

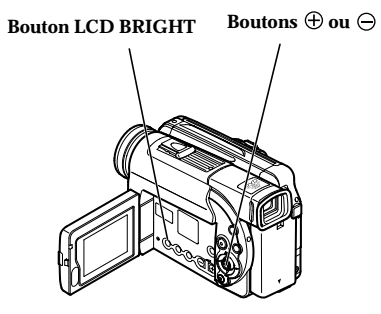

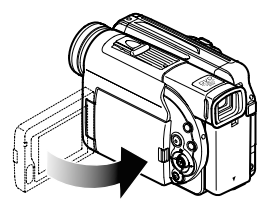

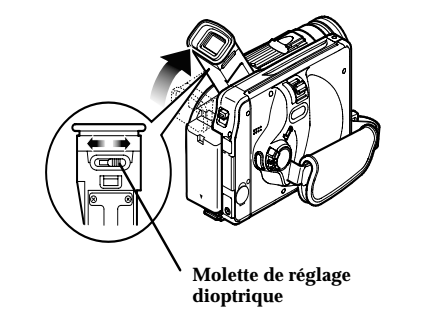

**Francais** 

## **Enregistrement d'un film**

Insérer un disque DVD-RAM enregistrable ou un disque DVD-R dans ce caméscope DVD.

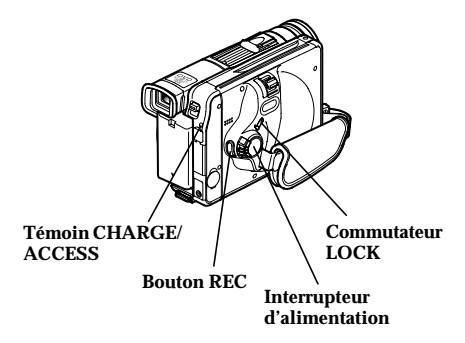

**1** Placer l'interrupteur d'alimentation en position " VIDEO".

Dès que le caméscope DVD commence à reconnaître le disque, le témoin CHARGE/ACCESS s'allumera.

Quand la reconnaissance est terminée, le témoin CHARGE/ACCESS s'éteindra.

**2** Appuyer sur le bouton REC.

La marque " $\bigcirc$ II" dans le viseur ou sur l'écran à cristaux liquides changera en marque d'enregistrement " $\bigcirc$ REC" et l'enregistrement commencera. Pendant l'enregistrement, le témoin d'enregistrement implanté en façade du caméscope DVD s'allumera.

Le fait d'appuyer encore une fois sur le bouton REC pendant l'enregistrement permet de commuter le caméscope DVD en mode de pause à l'enregistrement.

**3** Quand l'enregistrement est terminé, placer l'interrupteur d'alimentation en position "POWER OFF" pour arrêter le caméscope DVD.

**Remarque:** Quand l'enregistrement est réalisé dans un lieu sous très faible éclairage, il est recommandé d'utiliser la lampe vidéo optionnelle [modèle DZ-LD9]. Se référer au manuel d'instructions de la lampe vidéo pour obtenir de plus amples détails à ce sujet.<br>**Remarque:** Presser le commut

**Remarque:** Presser le commutateur LOCK placé au dessus de l'interrupteur d'alimentation pour verrouiller le mode d'enregistrement de film: L'interrupteur d'alimentation <u>s</u>era verrouillé et ne se placera pas par la<br>suite sur " DHOTO" par erreur.

**Remarque:** Le son est enregistré à partir du microphone stéréo implanté sur la partie avant du caméscope DVD: Prendre soin ne pas bloquer le microphone.<br>
Remarque: Il est possible de presser le bo

Il est possible de presser le bouton REC immédiatement après que l'enregistrement soit terminé, mais aucun enregistrement ultérieur n'aura lieu pendant que "ACCÈS DISQUE" sera affiché. L'enregistrement reprendra après que le message ait disparu.

**Remarque:** Si un sujet très lumineux est enregistré, des effets de lumière apparaissent comme des raies peuvent apparaître au-dessus et en-dessous du sujet<br>**Remarque:** Ne pas arrêter le caméscope tant a

**Remarque:** Ne pas arrêter le caméscope tant que le témoin CHARGE / ACCESS clignote.

**Remarque:** La durée minimum d'enregistrement d'un film est approximativement de 3 secondes.

**Remarque:** Se reporter à la page 64 pour le paramétrage d'activation ou de désactivation de la diode électroluminescente d'enregistrement (témoin d'enregistrement).

**Remarque:** Pour connaître les différentes fonctions disponibles pendant l'enregistrement d'un film, voir "Confi-guration des fonctions du caméscope ", p. 54. **Remarque:** Hitachi ne peut pas être tenu pour res-

ponsable de l'impossibilité d'enregistrer ou d'éditer le son et les images en raison d'un défaut.

**Remarque:** Le réglage de l'interrupteur d'alimentation peut être changé même pendant un enregistrement, mais le fonctionnement en cours ne changera pas.

#### ● **Fonction d'économie d'énergie et décharge de la batterie**

Lorsque le message "Power Save: On" apparaît, le registrement pendant approximativement 5 minutes et s'éteindra automatiquement.

Pour continuer à enregistrer, placer l'interrupteur d'ali-<br>mentation en position "POWER OFF″ puis "**≌.** VIDEO". Pour activer ou désactiver la fonction d'économie d'énergie, se reporter à "Activation ou désactivation de la fonction d'économie d'énergie" page 63.

Il est recommandé de spécifier "Power Save: On" parce que même pendant le mode de pause d'enregistrement, l'énergie de la batterie est consommée de la même façon que pendant l'enregistrement. Notamment quand<br>la fonction d'économie d'énergie a été débrayée, arrêter le caméscope DVD quand il n'est pas utilisé.

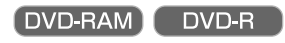

#### **Utilisation d'un microphone externe**

**Francais** Raccorder le microphone externe (couramment disponible dans les magasins spécialisés) à la prise de microphone externe de ce caméscope DVD: un son plus clair peut être enregistré. Mettre le caméscope en marche et commencer l'enregistrement.

En ce qui concerne les caractéristiques du microphone, voir "Caractéristiques principales", page 110.

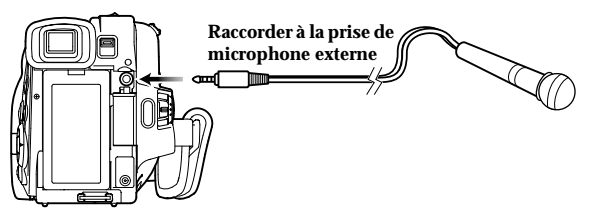

# **Enregistrement de vues**

Ce caméscope DVD peut enregistrer deux types de vues sur le disque – une sorte de vues à visionner sur un téléviseur (image au format MPEG2 de 704 × 480 pixels) et une sorte de vues destinées à une utilisation sur ordinateur personnel [Image JPEG de 1 280 × 960 pixels (dans le modèle DZ-MV230A), 1 024 × 768 pixels (dans le modèle DZ-MV200A)].

**Remarque:** L'enregistrement de vues n'est possible que sur un disque DVD-RAM.

**1** Mettre le caméscope DVD sous tension en plaçant l'interrupteur d'alimentation en position " $\Box$  PHOTO".

Dès que le caméscope DVD commence à reconnaître le disque, le témoin CHARGE/ACCESS s'allumera.

Quand la reconnaissance est terminée, le témoin CHARGE/ACCESS s'éteindra.

S'assurer que  $\Box$  apparaît sur l'écran (viseur ou écran à cristaux liquides).

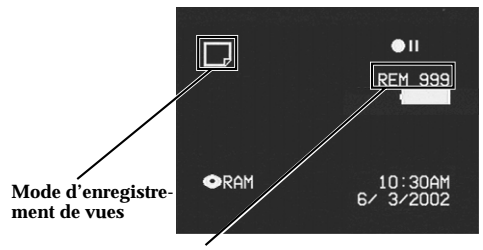

**Nombre de vues qu'il est possible d'enregistrer**

**Remarque:** Si l'interrupteur d'alimentation est placé en position " PHOTO", le commutateur LOCK ne peut pas être déplacé. Ne pas essayer de le déplacer en force: Cette façon de procéder pourrait engendrer une panne.

**2** Vérifier le sujet sur l'écran (viseur ou écran d'affichage à cristaux liquides).

**3** Appuyer sur le bouton REC.

Le caméscope DVD effectue automatiquement la mise au point sur le sujet placé au centre de l'écran (quand le mode de mise au point automatique est choisi).

L'écran s'obscurcit pendant un instant et la vue enregistrée est affichée.

Quand le message "ACCESS DISQUE" disparaît, l'enregistrement de la vue est terminé.

**4** Placer l'interrupteur d'alimentation en position "POWER OFF" pour arrêter le caméscope DVD.

**Remarque:** Quand l'interrupteur d'alimentation est placé en position "<sub>PHOTO</sub>", un scintillement risque de se produire dans image qui apparaît sur l'écran d'affichage à cristaux liquides.

#### ● **Qualité d'image:**

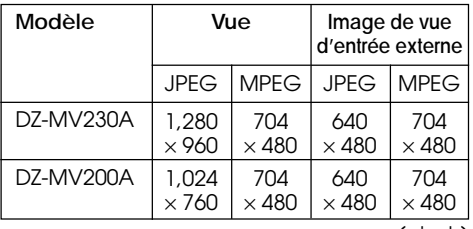

(pixels)

La qualité de l'enregistrement de vues ne peut pas être commutée.

#### ● **Paramétrage du flash vidéo (vendu séparément)**

Quand un enregistrement de vues est effectué dans un lieu sous très faible éclairage ou lorsque le sujet est éclairé par l'arrière, il est recommandé d'utiliser le flash automatique optionnel (modèle DZ-FLH3). Se référer au manuel d'instructions du flash automatique pour obtenir de plus amples détails à ce sujet.

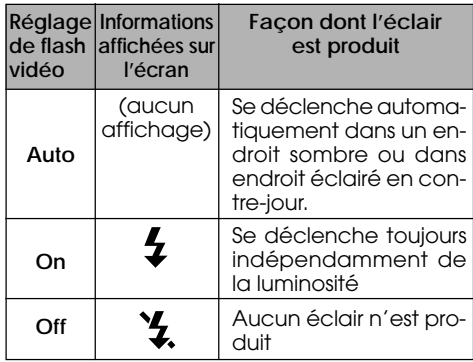

**Remarque:** Les sujets sombres risquent de ne pas être nets même lorsque le flash vidéo est utilisé. Il est recommandé d'éclairer le sujet pour faire un enregistrement dans un endroit sombre.

**Remarque:** Le caméscope DVD règle automatiquement la vitesse d'obturation entre 1/800<sup>e</sup> et 1/30<sup>e</sup> de seconde (entre 1/800<sup>e</sup> et 1/10<sup>e</sup> de seconde si Program AE a été paramétré sur "Low light") selon la luminosité du sujet.

**Remarque:** Pendant l'enregistrement de vues, le stabilisateur d'image électronique du caméscope est inopérant.

# **Lecture**

## **Vérification immédiate d'une scène enregistrée**

Il est possible de contrôler immédiatement votre enregistrement sur les lieux de la prise de vues.

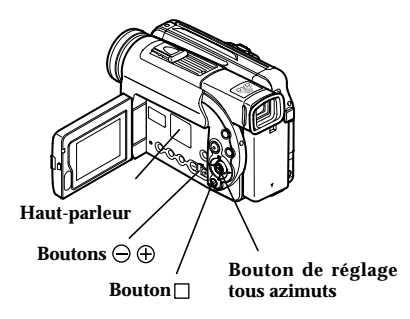

**1** Appuyer sur le bouton  $\frac{1}{\sqrt{1}}$  à partir du mode de pause d'enregit.

Le caméscope DVD se commutera en mode de lecture et la lecture commencera à partir de la première image de la scène qui a été enregistrée pour la dernière fois.

Quand la lecture est terminée, le caméscope DVD se commute en mode de pause quand il atteint la dernière image du disque.

**2** Appuyer sur le bouton  $\Box$ .

La lecture s'arrête et le mode de pause d'enregistrement est rétabli.

**Remarque:** Quand le moniteur à cristaux liquides est ouvert, le son de lecture sera délivré par le hautparleur. Ajuster le volume du son en utilisant les boutons de contrôle de volume  $(\ominus, \oplus)$ .

**Remarque:** Pour arrêter provisoirement la lecture, appuyer sur le bouton  $\blacktriangleright$ /11. Appuyer encore une fois sur le bouton  $\blacktriangleright$ /11 pour redémarrer la lecture. **Remarque:** Même si la lecture est interrompue en cours d'exécution et que l'enregistrement est immédiatement repris, la nouvelle image sera toujours enregistrée après les images précédemment enregistrées (aucune réécriture de ces images n'a lieu).

**Remarque:** Quand la lecture est terminée, la marque la apparaîtra avec la dernière image. Si le caméscope DVD est laissé ainsi sans être commandé, il reviendra en état de pause à l'enregistrement après approximativement 5 minutes.

**Remarque:** Si le bouton  $\blacktriangleright$ /11 est pressé alors que la marque lest affichée, la lecture commencera à partir de la première scène enregistrée sur le disque.

#### **Sauter la lecture**

**P**endant la lecture, incliner le bouton de réglage tous azimuts vers le haut  $\triangle$  ou vers le bas  $\overline{\blacktriangledown}$ pour localiser le début de scène désirée.

Incliner une fois  $\triangle$  :

Pour retourner à la première image de la scène qui est lue et démarrer la lecture.

Incliner une fois  $\blacktriangledown$ :

Pour sauter jusqu'à la première image de la scène qui suit celle en cours de lecture et démarrer la lecture.

#### Incliner  $\triangle$  et immobiliser :

Pour localiser de façon continue le début des scènes, en commençant par la scène qui précède la scène qui est lue. Quand l'image désirée apparaît, relâcher le bouton de réglage tous azimuts: La lecture commencera à partir de cette position.

#### Incliner  $\blacktriangledown$  et immobiliser :

Pour localiser de façon continue le début des scènes, en commençant par la scène qui suit la scène qui est lue. Quand l'image désirée apparaît, relâcher le bouton de réglage tous azimuts: La lecture commencera à partir de cette position.

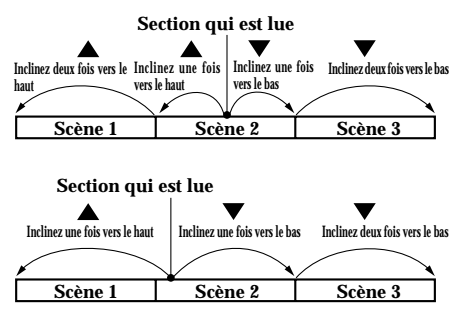

**Le fait d'incliner le bouton de réglage tous azimuts vers le haut à la hauteur d'une section constituée de plusieurs secondes à partir du début d'une scène qui est lue provoque un retour au début de la scène qui précède et qui a été lue.**

**Remarque:** Si la lecture par saut est commandée pendant le mode de pause en lecture, le caméscope DVD se commutera en état de pause en lecture quand le début de la scène localisée est atteint. **Remarque:** Une inclinaison vers le bas de  $\nabla$  pendant la dernière scène du disque aura pour effet de commuter le caméscope DVD en état de pause de lecture avec la dernière image.

**Remarque:** Si la température interne du caméscope DVD est élevée, il ne peut pas fonctionner normalement. Si le cas se produit, éteindre le caméscope DVD, attendre un moment, puis le remettre sous tension.

#### **Lecture par recherche**

**P**endant le mode de lecture, incliner le bouton de réglage tous azimuts vers la gauche  $\triangleleft$  ou vers la droite  $\blacktriangleright$  et le maintenir dans cette position: La lecture des scènes commencera.

: Les scènes seront parcourues visuellement en progression

: Les scènes seront parcourues visuellement en régression

Relâcher le bouton de réglage tous azimuts dès que l'image souhaitée est trouvée: La lecture normale commencera à partir de ce point.

**Remarque:** Quand on saute ou recherche des scènes à partir du mode de lecture ou du mode de pause en lecture, l'écran sera sombre pendant un court instant.

**Remarque:** Si la température interne du caméscope DVD est élevée, il ne peut pas fonctionner normalement. Si le cas se produit, éteindre le caméscope DVD, attendre un moment, puis le remettre sous tension.

#### **Avance image par image/avance image par image arrière/ lecture lente**

**P**endant la pause en lecture, incliner le bouton de réglage tous azimuts vers la gauche  $\triangleleft$  ou vers la droite  $\blacktriangleright$ : L'avance image par image, la lecture d'image en sens inverse ou la lecture lente commencera.

Incliner  $\blacktriangleright$  une fois:

L'avance d'une image se produira.

Incliner  $\blacktriangleleft$  une fois:

L'image reviendra une demi-seconde en arrière.

 $Incline  $\blacktriangleright$  et immobiliser:$ 

Lecture lente en progression

Incliner  $\blacktriangleleft$  et immobiliser:

Lecture lente en régression

**Remarque:** Pendant l'avance lente, un sujet en déplacement rapide risque d'être déformé. **Remarque:** Pendant l'avance lente inverse, la qualité de l'image risque d'être moins bonne. **Remarque:** Aucun son ne sera entendu pendant la recherche en lecture ou la lecture lente.

#### **Recherche du passage que l'on souhaiter visionner en le spécifiant (Aller à)**

Il est possible de spécifier tout passage que l'on souhaite regarder pour le rechercher.

**1** Presser le bouton MENU pendant la lecture ou la pause en lecture.

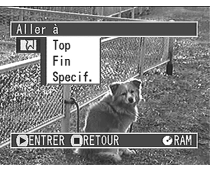

Le menu "Aller à" apparaît.

- **2** Utiliser le bouton de réglage tous azimuts pour choisir une option (passage que l'on souhaite atteindre) et presser le bouton  $\blacktriangleright$ /II.
	- Top : Atteint le début de la première scène du disque (scène 1) et se commute en mode de pause en lecture.
	- Fin : Atteint la fin de la dernière scène du disque et se commute en mode de pause en lecture
	- Spécif. : Atteint le point spécifié et se commute en mode de pause en lecture. Voir ce qui suit pour obtenir de plus amples détails à ce sujet.

#### ● **Spécification du passage à regarder**

**1** Choisir "Spécif." à l'étape 2 indiquée ci-dessus et presser le bouton  $\blacktriangleright$ /II.

L'écran qui permet de spécifier le passage à atteindre apparaît.

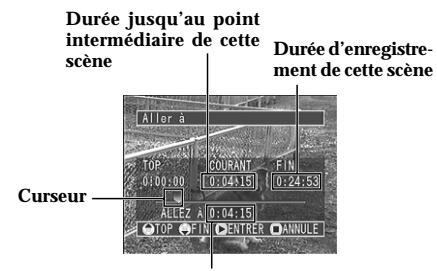

**Position du curseur**

- **2** Utiliser le bouton de réglage tous azimuts pour sélectionner la durée désirée du point choisi.
	- : Pour sélectionner le début de la première scène du disque
	- : Pour sélectionner la fin de la dernière scène du disque
	- : Pour déplacer le curseur vers la fin de la dernière scène du disque par unités d'une minute.
	- : Pour déplacer le curseur vers le début de la première scène du disque par unités d'une minute.

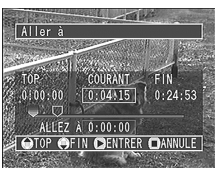

**(Quand le début de la scène est sélectionné)**

**3** Presser le bouton  $\blacktriangleright$ /II pour retenir la sélection.

Le caméscope DVD ira jusqu'au point spécifié et se commutera en mode de pause en lecture.

Pour annuler la procédure de la fonction "Aller à" en cours d'exécution, presser le bouton  $\Box$  avant d'atteindre le point spécifié.

**Remarque:** Le curseur risque de ne pas se déplacer selon des intervalles réguliers.

# **Zooming**

Ce caméscope DVD peut opérer un zoom optiquement sur un sujet jusqu'à 12 fois, multiplié numériquement par 20 fois pour l'enregistrement de film et 4 fois pour l'enregistrement de vues.

**F**aire coulisser le levier de zoom du côté de la commande "T" pour que l'image du sujet devienne graduellement télescopique: Faire coulisser le levier du côté de la commande "W" pour que l'image s'élargisse.

Lorsque Dig. Zoom 48x ou 240x est spécifié, l'activation sans interruption du levier de zoom du côté "T" a pour effet d'actionner le zoom numérique à mi-course (voir page 57).

**Remarque:** Le réglage du zoom numérique 240x est seulement efficace pendant l'enregistrement d'un film. Si l'on spécifie 240x en mode d'enregistrement de vues, le zoom numérique sera mis automatiquement réglé sur 48x.

**Remarque:** Quand le zooming est effectué sur un sujet, il peut momentanément ne pas être au point. **Remarque:** Quand le zoom numérique est activé, la qualité de l'image risque d'être inférieure.

**Remarque:** Si le taux de zoom est fréquemment changé par intervalles courts, l'image enregistrée ne sera pas nette.

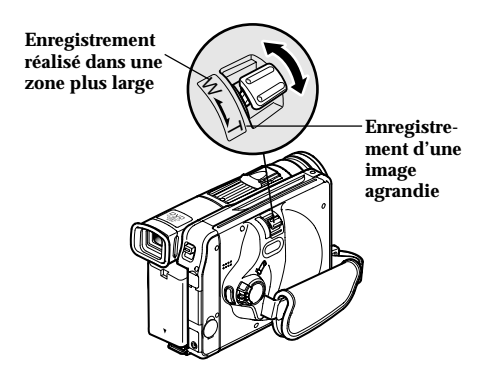

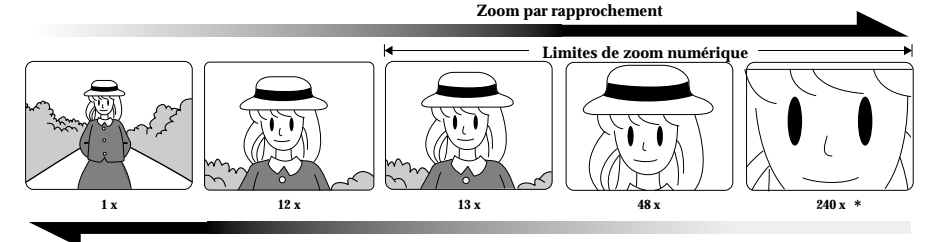

**Zoom back Zoom par éloignement**

\* Uniquement pour film

## **Mise au point pendant l'enregistrement d'un film**

Ce caméscope DVD fait automatiquement la mise au point sur un sujet placé au centre de l'écran (mise au point automatique).

Quand le caméscope DVD est mis sous tension, la mise au point automatique est toujours effectuée.

#### **Limites de réglage de mise au point**

Le mode d'affichage d'informations sur l'écran peut être alterné:

- En position T (téléphoto): approximativement 1 m de la surface de l'objectif jusqu'à l'infini
- En position W (grand angulaire): approximativement 1 centimètre de la surface de l'objectif jusqu'à l'infini

#### ● **Comment monter une lentille de conversion sur le caméscope (optionnelle)**

Le diamètre de la section filetée de montage de cet objectif est de 37 mm.

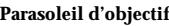

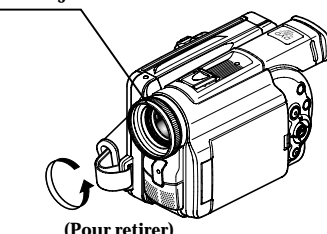

**1** Retirer le parasoleil d'objectif du caméscope DVD **2** Retirer le capuchon d'objectif de la lentille de

#### **Parasoleil d'objectif Lentille de conversion**

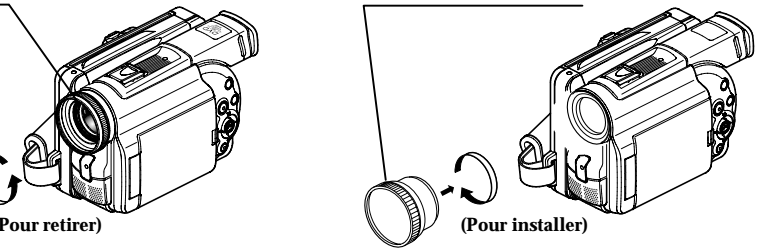

conversion et la visser complètement sur le filetage du filtre du caméscope DVD.

**Remarque:** Prendre garde de ne pas égarer le parasoleil d'objectif. **Remarque:** Si la lentille de conversion optionnelle (DZ-TL1) est montée sur l'objectif, les limites de mise au point du sujet en position T (téléphoto) seront approximativement de 5 m à l'infini.

**Remarque:** Si la lentille de conversion optionnelle (DZ-TL1) est montée sur l'objectif, les quatre coins de l'écran seront assombries (vignettage) en position W (grand angulaire) lors d'un rapprochement du sujet.

#### **Enregistrement en mode macro**

Utiliser la fonction macro pour enregistrer un petit objet d'une position en plan rapproché: Ainsi, il est possible de filmer le sujet en s'en approchant jusqu'à 1 centimètre par rapport à la surface de l'objectif, puis en agrandissant l'image jusqu'à pour remplir complètement l'écran.

**D**iriger le caméscope DVD vers le sujet et repousser le levier de zoom du côté de la commande "W".

**Remarque:** Le zoom peut être utilisé, mais le sujet risque de ne pas être au point suivant la distance qui sépare le caméscope du sujet.

**Remarque:** La quantité de lumière tend à être insuffisante pendant un enregistrement en mode macro: Si l'image du sujet est trop sombre, utiliser un éclairage d'appoint.

## **Sujet mis au point manuellement pendant l'enregistrement d'un film**

Le caméscope DVD mesure la distance qui le sépare du sujet observé au centre de l'écran et fait automatiquement la mise au point dessus. Pour enregistrer en ajoutant des effets spéciaux ou faire la mise au point sur un sujet décentré sur l'écran, faire la mise au point manuellement.

**1** Appuyer sur le bouton FOCUS à partir du mode de pause d'enregistrement. "MF" apparaîtra sur l'écran.

> **Icône de mise au point manuelle**

**2** Repousser le levier de zoom du côté de la commande "T" pour opérer un rapprochement du sujet.

**ORA** 

**3** Tout en observant l'image du sujet dans le viseur ou sur l'écran à cristaux liquides, utiliser le bouton  $\ominus$  ou le bouton  $\oplus$  pour faire la mise au point.

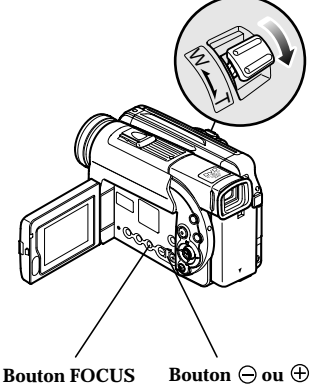

**Remarque:** Appuyer sur le bouton FOCUS pour alterner entre le mode mise au point manuelle et le mode de mise au point automatique. Lorsque le mode de mise au point automatique est activé, aucune indication n'apparaîtra sur l'écran.

**Remarque:** Faire en sorte de zoomer sur le sujet uniquement lorsque la mise au point est faite manuellement. Si le sujet est mis au point en position grand angulaire, la mise au point ne sera pas exécutée correctement.

**Remarque:** Le mode de mise au point manuelle est débrayé quand le caméscope DVD est arrêté. Quand le caméscope DVD est à nouveau mis sous tension, la mise au point automatique est rétablie.

Faire la mise au point manuelle sur les sujets suivants qui ne peuvent pas être nets avec la mise au point en mode automatique (voir p. 48):

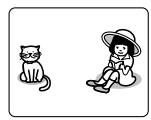

Sujets n'étant pas au centre de l'écran

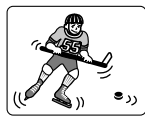

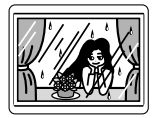

Sujets placés derrière une vitre avec des gouttelettes d'eau, des saletés sur la vitre

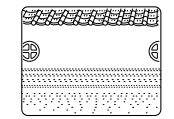

Sujets dont les variations d'éclairage sont très faibles telles que celles d'un mur blanc

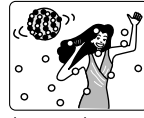

Sujets se trouvant sous un panneau d'éclairage au néon, un projecteur, etc. éblouissant ou produisant une lumière intense Sujets se déplaçant rapidement Sujets se trouvant sous un panneau Sujets dans l'obscurité

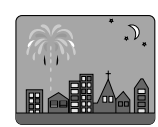

Vue nocturne

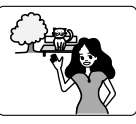

Sujets qui sont en même temps éloignés et rapprochés

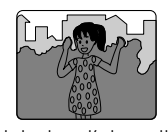

# **Réglage manuel de l'exposition**

Ce caméscope DVD mesure la luminosité sur le sujet et ajuste automatiquement l'exposition. Il est également possible d'ajuster manuellement l'exposition quand le sujet est éclairé par l'arrière ou pour obtenir des effets spéciaux pendant l'enregistrement.

**1** Appuyer sur le bouton EXPOSURE à partir du mode de pause d'enregistrement.

L'indicateur d'exposition apparaîtra sur l'écran.

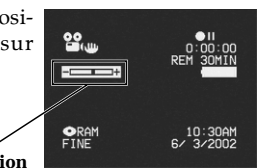

**Indicateur d'exposition**

- **2** Tout en observant l'image dans le viseur ou sur l'écran à cristaux liquides, utiliser le bouton  $\ominus$ ou le bouton  $\oplus$  pour ajuster l'exposition.
- **3** Appuyer sur le bouton REC pour commencer l'enregistrement.

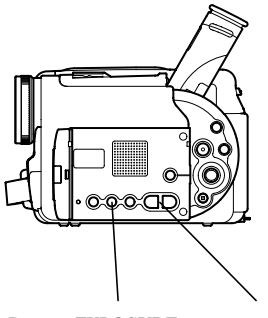

**Bouton EXPOSURE Bouton**  $\ominus$  ou  $\oplus$ 

Remarque: Le fait d'appuyer sur le bouton EXPOSURE permet d'alterner entre le réglage manuel et l'exposition automatique. Avec l'exposition automatique, aucune indication n'apparaîtra sur l'écran.

**Remarque:** Le réglage d'exposition retourne sur Auto quand le caméscope DVD est éteint.

# **Informations affichées sur l'écran**

Plusieurs types d'informations apparaîtront dans le viseur ou sur l'écran d'affichage à cristaux liquides pendant l'enregistrement et la lecture.

#### **Affichage d'informations sur l'écran pendant l'enregistrement**

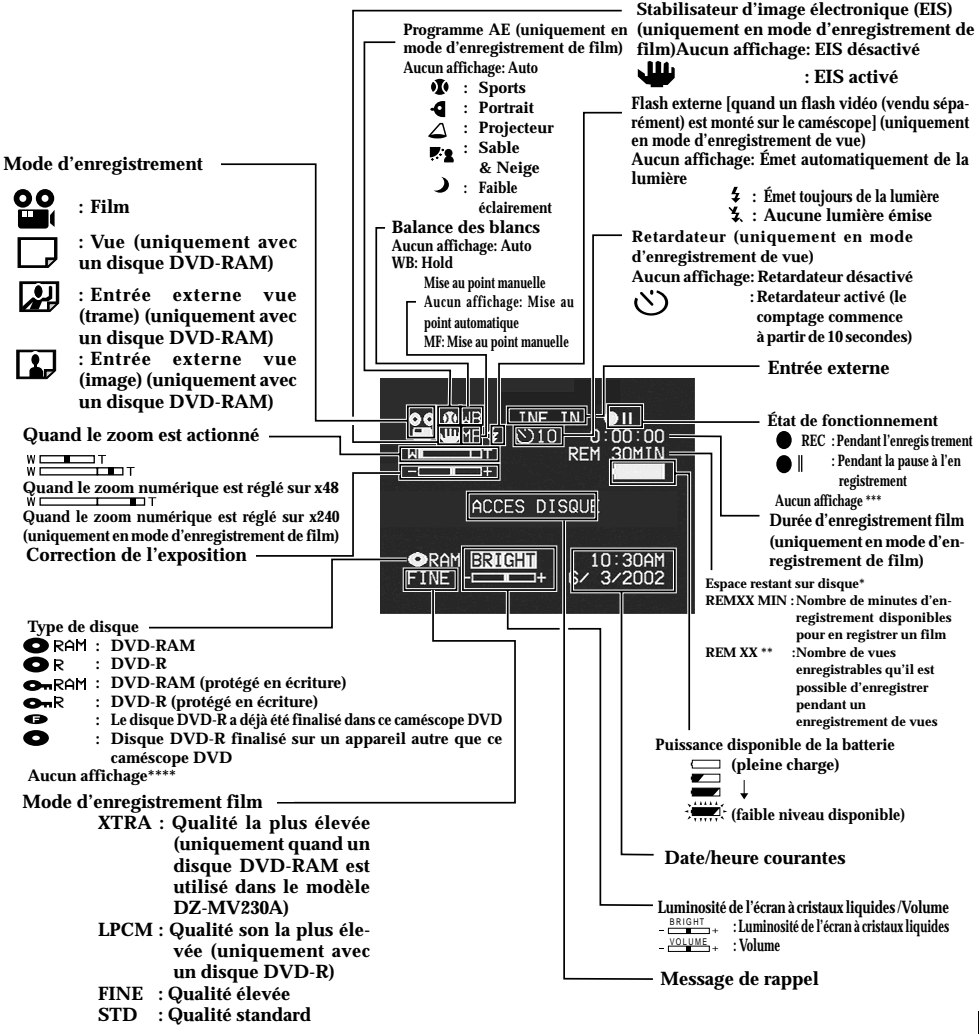

- Français \* Aucune durée disponible d'enregistrement ne sera affichée dans le cas d'un disque protégé en écriture ou DVD-R finalisé.
- \*\* Le nombre de vues affiché qu'il est possible d'enregistrer est uniquement indiqué à des fins de référence: Le nombre décroissant risque de ne pas être exact en fonction des conditions d'enregistrement (ceci n'est pas affiché dans le cas d'un disque DVD-R).
- \*\*\* S'il n'y a aucun disque dans le caméscope DVD, si le disque n'a pas été encore été initialisé, si un disque protégé en écriture ou si un disque ne disposant plus d'une durée d'enregistrement disponible a été inséré dans le caméscope.
- \*\*\*\* Ne sera pas affiché quand un disque qui ne peut pas être utilisé dans ce caméscope DVD est inséré dans le caméscope.

## ● **Commutation du mode d'affichage des informations**

Il est possible de commuter le mode d'affichage des informations sur l'écran comme suit:

**A**ppuyer sur le bouton DISPLAY.

- **Mode d'affichage total**: Tous les types d'informations apparaîtront.
- **Mode d'affichage minimum**: Seuls le mode d'enregistrement, l'affichage d'état et l'avertissement apparaîtront.

Les modes d'affichage total et minimum alterneront.

**Remarque:** Le caméscope DVD n'enregistre pas la date/ l'heure d'enregistrement en tant que partie de l'image. Cepen-dant, cette information lors de l'enregistrement sera enregistrée avec une image comme données qui peuvent être vérifiées sur l'écran de navigation de disque pendant la lecture. (Voir "Affichage des informations pendant la lecture" représenté sur la page 53.)

## ● **Affichage quand vous vous enregistrez**

Quand l'enregistrement est réalisé avec l'écran à cristaux liquides dirigé dans la même direction que l'objectif, seuls l'état de la batterie et du fonctionnement restant sont affichés tandis que seul le niveau de puissance disponible de la batterie sera affiché quand il ne reste presque plus de charge.

L'indicateur d'état du fonctionnement suivant clignotera pour donner à l'utilisateur un message d'avertissement. Le message peut être vérifié quand le moniteur d'affichage à cristaux liquides est ramené sur 180° sur son état original à partir de l'état dans lequel l'écran d'affichage à cristaux liquides était orienté dans la même direction que l'objectif.

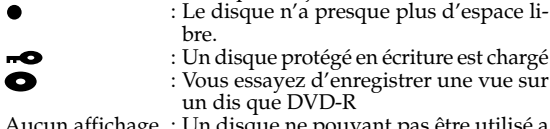

un affichage : Un disque ne pouvant pas être utili été chargé

: Le disque est plein ou vous essayez d'enregistrer une image avec interdiction de copie.

**Remarque:** Si l'écran à cristaux liquides est réglé pour être dirigé dans la même direction que l'objectif, l'écran à cristaux liquides affichera une image miroir (gauche et droite renversées).

**Remarque:** Si l'écran à cristaux liquides est réglé pour être dirigé dans la même direction que l'objectif, il est également possible d'observer l'image du sujet dans le viseur.

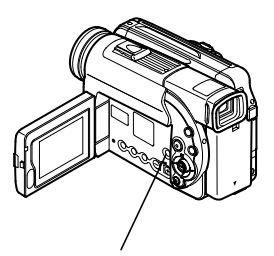

**Bouton DISPLAY.**

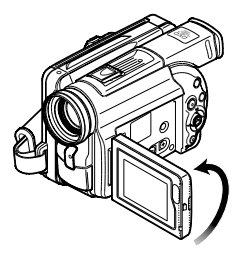

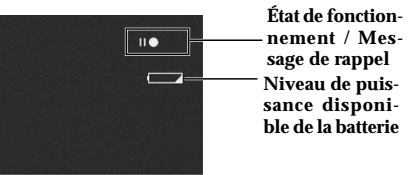

II O

## **Affichage des informations pendant la lecture**

Plusieurs types d'informations sur l'enregistrement seront superposées à l'image de lecture observée dans le viseur ou sur l'écran d'affichage à cristaux liquides.

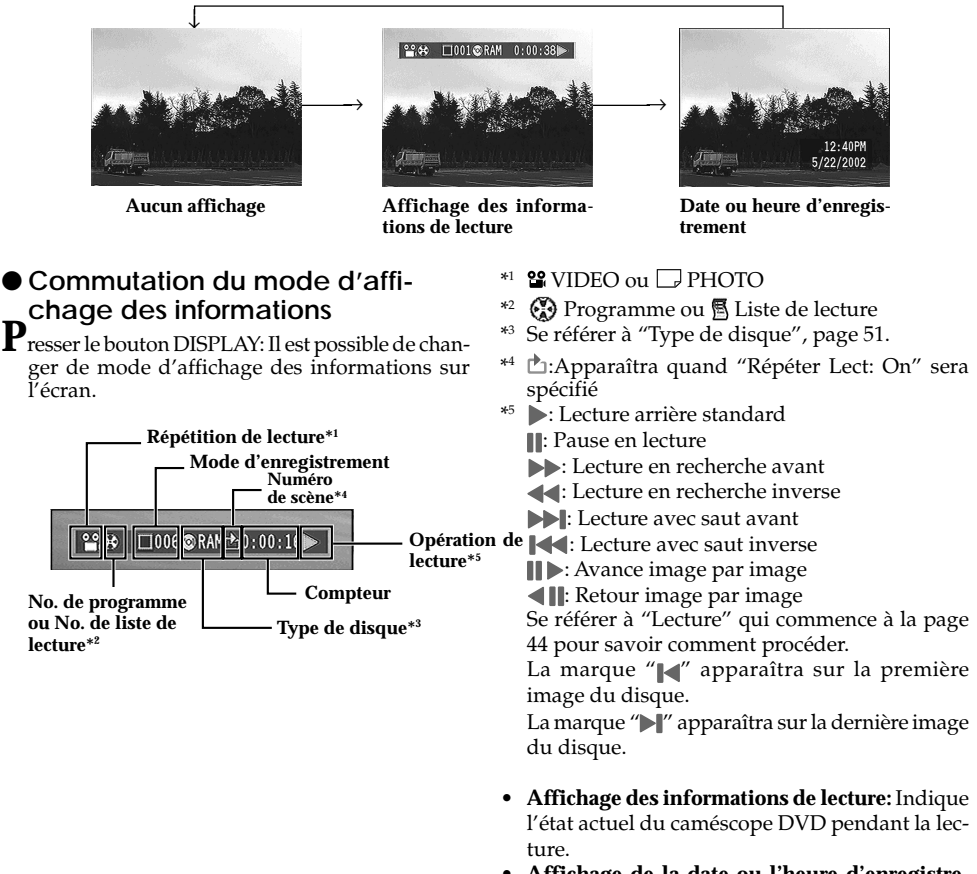

- **Affichage de la date ou l'heure d'enregistrement:** Affiche la date ou l'heure au moment où l'enregistrement a commencé.
- **Aucun affichage:** Aucune information n'apparaîtra. Cependant, lorsque le mode de fonctionnement en lecture est changé, le symbole apparaîtra environ 3 secondes plus tard.

**Francais** 

# **Techniques avancées**

**Cette section décrit les divers paramétrages permettant d'exploiter les capacités de ce caméscope DVD d'une façon plus approfondie.**

# **Configuration des fonctions du caméscope**

## DVD-RAM **DVD-R**

## **Sélection d'un mode de prise de vues adapté au sujet (commutation en mode de programme AE)**

Ce caméscope DVD règle automatiquement la vitesse d'obturation et l'ouverture en fonction de la luminosité du sujet pour que l'enregistrement soit optimum: Il est également possible de spécifier un des six modes pour assurer une adaptation aux conditions présentées par le sujet, l'environnement de l'enregistrement ou le but recherché de la prise de vues.

**1** Appuyer sur le bouton MENU à partir du mode de pause d'enregistrement.

La page-écran de menu apparaîtra.

**2** Utiliser le bouton de réglage tous azimuts pour choisir "Program AE" dans la page-écran "Réglages Fonctions Caméra".

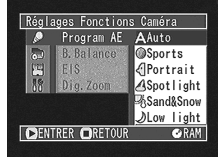

Les options seront affichées à droite de "Program AE".

**3** Utiliser le bouton de réglage tous azimuts pour sélectionner l'option souhaitée et appuyer sur le bouton  $\blacktriangleright$ /II: L'option sélectionnée sera retenue.

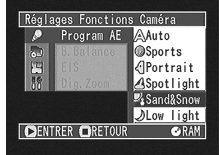

Il est possible de vérifier le mode AE sélectionné avec l'affichage des informations sur l'écran. Cependant, noter que rien n'apparaîtra en mode Auto.

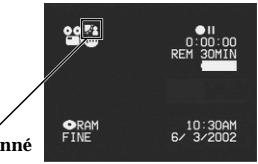

Français

#### **Mode AE sélectionné**

**4** Appuyer sur le bouton MENU.

La page-écran de menu disparaîtra.

**Remarque:** Le mode de prise de vues introduit comme indiqué ci-dessus sera enregistré et conservé dans la mémoire même si le caméscope DVD est arrêté.

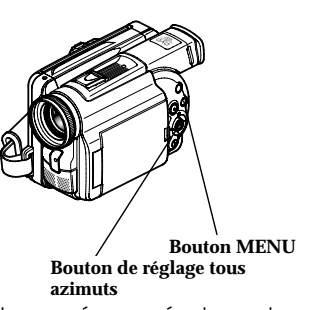

- **Auto** : Le caméscope évalue automatiquement les conditions présentées par le sujet, l'environnement pour réaliser un enregistrement optimum.
- **Sports** : Réduit les flous d'image pendant l'enregistrement de sujets se déplaçant rapidement, comme dans le cas d'une partie de golf ou d'une rencontre de tennis.
- **Portrait** : Permet de faire ressortir un sujet, tel qu'une personne ou un animal, placé devant un fond flou.
- **Spotlight** : Empêche une surexposition du visage du sujet, etc. quand une lumière intense éclaire le sujet, comme dans le cas d'une scène de mariage ou sur une scène de théâtre.
- **Sand & Snow: Empêche une sous-exposition** du visage du sujet, etc. dans un endroit où la réflexion de la lumière est intense, comme au bord de la mer en plein été ou sur une piste de ski.
- **Low light** : Permet à utilisateur d'enregistrer même dans un endroit sombre sous un éclairage extrêmement réduit: Cependant, il faut savoir qu'une rémanence d'image apparaîtra avec un sujet en mouvement.

Il est recommandé d'utiliser le mode de qualité d'enregistrement FINE ou XTRA étant donné que du bruit risque de se manifester avec un paramétrage Low light.

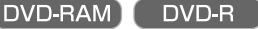

## **Balance des blancs (Auto/Hold) (automatique/calé)**

Avec ce caméscope DVD, il est possible de passer alternativement entre les modes Auto et Hold.

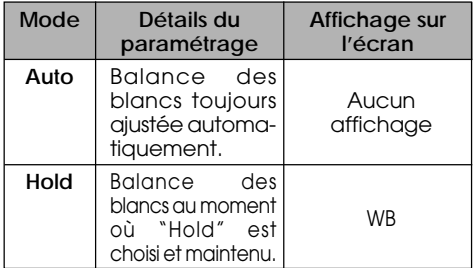

**1** Appuyer sur le bouton MENU à partir du mode de pause d'enregistrement.

Ceci fait apparaître la page-écran de menu.

**2** Utiliser le bouton de réglage tous azimuts pour choisir "B.Balance" dans la page-écran "Réglages Fonctions Caméra" e appuyer sur le bouton  $\blacktriangleright$ /II.

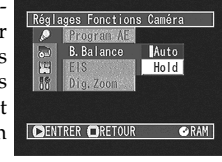

Les options seront affichées à droite de "B.Balance".

La marque  $\Box$  sera associée à l'option sélectionnée.

**3** Utiliser le bouton de réglage tous azimuts pour sélectionner "Auto" ou "Hold" et appuyer sur le bouton  $\blacktriangleright$ / $\blacksquare$ 

> Si le paramètre de balance des blancs est réglé sur "Hold", "WB" apparaîtra sur l'écran.

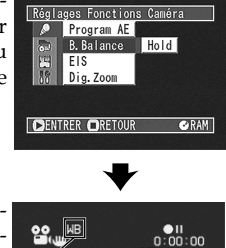

# **ORAN**

#### **Mode de balance des blancs**

**4** Appuyer sur le bouton MENU.

La page-écran de menu disparaîtra.

Le paramétrage de balance des blancs sera toujours fait sur "Auto" quand le caméscope est arrêté.

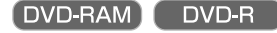

## **Utilisation du stabilisateur d'image électronique (EIS)**

Ce caméscope DVD est équipé d'une fonction de stabilisateur d'image électronique: Quand le zoom est employé pour enregistrer une image subissant un agrandissement important, la fonction corrigera le manque de netteté de l'image enregistrée.

**1** Appuyer sur le bouton MENU à partir du mode de pause d'enregistrement.

Ceci fait apparaître la page-écran de menu.

**2** Utiliser le bouton de réglage tous azimuts pour choisir "EIS" dans la page-écran "Réglages Fonctions Caméra".

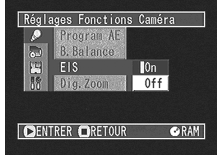

Les options apparaîtront à droite de "EIS".

**3** Utiliser le bouton de réglage tous azimuts pour sélectionner l'option souhaitée et appuyer sur le bouton  $\blacktriangleright$ /II: L'option sélectionnée sera retenue.

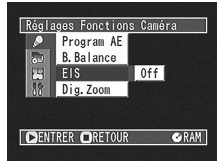

**4** Appuyer sur le bouton MENU.

La page-écran de menu disparaîtra.

## ● **Vérification de l'activation ou de la désactivation de la fonction EIS**

Il est possible de vérifier l'activation ou la désactivation de la fonction EIS par l'affichage des informations sur l'écran.

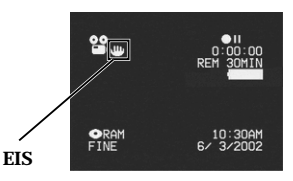

Après avoir enregistré avec la fonction EIS "Off", il est recommandé de ramener le réglage sur "On" et d'éteindre le caméscope DVD, à moins d'enregistrer normalement avec le réglage "Off".

Cette fonction est seulement efficace pendant l'enregistrement d'un film: Elle sera inopérante pendant l'enregistrement de vues.

**Remarque:** Le paramétrage EIS ne changera pas même si le caméscope DVD est arrêté.

**Remarque:** Bien qu'il soit possible d'activer et désactiver la fonction EIS pendant l'enregistrement de vues, le réglage sera seulement efficace pendant l'enregistrement d'un film.

**Remarque:** Il est recommandé de spécifier la désactivation du stabilisateur d'image électronique "EIS Off" quand le caméscope est utilisé posé sur un bureau ou installé sur un trépied.

**Remarque:** Quand le stabilisateur d'image électronique est activé "EIS On", une légère différence se produit entre le mouvement réel et le mouvement de l'image apparaissant sur l'écran.

**Remarque:** Le stabilisateur d'image électronique risque de ne pas pouvoir corriger entièrement les forts tremblement du caméscope même lorsque "EIS On" est spécifié.

**Remarque:** Le stabilisateur d'image électronique risque de ne pas être correctement appliquée quand une lentille de conversion (optionnelle) est utilisée.

## **Débrayage du zoom numérique**

Quand le levier de commande de zoom est déplacé jusqu'à la position de commande "T" après avoir spécifié Dig. Zoom 48x ou 240x, le zoom numérique entrera automatiquement en action quand la gamme de zoom optique 12x sera dépassée. Il est possible de régler le zoom numérique sur 48x ou 240x pour l'enregistrement de film ou sur 48x pour l'enregistrement de vues.

**1** Appuyer sur le bouton MENU à partir du mode de pause d'enregistrement.

La page-écran de menu apparaîtra.

**Remarque:** Le fait d'appuyer sur le bouton MENU pendant l'enregistrement n'affichera pas la pageécran de menu.

**2** Appuyer sur le bouton de réglage tous azimuts pour choisir "Dig. Zoom" dans la page-écran "Réglages Fonctions Caméra" et appuyer sur le bouton  $\blacktriangleright$ /II.

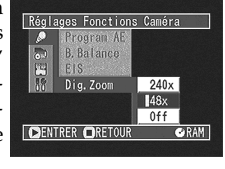

Les options seront affichées à droite de "Dig. Zoom".

La marque  $\Box$  sera associée à l'option sélectionnée.

**3** Utiliser le bouton de réglage tous azimuts pour sélectionner "Off" et appuyer sur le bouton  $\blacktriangleright$ /II.

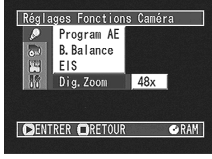

**4** Appuyer sur le bouton MENU.

La page-écran de menu disparaîtra.

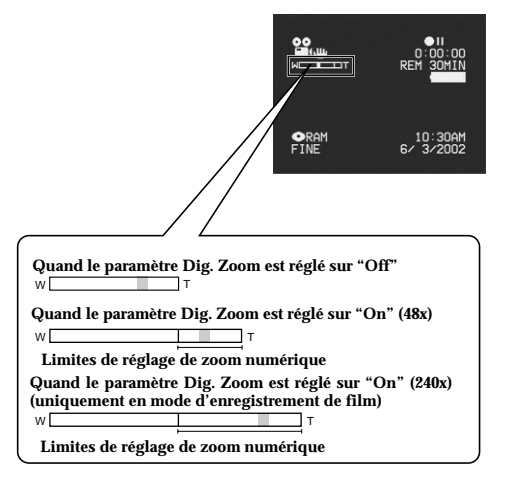

Les réglages du paramètre Dig. Zoom "240x", "48x" ou "Off" seront mémorisés et conservés dans la mémoire de l'appareil même lorsque le caméscope DVD est arrêté.

**Remarque:** L'image du sujet aura une définition sensiblement inférieure dans la gamme de zoom numérique.

**Remarque:** Il est possible de choisir "240x", "48x" ou "Off" en appuyant sur le bouton Dig. Zoom et passer en revue les informations affichées sur l'écran.

**Remarque:** Il est également possible d'utiliser le bouton DIGITAL ZOOM de la télécommande pour changer le paramétrage du zoom numérique: Presser le bouton à partir du mode d'enregistrement de film pour commuter tour à tour le paramétrage sur "Off", "48x" et "240x": Le fait de presser le bouton à partir du mode d'enregistrement de vue permettra de commuter alternativement entre "Off" et "48x".

# **Paramétrage des fonctions d'enregistrement**

## **Changement de mode de qualité film**

Choisir la qualité film parmi "XTRA" (uniquement avec un disque DVD-RAM sur le modèle DZ-MV230A), "FINE", "STD" et "LPCM" (uniquement avec un disque DVD-R).

Cependant, il est conseillé de filmer les sujets délicats en mode "XTRA" ou "FINE" quand un un disque DVD-RAM est utilisé ou en mode "FINE" quand un disque DVD-R est utilisé.

**1** Appuyer sur le bouton MENU à partir du mode de pause d'enregistrement.

Ceci fait apparaître la page-écran de menu.

**2** Utiliser le bouton de réglage tous azimuts pour choisir "VIDEO Mode" sur la page-écran "Réglages Fonctions Enregist." et appuyer sur le bouton  $\blacktriangleright$ /II.

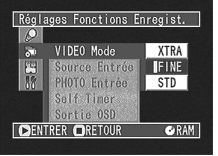

Les options seront affichées à droite de "VIDEO Mode".

La marque  $\square$  sera associée à l'option sélectionnée.

**3** Utiliser le bouton de réglage tous azimuts pour sélectionner le mode de qualité souhaitée et appuyer sur le bouton  $\blacktriangleright$ /II.

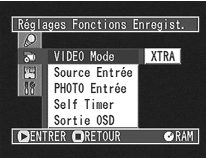

**4** Appuyer sur le bouton MENU.

La page-écran de menu disparaîtra.

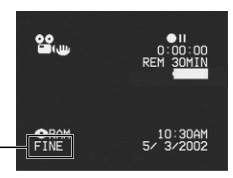

#### **Mode de qualité film**

**Remarque:** Le paramétrage de "VIDEO Mode" ne changera pas même après avoir arrêté le caméscope DVD. Cependant, si "XTRA" a été spécifié avec un disque DVD-RAM dans le caméscope ou "LPCM" a été spécifié avec un disque DVD-R, "FINE" sera mis en vigueur quand le disque sera changé.

Du bruit sous forme de blocs risque d'apparaître sur les images enregistrés ou bien le contour de l'image du sujet risque d'être déformé dans les conditions d'enregistrement mentionnées ci-dessous: Opérer un balayage panoramique du caméscope DVD aussi lentement que possible. (En effet, du bruit sous forme de blocs risque d'apparaître sur les images en mode "STD"):

- •S'il se trouve des formes aux motifs compliqués dans l'arrière-plan
- •Si un balayage panoramique est effectué avec le caméscope DV ou si une inclinaison importante ou rapide est effectuée
- •Si le sujet filmé se déplace rapidement bien que le caméscope DVD soit immobile (comme représenté sur la figure ci-dessous à gauche).

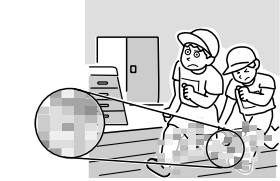

(Image lorsque du bruit en forme de blocs se produit) (Image sans bruit en forme de blocs)

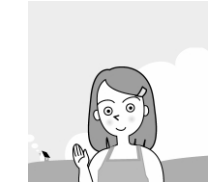

#### ● **Durées d'enregistrement dans chaque mode de qualité film (sur une face du disque)**

![](_page_58_Picture_260.jpeg)

Les durées enregistrables sont uniquement indiquées à titre de référence.

\* Le mode XTRA ne peut être paramétré que dans le modèle DZ-MV230A: Les durées d'enregistrement varieront selon le contenu de l'enregistrement.

**Remarque:** Quand un disque DVD-R est utilisé, il n'est pas possible de changer le mode de qualité film pendant l'enregistrement sur le disque: Le caméscope DVD sera automatiquement commuté d'abord en mode de qualité utilisée avec le disque pour enregistrer.

**Remarque:** Le réglage de mode de qualité film est seulement efficace pendant l'enregistrement d'un film: La commutation de mode sera inopérante pendant l'enregistrement de vues.

![](_page_58_Picture_6.jpeg)

#### **Sélection d'entrée**

Si l'on souhaite introduire une image provenant d'un autre appareil à ce caméscope DVD, il faut d'abord changer le paramétrage du caméscope DVD.

Se référer à l'explication qui commence à la page 92 et qui est consacrée à la façon de raccorder le caméscope DVD à d'autres appareils ou d'enregistrer les images transmises par ces appareils.

![](_page_58_Picture_261.jpeg)

**1** Presser le bouton MENU à partir de l'état de pause à l'enregistrement.

L'écran de menu apparaît.

**2** Utiliser le bouton de réglage tous azimuts pour choisir la "Source Entrée" à partir de la pageécran de menu "Réglages Fonctions Enregist.".

Les options apparaîtront à droite de "Source Entrée": La marque  $\Box$  sera ajoutée à l'option actuellement sélectionnée.

**3** Sélectionner l'option désirée puis presser le bouton  $\blacktriangleright$ /II: L'option sélectionnée sera retenue.

![](_page_58_Picture_16.jpeg)

**4** Presser le bouton MENU.

> L'écran de menu disparaîtra.

![](_page_58_Picture_19.jpeg)

**Remarque:** Le paramètre "Source Entrée" retournera sur "CAMERA" à chaque fois que le caméscope DVD sera éteint.

**Francais** 

## **Changement de méthode d'enregistrement de vues**

Il est possible de changer de méthode pour enregistrer des vues d'images de source extérieure sur un disque DVD-RAM en passant alternativement du mode Field au mode Frame. Le caméscope DVD peut enregistrer une image extérieure avec peu de mouvement en spécifiant "Frame", mais il est cependant recommandé de choisir "Field" pour enregistrer une image avec du mouvement.

![](_page_59_Picture_215.jpeg)

**1** Appuyer sur le bouton MENU à partir du mode de pause d'enregistrement.

Ceci a pour effet d'afficher la page-écran de menu.

**2** Utiliser le bouton de réglage tous azimuts pour choisir "PHOTO Entrée" à partir de la page-écran "Réglages Fonctions Enregist.".

Les options proposées apparaîtront à droite côté de "PHOTO Entrée": La marque **I** sera attachée à l'option actuellement choisie.

![](_page_59_Picture_8.jpeg)

**3** Utiliser le bouton de réglage tous azimuts pour choisir l'option souhaitée, puis appuyer sur le bouton  $\blacktriangleright$ /II.

![](_page_59_Picture_10.jpeg)

L'option sélectionnée sera retenue.

Il est possible de vérifier le format d'enregistrement de vues de source extérieure en passant revue les informations d'affichage sur l'écran.

![](_page_59_Picture_13.jpeg)

**Mode d'introduction de vue externe**

**4** Appuyer sur le bouton MENU.

Ceci a pour effet de faire disparaître la pageécran de menu.

#### **Retardateur**

Il est possible d'enregistrer des vues en s'enregistrant seul ou en famille, avec des amis, etc., en utilisant la fonction de retardateur suivant le même principe que pour les appareils photo ordinaires. Une vue sera enregistrée environ 10 secondes après que le bouton REC soit pressé.

**1** Appuyer sur le bouton MENU.

Ceci fait apparaître la page-écran de menu.

**2** Utiliser le bouton de réglage tous azimuts pour sélectionner "Self Timer" dans la page-écran "Réglages Fonctions Enregist." et appuyer sur le bouton  $\blacktriangleright$ /II.

![](_page_60_Figure_6.jpeg)

Les options seront affichées à droite de "Self Timer".

La marque  $\Box$  sera associée à l'option sélectionnée.

**3** Utiliser le bouton de réglage tous azimuts pour sélectionner "On" et appuyer sur le bouton  $\blacktriangleright$ /II.

![](_page_60_Picture_206.jpeg)

**4** Appuyer sur le bouton MENU. La page-écran de menu disparaîtra.

Il est également possible de vérifier que le retardateur a été réglé correctement en passant en revue les informations d'affichage sur l'écran.

![](_page_60_Picture_13.jpeg)

**Enregistrement par retardateur**

**5** Appuyer sur le bouton REC.

Le témoin d'enregistrement implanté en façade du caméscope DVD clignote.

L'indicateur de retardateur commencera un comptage à rebours et l'enregistrement commencera approximativement 10 secondes plus tard.

**Remarque:** Pour libérer le mode de retardateur, choisir "Off" sur l'écran de menu ou couper l'alimentation du caméscope DVD.

**Remarque:** Pour interrompre la fonction du retardateur, presser encore une fois le bouton REC avant que l'enregistrement commence ou presser le bouton  $\Box$ .

**Remarque:** Quand le bouton REC est pressé, la marque **· II** sur l'écran à cristaux liquides sera rose. Il changera également de la même façon lors d'un enregistrement avec l'écran à cristaux liquides orienté dans la même direction que l'objectif.

**Francais** 

#### **DVD-RAM DVD-R**

#### **Paramétrage de l'activation ou de la désactivation de la sortie d'affichage sur l'écran**

Si le caméscope DVD est raccordé à un téléviseur et qu'il est utilisé tout en regardant l'écran de télévision, il est possible de désactiver l'affichage des informations sur l'écran (affichées dans le viseur ou sur le moniteur à cristaux liquides) de l'écran du téléviseur. (Se reporter à "Raccordement à un téléviseur" de la page 91)

**1** Presser le bouton MENU.

L'écran de menu apparaîtra.

**2** Choisir "Sortie OSD" sur la page-écran de menu "Réglages Fonctions Enregist.".

Les options apparaîtront à droite de "Sortie OSD": La marque  $\square$  sera ajoutée à l'option actuellement sélectionnée.

**3** Choisir l'option désirée et presser le bouton  $\blacktriangleright$ /II.

**4** Presser le bouton MENU. L'écran de menu disparaîtra.

Le paramétrage "Sortie OSD" ne changera pas même si le caméscope DVD est éteint.

**Remarque:** Même si l'option "Désactivé" est choisie, les informations d'affichage sur l'écran apparaîtront pendant la lecture. Se reporter à la page 52 pour la lecture d'affichage des informations sur l'écran.

**Remarque:** Même après supprimé les informations d'affichage sur l'écran de l'écran du téléviseur, les informations apparaîtront encore dans le viseur ou sur l'écran d'affichage à cristaux liquides.

![](_page_61_Figure_12.jpeg)

#### **Écran à cristaux liquides ou viseur**

**Francais** 

# **Paramétrages initiaux**

#### **Activation ou désactivation du son des opérations de commande**

Ce caméscope DVD émettra un signal sonore quand l'interrupteur d'alimentation sera changé de position, quand le bouton REC sera pressé ou que d'autres opérations seront effectuées. Si le son de commande n'est pas nécessaire, il est possible de le couper.

![](_page_62_Picture_294.jpeg)

Ceci a pour effet d'afficher la page-écran de menu.

**2** Utiliser le bouton de réglage tous azimuts pour choisir "Beep" dans le menu "Configuration Initiale" et presser le bouton  $\blacktriangleright$ /II.

![](_page_62_Picture_295.jpeg)

Les options apparaîtront à droite de "Beep": La marque  $\square$  sera attachée à l'option actuellement sélectionnée.

**3** Utiliser le bouton de réglage tous azimuts pour sélectionner "On" ou "Off" et presser le bouton  $\blacktriangleright$ /II.

![](_page_62_Picture_10.jpeg)

**4** Presser le bouton MENU.

La page-écran de menu disparaîtra.

**Remarque:** Le paramètre "Beep" ne changera pas même si le caméscope DVD est éteint.

#### **Paramétrage de la coupure automatique de l'alimentation**

Ce caméscope DVD est équipé d'une fonction d'économie d'énergie. Spécifier "Power Save: On": Si le caméscope DVD reste en état de pause à l'enregistrement sans être commandé pendant 5 minutes, il s'éteindra automatiquement pour empêcher que la batterie se décharge inutilement.

**1** Appuyer sur le bouton MENU.

Ceci a pour effet d'afficher la page-écran de menu.

**2** Utiliser le bouton de réglage tous azimuts pour choisir "Power Save" dans le menu "Initial Setup" et presser le bou- $\text{tan}$   $\blacktriangleright$ /II.

![](_page_62_Picture_19.jpeg)

Les options apparaîtront à droite de "Power Save": La marque  $\Box$  sera attachée à l'option actuellement sélectionnée.

**3** Utiliser le bouton de réglage tous azimuts pour sélectionner "On" ou "Off" et presser le bouton  $\blacktriangleright$ /II.

![](_page_62_Picture_22.jpeg)

**4** Presser le bouton MENU.

La page-écran de menu disparaîtra.

**Remarque:** Les informations d'économie d'énergie n'apparaissent pas dans l'affichage sur écran et ce paramétrage ne changera pas même après avoir arrêté le caméscope DVD.

**Remarque:** Si l'on souhaite utiliser la batterie quand on n'a pas l'intention d'utiliser le caméscope DVD pendant une longue période de temps, spécifier "Power Save: Off.

**Remarque:** Pour remettre le caméscope DVD sous tension après sa désactivation automatique par la fonction d'économie d'énergie, régler à nouveau l'interrupteur d'alimentation sur "POWER OFF", puis le régler position "<sup>29</sup> VIDÉO" ou en position " PHOTO."

#### **Extinction ou allumage de la diode électroluminescente d'enregistrement**

Il est possible d'éteindre le témoin d'enregistrement implanté sur la face avant du caméscope DVD même pendant un enregistrement.

![](_page_63_Picture_302.jpeg)

![](_page_63_Picture_3.jpeg)

**Témoin d'enregistrement**

**1** Appuyer sur le bouton MENU.

Ceci a pour effet d'afficher la page-écran de menu.

**2** Utiliser le bouton de réglage tous azimuts pour choisir "LED Enrg." dans le menu "Configuration Initiale".

![](_page_63_Picture_8.jpeg)

Les options apparaîtront à droite de "LED Enrg.": La marque  $\Box$  sera attachée à l'option actuellement sélectionnée.

**Changement de la langue d'affichage**

Il est possible de changer la langue utilisée pour l'affichage du menu et des informations. Les descriptions qui suivent indiquent comment l'anglais est remplacé par le français.

**1** Appuyer sur le bouton MENU.

Ceci a pour effet d'afficher la page-écran de menu.

Français

**2** Utiliser le bouton de réglage tous azimuts pour choisir "Langue" dans le menu "Configuration Initiale" et presser le bouton  $\blacktriangleright$ /II.

![](_page_63_Picture_303.jpeg)

Les options apparaîtront à droite de "Langue": La marque  $\Box$  sera attachée à "English".

**3** Utiliser le bouton de réglage tous azimuts pour sélectionner "On" ou "Off" et presser le bouton  $\blacktriangleright$ /II. L'option sélectionnée sera retenue.

![](_page_63_Picture_19.jpeg)

**4** Presser le bouton MENU.

La page-écran de menu disparaîtra.

Le témoin rouge d'enregistrement n'apparaîtra pas sur l'écran d'affichage des informations et son état ne changera pas même lorsque le caméscope DVD sera éteint.

**Remarque:** Spécifier "LED Enreg.: Off" quand on enregistre un sujet placé derrière un verre ou un pot à eau pouvant réfléchir la lumière du témoin d'enregistrement.

**Remarque:** Quand la fonction de retardateur est utilisée, le témoin d'enregistrement clignotera quand le bouton REC sera pressé, que la diode électroluminescente Record soit allumée ou non.

**3** Utiliser le bouton de réglage tous azimuts pour sélectionner "Français" et presser le centre du bouton de réglage tous azimuts: La langue d'affichage sera en français.

![](_page_63_Picture_26.jpeg)

**4** Presser le bouton MENU.

La page-écran de menu disparaîtra.

La langue d'affichage ne changera pas même lorsque le caméscope DVD sera éteint.

## **Initialisation de tous les réglages de configuration sur leurs valeurs par défaut**

Il est possible d'initialiser tous les réglages de configuration de menu de caméscope et de les ramener sur leurs valeurs par défaut (configuration initiale faite à l'usine). (La date et l'heure ne seront pas remises à l'état initial.)

**1** Appuyer sur le bouton MENU.

Ceci a pour effet d'afficher la page-écran de menu.

**2** Utiliser le bouton de réglage tous azimuts pour choisir "Régl Défaut" dans le menu "Configuration Initiale" et presser le bou- $\text{tan}$   $\blacktriangleright$ /II.

![](_page_64_Figure_5.jpeg)

La page-écran de vérification "Reset" apparaîtra.

**3** En cas d'absolue certitude de ramener tous les paramètres à l'état initial, utiliser le bouton de réglage tous azimuts pour choisir "OUI" et appuyer sur le bouton  $\blacktriangleright$ /II.

Tous les paramètres sont maintenant ramenés à l'état initial sur leurs valeurs par défaut.

**4** Appuyer sur le bouton MENU.

Ceci a pour effet de faire disparaître la pageécran de menu.

**Remarque:** Pour annuler la remise à l'état initial en cours d'opération, choisir "NON" dans l'écran de vérification à l'étape 2 ou presser le bouton  $\square$ .

# **Navigation de disque**

**Cette section explique la façon d'éditer des images enregistrées en utilisant la fonction de navigation de disque.**

## **Avant de faire usage de la fonction de navigation de disque**

La fonction de navigation de disque est un outil servant à éditer les scènes enregistrées sur ce caméscope DVD.

Les descriptions ci-dessous consacrées aux "scènes" et aux "programmes" ont été conçues pour permettre de faire un usage optimum de la fonction de navigation de disque.

#### **Structure des données enregistrées sur ce caméscope DVD**

Les films seront enregistrés sur le disque placé dans ce caméscope DVD par unités de scène, dans l'ordre de l'enregistrement.<br>• Film: Une scèn

- Une scène se réfère à des images enregistrées entre chaque pression du bouton REC jusqu'à ce que l'enregistrement soit provisoirement arrêté en appuyant encore une fois sur le bouton REC.
- •Vues: Une scène se réfère à une vue enregistrée en appuyant sur le bouton REC.

Les scènes enregistrées sont réunies sous la forme de "programmes" à chaque date d'enregistrement.

#### **Tous les programmes**

![](_page_65_Figure_11.jpeg)

Les scènes d'un programme sont alignées dans l'ordre d'enregistrement. Habituellement, quand le  $\frac{\partial u}{\partial x}$  is pressé immédiatement après avoir enregistré, la dernière scène du dernier programme du disque (la scène  $(2)$  du programme no. 10 dans le diagramme ci-dessus) sera lue.

Pour regarder des scènes enregistrées antérieurement (les scènes  $(1)$ - $(28)$  dans le diagramme ci-dessus), il est possible d'utiliser les fonctions de saut et de recherche en lecture pour retrouver n'importe

quelle scène souhaitée. En utilisant la fonction de navigation de disque, il est possible de retrouver facilement n'importe quelle scène désirée étant donné qu'ill est possible de spécifier un programme ou une scène.

Il est également possible de commander un fondu de l'image enregistrée sur le caméscope DVD, puis de réorganiser l'ordre des scènes.

**Remarque:** Les vignettes (les premières images des scènes enregistrées) sont affichées à partir de la partie supérieure gauche de l'écran, tandis que 12 vignettes peuvent paraître sur une seule pageécran. S'il y a 13 scènes ou plus enregistrées, incliner le bouton de réglage tous azimuts vers le bas et le maintenir ainsi pour afficher la 13e et toutes les scènes suivantes sous la forme de vignettes. **Remarque:** "Scene No." n'est pas inhérent à cette scène, mais est un numéro de série des vignettes qui sont affichées. Par conséquent, Scene No. quand tous les programmes sont affichés peut être différent de cette scène pour la même scène quand un programme spécifique est affiché. **Remarque:** L'écran de vignettes de navigation de disque, saut et titre attachés à chaque scène, et les effets spéciaux (fondu) sont des fonctions originales de ce caméscope DVD. Elles seront inopérantes sur les appareils autres que ce caméscope DVD.

# **Utilisation de la fonction de navigation de disque**

## **Fonctions disponibles avec la navigation de disque**

La fonction de navigation de disque permet d'effectuer les opérations suivantes:

#### ● **Sélection de scène(s) (Sélect)** DVD-RAM DVD-R

Il est possible de sélectionner une scène parmi tous les programmes ou un programme spécifique et commencer la lecture à partir de cette scène. Il est également possible de sélectionner plusieurs scènes adjacentes et de ne reproduire que les scènes sélectionnées.

#### ● **Commutation et lecture de programme (Switch/Lecture)** DVD-RAM DVD-R

Il est possible de sélectionner un programme à regarder parmi tous les programmes et le lire.

#### **• Changement de titre DVD-RAM**

Il est possible de changer les titres des programmes et des listes de lecture.

## ● **Édition de scène(s)**

Il est possible d'effacer des scènes inutiles, sauter les scènes que l'on ne souhaite pas lire ou encore d'agencer l'ordre des scènes à des fins de lecture. Il est également possible de diviser une scène d'une liste de lecture ou d'agencer des scènes dans une liste de lecture.

#### ● **Affichage des informations des scènes (Détail)**

Il est possible d'obtenir les informations à propos du mode de qualité du film, l'heure d'enregistrement, etc. d'une scène ou de plusieurs scènes adjacentes.

#### ● **Affichage de l'espace disponible sur le disque (Capacité)** DVD-RAM DVD-R

Il est possible d'afficher combien il reste d'espace libre sur le disque qui est activé.

#### ● **Paramétrage sur disque**

Il est possible de vérifier l'espace libre disponible sur le disque qui est utilisé et d'initialiser un disque non formaté.

Il est également possible de mettre à jour les informations de commande du disque.

#### ● **Finalisation du disque**

Si l'on souhaite regarder un disque DVD-R qui a été enregistré avec ce caméscope DVD sur d'autres appareils compatibles avec les disques DVD-R de 8 centimètres, le disque DVD-R enregistré doit être finalisé.

#### **• Relecture DVD-RAM** DVD-R

Si "Répéter Lect: On" est spécifié, tous les programmes ou tous les programmes ou scènes sélectionnés seront lus en succession.

## ● **Création et édition d'une liste de lecture**

Il est possible d'afficher tous les programmes ou un programme spécifique, sélectionner des scènes et créer jusqu'à 99 histoires originales (jusqu'à 999 scènes dans 99 listes de lecture).

Programmer plusieurs scènes dans une liste de lecture de manière à créer votre film original (liste de lecture, p. 74).

Seules les données seront sauvegardées dans la liste de lecture. Si l'on crée, édite ou efface une liste de lecture, les scènes originales ne seront pas effacées du disque.

Étant donné que les scènes ne sont pas dupliquées, la capacité du disque ne diminuera pas.

#### **Exemple: Permet de sélectionner des scènes à partir du programme no. 1 et du programme aucun. 2 et de créer une liste de lecture**

![](_page_67_Figure_6.jpeg)

**Liste de lecture créée**

#### **Démarrage de la navigation de disque et interprétation de l'écran de navigation**

#### **Bouton DISC NAVIGATION**

![](_page_68_Picture_2.jpeg)

**Remarque:** Ne pas effectuer l'étape suivante pendant que le disque est reconnu ou que le témoin CHARGE/ACCESS clignote.

**1** Presser le bouton de DISC NAVIGATION.

Les vignettes de tous les programmes apparaîtront.

**Remarque:** Le bouton DISC NAVIGATION sera inopérant sans disque dans le caméscope.

**2** Presser le bouton DISC NAVIGATION.

La navigation de disque sera terminée et le caméscope DVD se commutera en état de pause à l'enregistrement.

Il est aussi possible de presser le bouton  $\Box$  pour terminer la navigation de disque.

Il est possible de connaître l'état des scènes avec les couleurs du curseur et de la barre graphique:

![](_page_68_Picture_270.jpeg)

Incliner le bouton de réglage tous azimuts à droite quand le curseur jaune est dans la scène du coin inférieur droit de l'écran d'affichage de vignette ou incliner le bouton de réglage tous azimuts vers le bas quand le curseur jaune est dans toute scène de la ligne inférieure: Les 12 vignettes suivantes (page suivante) apparaîtront. Noter que lorsque les pages suivantes ne peuvent pas être affichées, cela signifie que la dernière page est atteinte.

Incliner le bouton de réglage tous azimuts à gauche quand le curseur jaune est dans la scène placée dans le coin supérieur gauche ou incliner le bouton de réglage tous azimuts vers le haut quand le curseur jaune est dans n'importe quelle scène de la ligne supérieure: Les 12 vignettes précédentes (page précédente) apparaîtront. Noter que lorsque les pages précédentes ne peuvent pas être affichées, cela signifie que la première page est atteinte.

**Remarque:** Le fait d'incliner le bouton de réglage tous azimuts vers le haut ou vers le bas et de le maintenir ainsi changera les pages de façon continue par unités de 12 vignettes.

**Remarque:** À chaque fois que la navigation de disque est démarrée avec un disque DVD-R en place dans le caméscope, le message "Crée Etiquettes ... " apparaîtra. Après l'apparition du message, l'écran d'affichage de vignette apparaîtra. **Remarque:** Si les disques suivants sont insérés, l'écran de navigation de disque apparaîtra ou un message sera affiché:

- Disque protégé en écriture
- Disque DVD-R finalisé

![](_page_68_Picture_18.jpeg)

**d'enregistrement de la scène sélectionnée**

**\* Le guide de fonctionnement variera selon l'état actuel du caméscope DVD.**

**\*\* Quand il y a deux ou plus de deux pages d'affichage de vignettes**

**69**

#### **Lecture de scènes**

- **1** Presser le bouton de DISC NAVIGATION. Les vignettes de tous les programmes apparaîtront.
- **2** Utiliser le bouton de réglage tous azimuts pour sélectionner une scène.

La scène sélectionnée sera encadrée. Cela s'appelle un "curseur."

**3** Presser le bouton ►/II. La lecture commencera à partir de la scène sélectionnée et se poursuivra jusqu'à la dernière scène du disque.

#### ● **Quand la lecture se termine:**

La marque la apparaîtra dans la dernière image du disque, puis après une durée d'environ 5 minutes, l'écran de vignettes sera rétabli.

#### ● **Lecture de vues (uniquement avec un disque DVD-RAM):**

Les vues seront affichées pendant environ 3 secondes.

**Remarque:** Presser le bouton  $\blacktriangleright$ /II pour interrompre la lecture provisoirement. Le fait de presser le bouton  $\blacktriangleright$ /II encore une fois permet à la lecture de reprendre à partir de cette position.

**Remarque:** Si l'on presse le bouton  $\blacktriangleright$ /II après que la lecture de la dernière scène du disque soit terminée, la lecture commencera reprendra à partir de la première image de la première scène du disque.

Remarque: Le fait de presser le bouton **I** rétablira toujours l'écran de vignettes.

**Remarque:** Il est possible de sélectionner des scènes dans un ordre aléatoire et les reproduire. Voir ci-dessous pour savoir comment sélectionner des scènes.

Í DVD-RAM

#### **Sélection aléatoire de scènes**

- **1** Utiliser le bouton de réglage tous azimuts pour sélectionner une scène.
- **2** Presser le bouton SELECT une seule fois.

La scène sélectionnée sera encadrée en rouge.

Répéter les étapes 1 et 2 pour faire une sélection multiple aléatoire de scènes.

Pour annuler une scène sélectionnée, sélectionner la scène à annuler et presser le bouton SELECT.

Pour annuler toutes les scènes sélectionnées, presser le bouton  $\Box$ .

**DLECTUR** CRAM

**DVD-R** 

**Remarque:** Bien que les scènes puissent être sélectionnées dans un ordre aléatoire, la lecture commencera toujours à partir du plus petit numéro de scène.

**Remarque:** Pour annuler toutes les scènes sélectionnées, presser le bouton  $\square$ .

![](_page_69_Picture_23.jpeg)

#### **Sélection d'un ensemble de scènes consécutives**

- **1** Utiliser le bouton de réglage tous azimuts pour sélectionner la première scène.
- **Francais**
- **2** Maintenir le bouton SELECT en position basse pendant au moins une seconde.

La scène sélectionnée sera doublement encadrée en jaune et bleu.

**3** Utiliser le bouton de réglage tous azimuts pour sélectionner la dernière scène de la gamme souhaitée et presser le bouton  $\blacktriangleright$ /II.

Les scènes dans la gamme spécifiée seront encadrées en rouge, puis sélectionnées.

**Remarque:** Il est également possible de sélectionner des scènes dans l'ordre inverse en commençant par la dernière scène dans la gamme. **Remarque:** Pour libérer une sélection multiple, presser le bouton SELECT ou le bouton  $\square$  après l'étape 3.

![](_page_69_Picture_32.jpeg)

## **Interprétation de l'organigramme de menu de la navigation de disque**

Presser le bouton DISC NAVIGATION puis le bouton MENU: Les pages-écran de menu de navigation de disque et de gestion du disque apparaîtront.

Pour obtenir de plus amples détails à propos de chaque option de menu, se reporter aux pages qui expliquent chaque fonction séparée.

![](_page_70_Figure_3.jpeg)

## **71**

# **Programme**

DVD-RAM DVD-R

## **Commutation d'affichage de vignette d'une date spécifique (sélection d'un programme)**

Les scènes enregistrées sur ce caméscope sont réunies sous la forme de "programmes" pour chaque date d'enregistrement et la sélection d'un programme vous permet d'afficher uniquement les scènes enregistrées à une date spécifique.

- **1** Appuyer sur le bouton DISC NAVIGATION.
- **2** Appuyer sur le bouton MENU.

L'écran du menu de navigation de disque apparaîtra.

**3** Utiliser le bouton de réglage tous azimuts pour choisir "Switch" dans la page-écran de menu "Programme" et appuyer sur le bouton  $\tilde{\blacktriangleright}$ /II.

![](_page_71_Picture_281.jpeg)

**4** Utiliser le bouton de réglage tous azimuts pour choisir le programme à afficher et appuyer sur le bou- $\text{tan}$   $\blacktriangleright$ /II.

> La page-écran de navigation de disque réapparaîtra tandis que les vignettes du programme sélectionné apparaîtront.

![](_page_71_Picture_11.jpeg)

![](_page_71_Picture_12.jpeg)

Remarque: Si le bouton **dest pressé pour arrêter** la sélection de programme en cours d'exécution, l'écran d'origine (écran de sélection de vignette) sera rétabli.

**Remarque:** Les dates affichées sur l'écran de sélection de programme seront utilisées en Mode de la date quand les premières scènes des programmes seront enregistrées et l'affichage de la date M/J/A, J/M/A et A/M/J risque d'être mélangé.

**DVD-RAM** 

#### **Lecture de programme**

Il est possible de ne lire que la programme sélectionné.

**1** Appuyer sur le bouton DISC NAVIGATION puis le bouton MENU.

L'écran du menu de navigation de disque apparaîtra.

**Francais 2** Utiliser le bouton de réglage tous azimuts pour choisir "Lecture" dans la page-écran de menu "Programme" et appuyer sur le bouton  $\blacktriangleright$ /II.

![](_page_71_Picture_20.jpeg)

**3** Utiliser le bouton de réglage tous azimuts pour choisir le programme à lire et appuyer sur le bouton  $\blacktriangleright$ /II.

La lecture du programme commencera à partir de la première scène du programme sélectionné.

![](_page_71_Picture_23.jpeg)

DVD-F

![](_page_71_Picture_24.jpeg)
## **Changement de titre de programme**

La date ou l'heure de l'enregistrement a été initialement fixée à tout programme: Il est possible de changer la date ou l'heure de l'enregistrement de titre désiré.

- **1** Démarrer la navigation de disque et appuyer sur le bouton MENU.
- **2** Utiliser le bouton de réglage tous azimuts pour choisir "Titre" dans la page-écran "Programme" et appuyer sur le bouton  $\blacktriangleright$ /II.

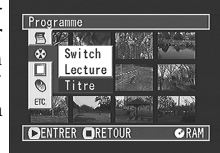

La page-écran "Titre Programme" apparaît.

**3** Utiliser le bouton de réglage tous azimuts pour sélectionner le programme dont voulez changer le titre et appuyer sur le bouton  $\blacktriangleright$ /II.

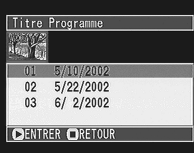

La page-écran de saisie de titre apparaîtra.

**4** Utiliser le bouton de réglage tous azimuts pour sélectionner une lettre et presser le bouton  $\blacktriangleright$ /II: La lettre sélectionnée sera saisie.

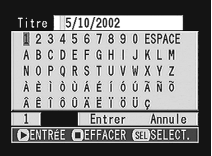

Répéter cette procédure jusqu'à ce que le titre soit composé.

**5** Après avoir saisi le titre, utiliser le bouton de réglage tous azimuts pour choisir "Entrer" et presser le bouton  $\blacktriangleright$ /II.

L'écran de vérification du titre saisi apparaîtra: Choisir "OUI" et presser le bouton  $\blacktriangleright$ /II. Après que le message suivant apparaisse, l'écran d'affichage de vignettes du programme dont le titre a été défini sera rétabli.

Choisir "NON" ou presser le bouton  $\Box$  pour que l'écran de saisie de titre réapparaisse.

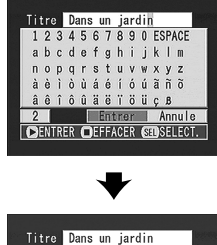

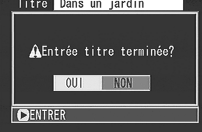

**Remarque:** Si l'on souhaite effacer la lettre entrant dans la composition d'un titre, presser une fois le bouton  $\Box$ : La lettre saisie sera effacée. Le fait de maintenir le bouton d'arrêt enfoncé effacera toutes les lettres de la colonne TITLE. Il est également possible d'utiliser le bouton DELETE de la télécommande pour effacer toute lettre saisie.

**Remarque:** Pour annuler le paramétrage de titre, choisir "NON" sur l'écran pour vérifier le titre saisi: La page-écran de vérification de l'annulation du paramétrage de titre apparaîtra. Pour annuler le paramétrage du titre, choisir "OUI."

### ● **Caractères disponible de saisie de titre**

Il est possible de sélectionner des caractères avec les modes de saisie de "lettre majuscule", "lettre minuscule" et "symbole".

Avec l'étape 4, sélectionner le mode de saisie et presser le bouton  $\blacktriangleright$ /II ou presser le bouton DISPLAY du caméscope DVD. La pression du borne DISPLAY permet de passer à l'écran de saisie de titre comme suit:

#### **Mode de saisie**

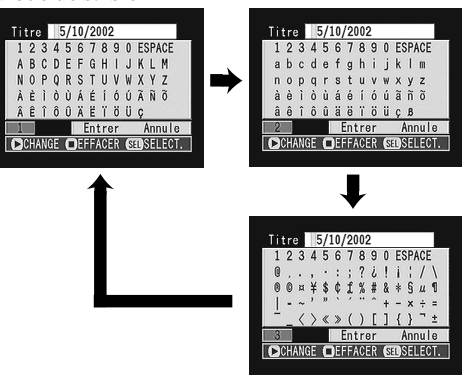

**Francais** 

# **Liste de lecture (PlayList)**

## **Création d'une nouvelle liste de lecture**

Utiliser la liste de lecture pour éditer les scènes enregistrées.

**1** Utiliser le bouton de réglage tous azimuts pour choisir la scène à programmer dans une liste de lecture.

Quand plusieurs scènes sont sélectionnées, se référer à "Sélection d'un ensemble de scènes consécutives" ou "Sélection aléatoire de scènes" à la page 70.

Il est également possible d'ajouter des scènes enregistrées à un autre jour ou de supprimer ultérieurement des scènes devenues inutiles avec la liste de lecture qui a été créée.

#### **2** Presser le bouton MENU.

L'écran du menu de navigation de disque apparaîtra.

**Remarque:** Si la scène ajoutée à la liste de lecture possède une instruction de saut ou de fondu, cette information sera également ajoutée à la liste de lecture.

**Remarque:** L'heure au moment où la liste de lecture a été créée apparaîtra dans la barre du titre. **Remarque:** Si plusieurs scènes sont sélectionnées, il est possible d'interrompre la création de la liste de lecture en cours de réalisation en pressant le bouton  $\Box$ . Dans ce cas, la liste de lecture sera créée avec les scènes comprises jusqu'au moment où le bouton  $\square$  a été pressé.

**Remarque:** Si l'espace libre disponible sur le disque est insuffisant, la création d'une nouvelle liste de lecture risque de ne pas être possible: Supprimer les scènes inutiles.

**3** Utiliser le bouton de réglage tous azimuts pour sélectionner "Créer" dans la page-écran "PlayList" et presser le bouton  $\blacktriangleright$ /II.

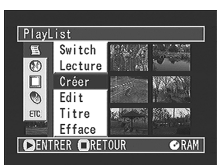

La page-écran "Créer PlayList" apparaîtra.

Une nouvelle liste de lecture dans laquelle se trouve les scènes sélectionnées est créée et une vignette de la liste de lecture créée apparaît.

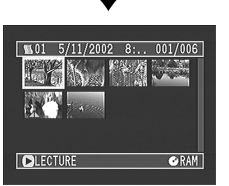

## **Changement de liste de lecture (Changement pour afficher chaque liste de lecture)**

Si plusieurs listes de lecture sont stockées sur le disque, il est possible de changer l'affichage de vignettes pour chaque liste de lecture ou de changer l'affichage de vignette de tous les programmes.

**1** Presser le bouton MENU.

L'écran du menu de navigation de disque apparaîtra.

**2** Utiliser le bouton de réglage tous azimuts pour choisir "Switch" dans la page-écran de menu "PlayList" et presser le bouton  $\blacktriangleright$ /II.

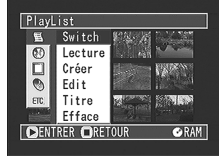

La page-écran "Switch PlayList" apparaîtra.

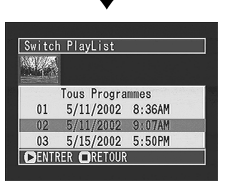

**3** Sélectionner la liste de lecture que l'on souhaite afficher, puis presser le bouton  $\sum I$ II.

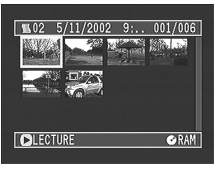

L'écran de vignette de la liste de lecture sélectionnée apparaîtra.

**Remarque:** Pour afficher les vignettes de tous les programmes (toutes les scènes enregistrées), choisir "Tous Programmes" dans la page-écran "Switch Programme".

### **Lecture d'une liste de lecture**

**1** Presser le bouton MENU.

La page-écran de menu de navigation de disque apparaît.

**2** Utiliser le bouton de réglage tous azimuts pour sélectionner "Lecture" dans la page-écran "PlayList" et presser le bouton  $\blacktriangleright$ /II: La pageécran "Lecture PlayList" (démarrer une liste de lecture) apparaîtra.

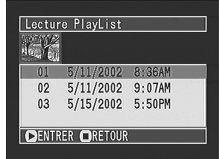

**3** Utiliser le bouton de réglage tous azimuts pour sélectionner la liste de lecture et presser le bouton  $\blacktriangleright$ /II.

La liste de lecture sélectionnée sera lue à partir de la première scène. Pour annuler la lecture en cours d'exécution, presser le bouton  $\Box$ : L'écran de vignettes de la liste de lecture actuellement lue apparaîtra.

**Remarque:** Si toutefois "Répéter Lect: On" est spécifié, la liste de lecture sera lue en répétition (voir page 89).

#### **Francais**

## **Ajout de scènes à une liste de lecture**

Il est possible d'ajouter ultérieurement des scènes à la liste de lecture qui a été créée.

**1** Afficher les vignettes des scènes à ajouter à la liste de lecture et appuyer sur le bouton MENU.

Se reporter à " Commutation d'affichage de vignette d'une date spécifique (sélection d'un programme)" de la page 72 pour savoir comment afficher les vignettes.

La page-écran de menu de navigation de disque apparaît.

- **2** Utiliser le bouton de réglage tous azimuts pour sélectionner "Edit" dans la page-écran "PlayList" et presser le bouton  $\blacktriangleright$ /II: La pageécran "Editer PlayList" apparaîtra.
- **3** Utiliser le bouton de réglage tous azimuts pour sélectionner la liste de lecture à laquelle des scènes doivent être ajoutées et presser le bouton  $\blacktriangleright$ /II.

Les vignettes de programme qui étaient affichées au cours de l'étape 1 apparaîtront dans la rangée supérieure et les vignettes de la liste de lecture sélectionnée apparaîtront dans la rangée inférieure.

**Remarque:** Si le bouton DISPLAY est pressé quand les vignettes sont affichées, la date ou l'heure d'enregistrement de la scène sélectionnée apparaîtra à la base de l'écran. Appuyer sur le bouton DISPLAY pour rétablir la pageécran précédente.

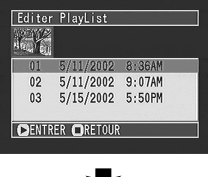

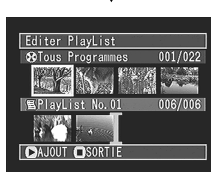

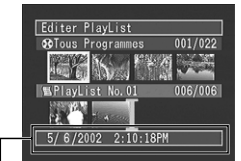

**Date / heure d'enregistrement**

**4** Incliner le bouton de réglage tous azimuts vers le bas ▼ pour déplacer le curseur jusqu'à la ligne inférieure et l'incliner à gauche < ou à droite pour sélectionner la position à partir de laquelle la scène doit **Scène à copier** être insérée.

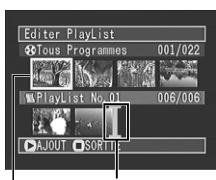

**Position d'insertion**

**5** Incliner le bouton de réglage tous azimuts vers le haut ▲ pour déplacer le curseur jusqu'à la ligne supérieure et l'incliner à gauche  $\triangleleft$  ou à droite pour que le curseur indique la scène qui doit être ajoutée.

Pour choisir plusieurs scènes, se référer à "Sélection d'un ensemble de scènes consécutives" ou "Sélection aléatoire de scènes" de la page 70.

**6** Presser le bouton ▶/II pour copier la scène: La page-écran représentant la scène qui est copiée est affichée.

Pendant que des scènes multiples sont copiées, l'opération de copie peut être annulée à tout moment en pressant le bouton  $\Box$ : Les scènes jusqu'au moment où le bouton □ a été pressé seront ajoutées.

Après avoir ajouté les scènes, la liste de lecture éditée des vignettes apparaîtra.

Remarque: Le fait de presser le bouton **aux** étapes 3-5 fait apparaître l'écran de vérification pour quitter "Éditer PlayList". Choisir "OUI" pour quitter l'édition de la liste de lecture. Le fait de choisir "NON" rétablira la page-écran "Éditer PlayList".

Remarque: Presser le bouton **d** à partir de l'écran de vérification pour que l'écran d'affichage de vignette réapparaisse.

**Remarque:** Si le bouton MENU est pressé au cours de l'étape 5, l'écran de menu pour éditer la liste de lecture apparaîtra. Il est aussi possible d'utiliser aussi ce menu pour ajouter des scènes. (Se reporter à la page 77.)

# **Suppression de scènes d'une liste de lecture**

Editer PlayList

WPlayList No. 01

**TANK CAJOUT OSORTII** 

**@Tous Programmes RAK PA** 

 $001/022$ 

联合

 $006/006$ 

**1** Afficher la page-écran<br>de menu "Éditer "Éditer PlayList" de la liste de lecture qui doit être éditée.

Exécuter les étapes 1-3 de la page 76.

**2** À partir de la liste de lecture de la ligne inférieure, pointer le curseur sur la scène que l'on desire effacer.

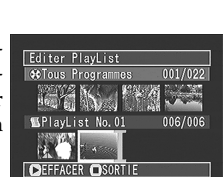

Pour sélectionner plusieurs scènes, se référer à "Sélection d'un ensemble de scènes consécutives" ou "Sélection aléatoire de scènes" de la page 70.

**3** Si l'on est certain de vouloir effacer la scène, presser le bouton  $\blacktriangleright$ /II: La scène effacée apparaîtra.

Quand plusieurs scènes sont effacées, il est possible d'arrêter l'opération d'effacement en cours d'exécution: Presser le bouton □ bouton. Les scènes jusqu'au moment où le bouton  $\Box$  a été pressé seront effacées.

**Remarque:** Placer le curseur sur la scène qui doit être effacée et presser le bouton DELETE de la télécommande: Il est également possible d'effacer la scène.

## **Édition de liste de lecture (ajout de scènes en utilisant le menu)**

Il est possible d'utiliser la page-écran de menu pour ajouter des scènes à une liste de lecture déjà créée.

**1** Afficher la page-écran de menu "Éditer PlayList" de la liste de lecture à éditer.

Exécuter les étapes 1-3 indiquées à la page 76.

**2** Sélectionner les scènes à ajouter de la ligne supérieure.

**Scène à ajouter**

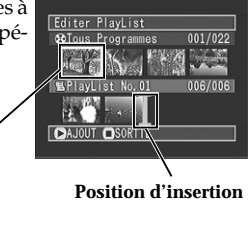

**3** Presser le bouton MENU.

L'écran de menu pour éditer la liste de lecture apparaîtra.

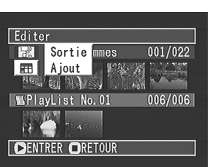

**4** Choisir "Ajout", puis presser le bouton  $\blacktriangleright$ /II.

> Les scènes sélectionnées seront ajoutées à la fin de la liste de lecture à éditer.

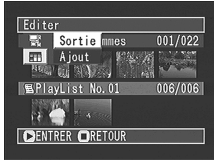

**Remarque:** Les scènes sélectionnées seront ajoutées à la position d'insertion.

#### **Francais**

# **Édition de liste de lecture (supprimer des scènes en utilisant le menu)**

Si, par erreur, des scènes indésirables sont insérées dans la liste de lecture à éditer dans "Édition de liste de lecture (ajout de scènes en utilisant le menu) " de la page 77 ou s'il y a des scènes inutiles dans la liste de lecture à éditer, il est possible de supprimer les scènes sans quitter l'écran d'édition de la liste de lecture.

**1** Afficher la page-écran<br>de menu "Éditer "Éditer PlayList" de la liste de lecture à éditer.

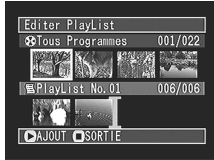

Exécuter les étapes 1-3 indiquées à la page 76.

- **2** Déplacer le curseur jusqu'à la liste de lecture à éditer dans la ligne inférieure et sélectionner la ou les scènes à supprimer.
- **3** Presser le bouton MENU.

L'écran du menu pour éditer la liste de lecture apparaîtra.

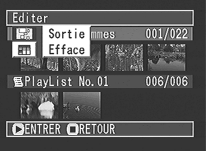

**4** Choisir "Efface" dans la page-écran de menu "Éditer", puis presser le bouton  $\blacktriangleright$ /II.

> La ou les scènes sélectionnées seront supprimées.

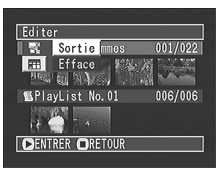

**Remarque:** Si toutes les scènes de la liste de lecture sont effacées, la liste de lecture sera aussi effacée.

## **Édition de liste de lecture (sélectionner des scènes en utilisant le menu)**

Il est possible de spécifier la gamme de scènes au moment d'ajouter ou de supprimer plusieurs scène consécutives à/de la liste de lecture. Cette option du menu "Sélect." est utile quand il s'agit de sélectionner plusieurs scènes consécutives dans les options pour ajouter ou supprimer des scènes en utilisant le menu de la page 77.

**1** Afficher la page-écran<br>de menu "Éditer "Éditer PlayList" de la liste de lecture à éditer.

Exécuter les étapes 1-3 indiquées à la page 76.

**2** Spécifier la première scène parmi celles que l'on souhaite sélectionner, puis presser le bouton MENU.

L'écran du menu pour éditer la liste de lecture apparaîtra.

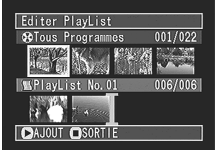

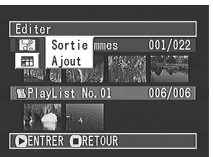

**3** Choisir "Actuel→ Fin" ou "Début → Actuel" dans le menu "Sélect.", puis presser le bouton  $\blacktriangleright$ /II. $\widehat{ }$ 

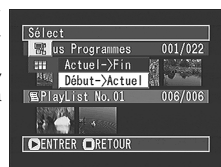

# **Changement de titre de liste de lecture**

Les listes de lecture ont des numéros de série dans l'ordre que vous les avez créés. Il est possible de changer le titre d'une liste de lecture à tout moment, ce qui était la date/l'heure d'enregistrement sur ce caméscope DVD.

### **1** Appuyer sur le bouton MENU.

La page-écran de menu de navigation de disque apparaît.

**2** Utiliser le bouton de réglage tous azimuts pour choisir "Titre" dans la page-écran "PlayList" et presser le bouton  $\blacktriangleright$ /II.

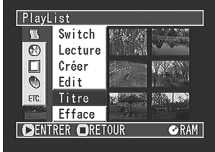

La page-écran "Titre PlayList" apparaîtra. Voir "Changement de titre de programme" de la page 73 pour savoir comment saisir un titre.

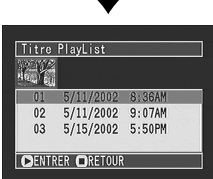

### **Suppression d'une liste de lecture**

**1** Appuyer sur le bouton MENU.

La page-écran de menu de navigation de disque apparaît.

**2** Utiliser le bouton de réglage tous azimuts pour sélectionner "Efface" dans la page-écran "PlayList" et presser le bouton  $\blacktriangleright$ /II: La pageécran "Effacer PlayList" apparaîtra.

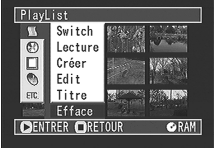

**3** Utiliser le bouton de réglage tous azimuts pour sélectionner la liste de lecture qui doit être supprimée et presser le bou- $\text{ton}$   $\blacktriangleright$ /II.

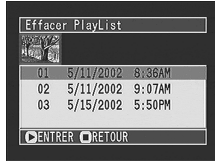

**3** Après avoir saisi le titre, utiliser le bouton de réglage tous azimuts pour sélectionner "Enter" et presser le bouton  $\blacktriangleright$ /II.

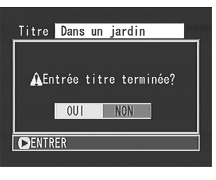

La page-écran de vérification d'enregistrement du titre apparaîtra.

**Remarque:** Le titre enregistré peut être modifié à tout moment en utilisant le même procédé.

La page-écran de vérification de suppression apparaîtra.

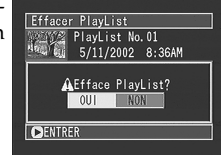

**4** En cas d'absolue certitude d'effacer la liste de lecture, utiliser le bouton de réglage tous azimuts pour choisir "OUI" et appuyer sur le bouton  $\blacktriangleright$ /II.

La liste de lecture sélectionnée sera supprimée tandis que l'écran original sera rétabli.

**Remarque:** Si "NON" est choisi sur la page-écran de vérification de suppression de liste de lecture, l'opération de suppression sera annulée tandis que l'écran original sera rétabli.

**Remarque:** Presser le bouton  $\Box$  à partir de l'écran **Français** de vérification pour que l'écran d'affichage de vignette réapparaisse.

**Remarque:** Même si l'on supprime une liste de lecture, les scènes originales qui sont stockées sur le disque ne seront pas effacées.

# **Scène**

## **Effacement de scènes**

**1** Utiliser le bouton de réglage tous azimuts pour sélectionner la scène qui doit être effacée et presser le bouton MENU.

L'écran du menu de navigation de disque apparaîtra.

**2** Utiliser le bouton de réglage tous azimuts pour sélectionner "Efface" dans la page-écran du menu "Scène" et presser le bouton  $\blacktriangleright$ /II.

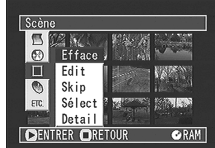

L'écran de vérification de la suppression apparaîtra.

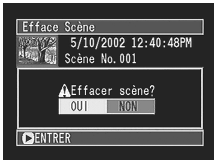

**3** Utiliser le bouton de réglage tous azimuts pour choisir "OUI" et presser le bouton ▶/II.

Le message "Efface..." → "Terminé." apparaîtra et la scène sélectionnée sera effacée après quoi l'écran d'affichage de vignettes sera rétabli. Pour annuler la suppression, choisir "NON" et presser le bouton ▶/II pendant que l'écran de vérification est affiché.

Remarque: Presser le bouton **a** à partir de l'écran de vérification pour que l'écran d'affichage de vignette réapparaisse.

**Remarque:** Si l'on souhaite effacer plusieurs scènes, les choisir en se référant à "Sélection d'un ensemble de scènes consécutives" ou "Sélection aléatoire de scènes" à la page 70.

**Remarque:** Si toutes les données sont effacées du disque, il est conseillé d'initialiser à nouveau le disque (voir p. 87).

**Remarque:** Même si une seule liste de lecture a été créée, le message "Même scène dans PlayList sera effacée. Effacer scène ?" apparaîtra avant d'effacer la ou les scènes. Ce message apparaîtra même si la ou les scènes à effacer ne sont pas utilisées dans la liste de lecture correspondante. Dans ce cas, choisir "OUI" et presser le bouton **D/II** pour effacer la ou les scènes.

**Remarque:** Si la durée des scènes effacées (des vues) est relativement courte, l'espace libre disponible sur le disque risque de ne pas augmenter dans l'indicateur de durée disponible.

# **Ajout d'effets spéciaux (Fondu)**

Quand un changement de scène est opéré, il est possible d'ajouter un fondu au début et/ou à la fin de la scène.

Il existe trois types d'effets spéciaux:

### **Blanc: Fondu en apparition au blanc, fondu en disparition au blanc**

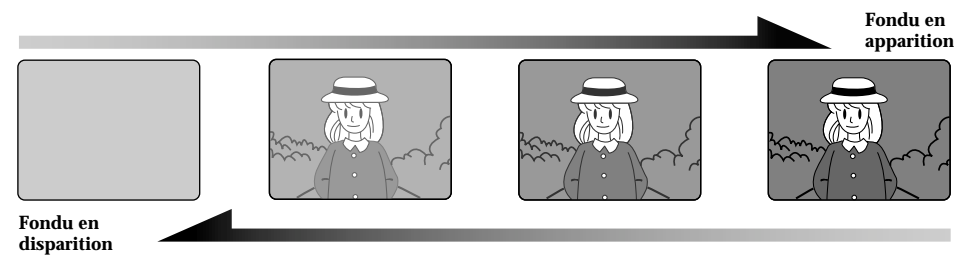

**Volet: Fondu en apparition au noir dans le sens vertical de l'écran, fondu en disparition dans le sens vertical de l'écran au noir**

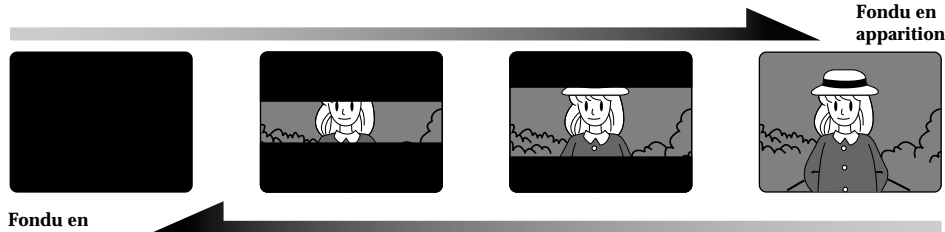

rondu en<br>disparition

**N/B: Fondu en apparition de l'écran du noir et blanc à un écran en couleur, fondu en disparition de l'écran en couleur à un écran noir et blanc**

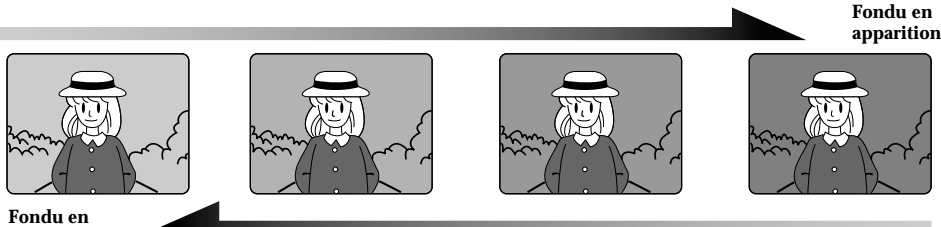

Fade in **disparition**

Français

DVD-RAM

**1** Choisir la scène à laquelle les effets spéciaux doivent être ajoutés et appuyer sur le bouton MENU.

Ceci fait apparaître la page-écran de menu de navigation de disque.

**2** Appuyer sur le bouton de réglage tous azimuts pour choisir "Scène", "Edit", "Fondu" puis presser sur le bouton  $\blacktriangleright$ /II.

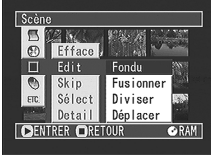

La page-écran de paramétrage de fondu apparaît. Les options apparaîtront

sous  $IN$  et  $OI$  IT $\cdot$  La marque  $\Box$  sera attachée à l'option actuellement choisie.

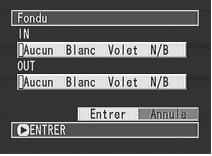

**3** Utiliser le bouton de réglage tous azimuts pour choisir les effets spéciaux pour "IN" et "OUT", choisir "Entrer" puis appuyer sur le bou- $\text{ton}$   $\blacktriangleright$ /II.

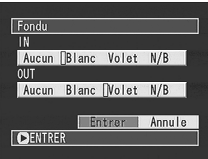

Après que le message de traitement des opérations soit affiché, la page-écran d'affichage des vignettes sera rétablie.

Des marques "A", "Nu seront attachées aux scènes pour lesquelles des effets spéciaux ont été spécifiés.

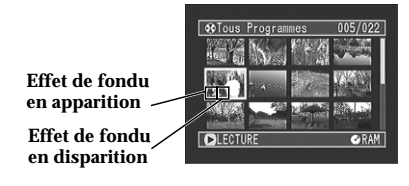

**Remarque:** Le réglage de fondu opèrera également un fondu du son.

**Remarque:** Le fondu peut aussi être réglé soit sur "IN" soit sur "OUT."

**Remarque:** Tout fondu enregistré peut être changé à tout moment en utilisant la même procédure que celle mentionnée plus haut.

**Remarque:** Un fondu peut aussi être ajouté à l'information d'affichage sur l'écran pendant la lecture.

**Remarque:** Si la durée de lecture de scène est courte, le fondu sera interrompu en cours d'exécution.

**Remarque:** Si l'on a appliqué un fondu en apparition et un fondu en disparition à une vue ou un film dont la durée d'enregistrement n'excède pas plus de 3 secondes, seul le fondu en apparition sera valide.

**Remarque:** Aucun effet de fondu ne se produira si la lecture est démarrée à partir de l'état de pause à l'enregistrement.

**Remarque:** Si le début d'une scène est localisé par la fonction de saut, l'image placée en début de scène apparaîtra pendant un moment, puis disparaîtra par fondu.

**Remarque:** L'effet de fondu ne fonctionnera pas pendant l'avance image par image, le retour image par image, la lecture lente ou la lecture en recherche.

**Remarque:** Presser le bouton □ à partir de l'écran de vérification pour que l'écran d'affichage de vignette réapparaisse.

# **Amalgame de plusieurs scènes**

Il est possible d'amalgamer plusieurs scènes pour n'en faire qu'une seule. Choisir plusieurs scènes pour réaliser un amalgame.

**1** Utiliser le bouton de réglage tous azimuts pour choisir les scènes à combiner en vous référant à "Sélection d'un ensemble de scènes consécutives" à la page 70 et presser le bouton MENU.

Ceci fait apparaître la page-écran de menu de navigation de disque.

**2** Utiliser le bouton de réglage tous azimuts pour sélectionner "Scène", "Edit", "Fusionner" et presser le bouton  $\blacktriangleright$ /II.

L'écran de vérification de la combinaison apparaîtra.

**3** Si l'on est sûr de vouloir combiner les scènes, utiliser le bouton de réglage tous azimuts pour choisir "OUI" et presser le bouton  $\blacktriangleright$ /II.

**Fractionnement des films**

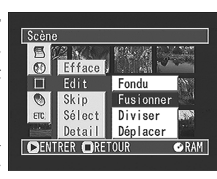

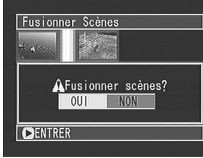

Les films choisis seront amalgamés pour ne former qu'un seul film tandis que la page-écran d'affichage de vignettes sera rétablie: La première scène avant que l'amalgame apparaîtra sous la forme d'une vignette.

**Remarque:** Il est impossible de combiner des vues. **Remarque:** Si "NON" est choisi sur la page-écran de combinaison, l'opération de combinaison sera annulée. **Remarque:** Pour restaurer l'état de division d'une scène combinée, la diviser.

**Remarque:** Avec les effets spéciaux, l'effet "IN" (en apparition) de la première scène de la gamme sélectionnée et l'effet "OUT" (en disparition) de la dernière scène seront sélectionnés.

**Remarque:** Si des scènes provenant de différents programmes sont combinées (dates d'enregistrement différentes), un message incitant à effectuer la mise à jour des informations de contrôle apparaîtra à chaque fois que la navigation de disque sera démarrée. Même si "OUI" est choisi et que la mise à jour des informations de contrôle est faite, le même message apparaîtra quand la navigation de disque sera démarrée la fois suivante. Pour empêcher que cela se produise, quand des scènes provenant de différents programmes sont combinées, créer une nouvelle liste de lecture et combiner les scènes sur cette liste.

Remarque: Presser le bouton **d** à partir de l'écran de vérification pour que l'écran d'affichage de vignette réapparaisse.

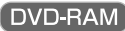

Il est possible de fractionner une scène en deux parties. Pour effacer un passage inutile d'une scène, fractionner d'abord la scène puis effacer le passage inutile. Il est également possible d'éliminer une partie d'une scène et de l'utiliser dans la liste de lecture.

**1** Utiliser le bouton de réglage tous azimuts pour choisir la scène à fractionner et appuyer sur le

Ceci fait apparaître la page-écran de menu de navigation de disque.

**2** Utiliser le bouton de réglage tous azimuts pour choisir "Scène", "Edit", "Diviser" puis presser sur le bouton  $\blacktriangleright$ /II.

bouton MENU.

La page-écran "Select Point Division" apparaît tandis que la lecture de la scène sélectionnée commence.

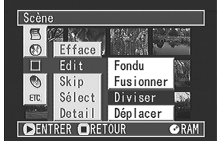

**3** Dès que la position à partir de laquelle le fractionnement de la scène doit être effectué est atteinte, appuyer sur le bouton SELECT.

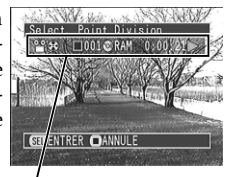

**Barre d'état de scène qui est lue**

> Diviser scène? OUI NON

La page-écran de vérification de fractionnement de scène apparaît.

**5** Si l'on est sûr de vouloir *Alles Se de Ville de la Silve de la Silve de la Silve de la Silve de la Silve de la Silve de la Silve de la Silve de la Silve de la Silve de la Silve de la Silve de la Silve de la Silve de l* fractionner la scène, appuyer sur le bouton de réglage tous azimuts pour choisir "OUI" puis presser sur le bouton  $\blacktriangleright$ /II.

Le fractionnement de la scène sera effectué à la hauteur de la position spécifiée tandis que la pageécran d'affichage de vignettes sera rétablie avec les vignettes fractionnées apparaissant côte à côte.

**DENTRER** 

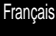

**Remarque:** La barre d'état de la scène qui est lue peut être désactivée ou activée en pressant le bouton DISPLAY.

**Remarque:** Si l'on choisit "NON" sur l'écran de vérification de division au cours de l'étape 4, la division sera annulée.

**Remarque:** Les fonctions de recherche et d'avance image par image sont des fonctions très utiles pour définir les seuils de division de scène.

**Remarque:** Si toutefois le bouton MENU est pressé pendant que la scène à fractionner est lue au cours de l'étape 2, le caméscope DVD se commutera en mode de pause en lecture et le menu "Aller à" apparaîtra. Il est possible d'atteindre la première image, la dernière image ou n'importe quelle position de la scène. (Se reporter à "Recherche de la scène à visionner en la spécifiant (Aller à)" pour obtenir de plus amples détails sur la fonction (Aller à)".) Il est possible de fractionner la scène à partir de la position qui a été sautée.

**Remarque:** Si un effet spécial a été ajouté à la scène d'origine, l'effet "IN" (en apparition) sera ajouté à la première moitié de la scène et l'effet "OUT" sera ajouté à la dernière moitié de celle-ci.

**Remarque:** Le point de division peut dériver avant ou après la position spécifiée d'environ 0,5 seconde.

**Remarque:** Étant donné qu'une scène pour laquelle la fonction de saut a été spécifiée ne peut pas être lue, aucun point de division ne peut être spécifié pour cette scène: libérer d'abord la fonction de saut pour cette scène avant de la fractionner.

**Remarque:** Si le point de division est une vue, le message apparaîtra, mais aucune division ne sera effectuée.

**Remarque:** Si le seuil de division se trouve au début ou à la fin d'une scène, le message apparaîtra, mais aucune division ne sera effectuée.

**Remarque:** Les scènes dont la durée est égale ou inférieure à 0,5 seconde ne peuvent pas être fractionnées.

**Remarque:** Si l'espace libre disponible sur le disque est insuffisant, le fractionnement ne pourra pas être effectué: Dans ce cas, supprimer les scènes inutiles.

**Remarque:** Presser le bouton □ à partir de l'écran de vérification pour que l'écran d'affichage de vignette réapparaisse.

## **Organisation des scènes (Déplacer)**

Il est possible de déplacer des scènes à l'intérieur d'une liste de lecture pour réorganiser l'ordre souhaité.

**1** Sélectionner la scène à déplacer et presser le bouton MENU.

L'écran du menu de navigation de disque apparaîtra.

**2** Utiliser le bouton de réglage tous azimuts pour choisir "Scène", "Édit", "Déplacer" et presser le  $\frac{1}{2}$ bouton  $\frac{1}{2}$ /II.

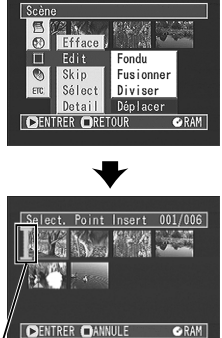

L'écran "Sélect. Point Insert" apparaîtra et la marque "I" apparaîtra.

**Position d'insertion**

**3** Déplacer la marque "I" jusqu'à la position où l'on souhaite déplacer la scène, puis presser le  $\mathbf{b}$ outon  $\mathbf{L}/\mathbf{H}$ .

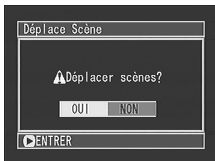

**DVD-RAM** 

L'écran de vérification de déplacement de scène apparaîtra.

**4** Si l'on est sûr de vouloir déplacer la scène, choisir "OUI" et presser le bouton  $\blacktriangleright$ /II.

Le message de déplacement apparaîtra et l'écran d'affichage de vignette sera rétabli.

**Remarque:** Pour déplacer un ensemble de scènes consécutives en même temps, sélectionner les scènes tout en se référant à "Sélection d'un ensemble de scènes consécutives" ou "Sélection aléatoire de scènes" à la page 70.

**Remarque:** Le fait de choisir "NON" à partir de l'écran de vérification de déplacement au cours de l'étape 4 aura pour effet d'annuler le déplacement.

**Remarque:** Les vues peuvent également être déplacées.

**Remarque:** Presser le bouton à partir de l'écran de vérification pour que l'écran d'affichage de vignette réapparaisse.

## **Lecture en sautant des scènes (Skip)**

Il est possible de spécifier "Skip"(saut) pour les scènes que l'on ne souhaite pas lire: Les scènes sélectionnées seront sautées.

**1** Utiliser le bouton de réglage tous azimuts pour sélectionner une scène qui doit être sautée et presser le bouton MENU.

L'écran du menu de navigation de disque apparaîtra.

**2** Utiliser le bouton de réglage tous azimuts pour sélectionner "Scène", "Skip", "Régler" et presser le bouton  $\blacktriangleright$ / $\blacksquare$ .

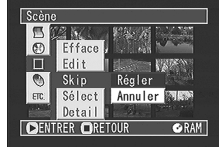

Le message qui montre que la fonction de saut est appliquée apparaîtra tandis que l'écran d'affichage de vignettes sera rétabli.

Une marque de saut  $'' \longrightarrow$  " est attachée à la scène à laquelle la fonction de saut doit être appliquée.

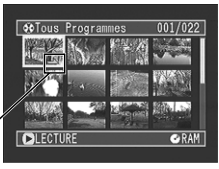

**Marque de saut**

# ● **Débrayage de la fonction de saut**

Sélectionner la scène à dépasser et choisir "Annuler" au cours de l'étape 2: La marque de saut disparaîtra et le saut de scène sera débrayé.

**Remarque:** Si l'on souhaite libérer la fonction de saut pour plusieurs scènes, les choisir en se référant à "Sélection d'un ensemble de scènes consécutives" ou "Sélection aléatoire de scènes" à la page 70.

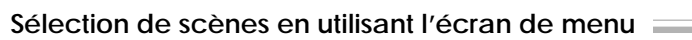

En utilisant l'écran du menu de navigation de disque, il est possible de sélectionner des scènes consécutives simultanément: Cette fonction est particulièrement utile avec de nombreuses scènes.

**1** Utiliser le bouton de réglage tous azimuts pour sélectionner la première scène qui doit être sélectionnée.

**2** Presser le bouton MENU.

L'écran du menu de navigation de disque apparaîtra.

- **3** Utiliser le bouton de réglage tous azimuts pour sélectionner "Sélect" dans la page-écran de menu "Scène."
- **4** Utiliser le bouton de réglage tous azimuts pour sélectionner "Actuel→Fin" et presser le bouton  $\blacktriangleright$ /II.

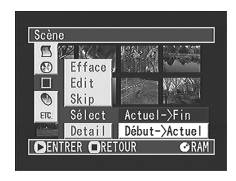

Les scènes comprises entre la scène spécifiée jusqu'à la dernière scène du disque seront sélectionnées.

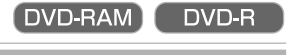

**Remarque:** Si "Début→Actuel" est sélectionné au cours de l'étape 4, les scènes à partir de la première scène du disque jusqu'à celle spécifiée seront sélectionnées.

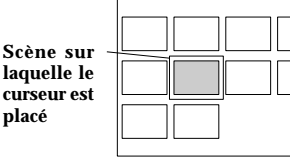

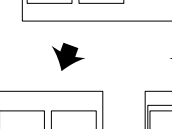

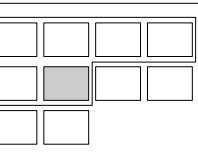

**Choisir "Actuel** → **Fin": Permet de sélectionner les scènes de celles sur laquelle se trouve le curseur jusqu'à la dernière scène du disque.**

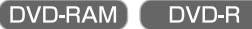

## **Affichage des informations à l'aide de l'écran de menu**

Il est possible d'afficher plusieurs types d'informations relatives à une scène: le mode d'enregistrement, la date/l'heure et la durée d'enregistrement, des effets spéciaux et le mode de qualité de film.

**1** Utiliser le bouton de réglage tous azimuts pour choisir la scène dont les informations doivent être affichées et appuyer sur le bouton MENU: Ceci fait apparaître la page-écran de menu de navigation de disque.

Si l'on a sélectionné plusieurs scènes, les informations représentées ci-dessous apparaîtront.

Appuyer sur le bouton  $\Box$  pour rétablir l'affichage de la page-écran des vignettes.

**2** Utiliser le bouton de réglage tous azimuts pour choisir "Scène", "Detail" puis appuyer sur le bou- $\text{tan}$   $\blacktriangleright$  /II.

Les informations détaillées relatives à la scène apparaissent. Appuyer sur le bouton pour rétablir la pageécran d'affichage des vignettes.

**Remarque:** Appuyer sur le bouton de réglage tous azimuts vers la gauche pour afficher les informations de la scène suivante: Le fait d'appuyer sur le bouton de réglage tous azimuts vers la droite permet d'afficher les informations de la scène précédente.

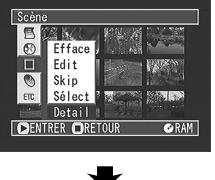

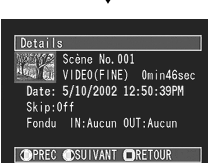

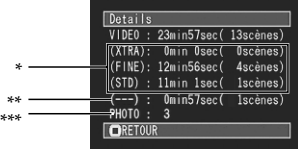

#### **(Quand un disque DVD-RAM est utilisé)**

- Avec un disque DVD-R, le mode de qualité (FINE, STD ou LPCM) sélectionné en premier apparaîtra. Le mode XTRA apparaîtra uniquement avec le modèle DZ-MV230A.
- \*\* Nombre de scènes dont le mode de qualité est inconnu: Cela apparaîtra quand le disque a une scène qui a été enregistrée sur un appareil autre que ce caméscope DVD, uniquement si le disque a une scène dont le mode est inconnu. Par ailleurs, cela n'apparaîtra pas si un disque DVD-R est utilisé.
- \*\*\* Cela n'apparaîtra pas avec un disque DVD-R étant donné qu'aucune vue ne peut être enregistrée dessus.

**Remarque:** Si plusieurs scènes ont été sélectionnées, la durée totale d'enregistrement des scènes sélectionnées apparaîtra.

# **Gestion du disque**

**Vérification de l'espace libre sur le disque (Capacity)**

Il est possible de vérifier pendant combien de temps on peut enregistrer sur une face du disque.

#### **1** Appuyer sur le bouton MENU.

La page-écran de menu de navigation de disque apparaît.

**2** Utiliser le bouton de réglage tous azimuts pour choisir "Capacité" dans la page-écran "Disque" et presser le bouton  $\blacktriangleright$ /II.

La page-écran de vérification "Capacité" apparaîtra.

> Capacité VIDEO(XTRA): 17min \* VIDEO(FINE): 29min VIDEO(STD) : 60min  $.997$ PHOTO \*\*

**(Quand un disque DVD-RAM est utilisé)**

Capacité<br>CRETOUR

 $.99%$ 

#### **Initialisation du disque DVD-RAM**

Si l'on désire effacer toutes les données sur un disque enregistré et le réutiliser ultérieurement, il est possible de l'initialiser plutôt que d'effacer les données: L'initialisation est utile dans ce cas car elle prend moins de temps que pour effacer toutes les données.

**1** Appuyer sur le bouton MENU.

La page-écran de menu de navigation de disque apparaît.

**2** Utiliser le bouton de réglage tous azimuts pour choisir "Formater Disque" dans la page-écran "Disque" et presser le bouton  $\blacktriangleright$ /II.

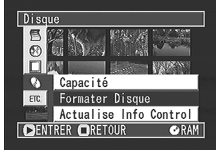

La page-écran de vérification "Formater Disque" apparaîtra.

**3** En cas d'absolue certitude que le disque doit être formaté, utiliser le bouton de réglage tous azimuts pour choisir "OUI" et appuyer sur le bou- $\text{tan}$   $\blacktriangleright$ /II.

Après avoir initialisé une face du disque, le caméscope DVD retourne en mode de pause à l'enregistrement.

**Remarque:** Quand l'autre face du disque est initialisée, le retourner et refaire les opérations à partir de l'étape 1.

**Remarque:** Le fait de choisir "NON" à l'étape 3 annulera l'initialisation.

**Remarque:** L'initialisation d'un disque efface tout le contenu enregistré sur le disque: Faire attention de ne pas effacer des données importantes par erreur.

**Remarque:** Utiliser systématiquement l'adaptateur secteur pour initialiser un disque afin que le caméscope DVD ne s'éteigne pas pendant le déroulement des opérations. Si toutefois l'initialisation est interrompue à la suite d'une coupure de l'alimentation, le disque ne sera pas initialisé correctement ou risque d'être endommagé. **Remarque:** Il peut s'avérer impossible d'initialiser un disque comportant de nombreuses rayures ou de saletés: Ce genre de disque ne doit pas être utilisé.

**Remarque:** Si un disque DVD-R totalement neuf est utilisé, le message "Disque non formaté" apparaîtra: Initialiser le disque en se conformant aux messages qui suivent (se reporter à la page 99). Remarque: Presser le bouton **d** à partir de l'écran de vérification pour que l'écran d'affichage de vignette réapparaisse.

**3** Appuyer sur le bouton  $\Box$ .

La page-écran de navigation de disque est rétablie.

DVD-RAM

**DVD-R** 

DVD-RAM

**Remarque:** Avec un disque protégé en écriture ou un disque finalisé, l'espace disponible sera toujours affiché comme étant "0."

**Remarque:** L'espace libre disponible sur le disque qui est affiché ne concerne que la face qui est actuellement enregistrée.

- Avec un disque DVD-R: Le mode de qualité utilisé en premier pour enregistrer avec le disque apparaîtra. Le mode XTRA apparaîtra uniquement avec le
- modèle DZ-MV230A.
- \*\* Avec un disque DVD-R: Cela ne sera pas affiché.

## **Mise à jour des paramètres de commande**

La navigation de disque de ce caméscope DVD gère les informations relatives aux scènes, tel que le saut, le fondu et les vignettes suivant une manière spécifique. Si un autre appareil est utilisé pour éditer les données vidéo enregistrées avec ce caméscope DVD, puis que les données sont à nouveau utilisées avec la navigation de disque dans ce caméscope, les informations de contrôle doivent être mises à jour: Elles seront automatiquement mises à jour à chaque fois que les pages d'écran d'affichage de vignette sont tournées. Cette disposition est utile quand un grand nombre de scènes ont été éditées en utilisant un autre appareil, étant donné que les informations de contrôle peuvent être mises à jour en une seule fois en utilisant la navigation de disque.

#### **1** Appuyer sur le bouton MENU.

La page-écran de menu de navigation de disque apparaît.

 $Disque$ 

**2** Utiliser le bouton de réglage tous azimuts pour choisir "Actualise Info Control" dans la page-écran de menu "Disque", puis presser le centre du bouton de réglage tous azimuts.

> La page-écran de vérification "Actualise Info

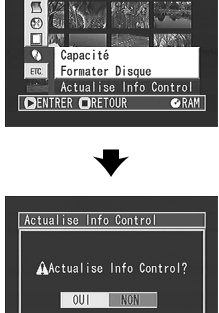

Control" apparaîtra. **Calendar** 

**3** En cas d'absolue certitude que les informations de contrôle doivent être mises à jour, utiliser le bouton de réglage tous azimuts pour choisir "OUI" et appuyer sur le bouton  $\blacktriangleright$ /II.

Le message décrivant la marche à suivre apparaîtra tandis que la page-écran de menu de navigation de disque sera rétablie.

Un écran noir risque d'apparaître pendant que le message de mise à jour est affiché.

Quand la page-écran de vérification apparaît, choisir "NON" pour annuler la mise à jour des paramètres de commande.

**Remarque:** Utiliser systématiquement l'adaptateur secteur au moment d'effectuer la mise à jour des informations de contrôle afin que le caméscope DVD ne s'éteigne pas pendant le déroulement des opérations. Si toutefois la mise à jour des informations de contrôle est interrompue à la suite d'une coupure de l'alimentation, la mise à jour des informations de contrôle ne sera pas exécutée correctement.

**Remarque:** Malgré la mise à jour de informations de contrôle du disque, le disque risque de ne plus être utilisable sur ce caméscope DVD.

**Remarque:** La mise à jour des informations de contrôle annulera le paramétrage de saut et de fondu. Noter par ailleurs que le mode de qualité film (XTRA, FINE, STD) qui apparaît quand les informations de scène sont affichées (Détail) avec la méthode utilisée lors de l'enregistrement de vues provenant d'une source d'entrée externe (Image ou trame) n'apparaîtra pas.

**Remarque:** La mise à niveau des paramètres de commande peut prendre du temps si le disque contient beaucoup de scènes enregistrées.

Remarque: Presser le bouton **d** à partir de l'écran de vérification pour que l'écran d'affichage de vignette réapparaisse.

# **Finalisation du disque**

Si l'on souhaite reproduire le contenu enregistré sur ce caméscope DVD en utilisant un lecteur DVD, etc., compatible avec un disque DVD-R de 8 centimètres, finaliser le disque d'après la procédure indiquée dessous:

**1** Appuyer sur le bouton MENU.

L'écran du menu de navigation de disque apparaîtra.

**2** Utiliser le bouton de réglage tous azimuts pour choisir "Finalizer Disque" dans la page-écran "Disque" et appuyer sur le bouton  $\blacktriangleright$ /II.

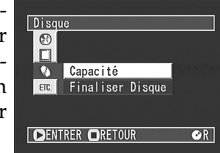

Le disque est finalisér.

**3** Si l'on est certain de vouloir finaliser le disque, utiliser le bouton de réglage tous azimuts pour choisir "OUI" et appuyer sur le bouton  $\blacktriangleright$ /II.

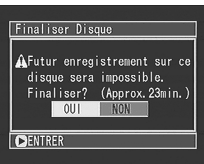

Pour finaliser l'autre face du disque, retourner le disque et refaire la procédure indiquée à l'étape 2 ci-dessus.

**Remarque:** Il est possible de lire un disque DVD-R finalisé dans un lecteur DVD compatible en spécifiant "DVD video" (le programme sera enregistré dans le menu DVD sous la forme d'un titre).

**Remarque:** Aucun enregistrement ni édition ne peut être exécutée sur tout disque qui a été finalisé. **Remarque:** Si le disque placé dans le caméscope a déjà été finalisé, vous ne pouvez pas choisir "Finalizer Disque".

**Remarque:** Utiliser systématiquement l'adaptateur secteur au moment d'effectuer la finalisation du disque afin que le caméscope DVD ne s'éteigne pas pendant le déroulement des opérations. La confirmation ne peut pas être exécutée en utilisant une batterie. Si toutefois la confirmation est interrompue à la suite d'une coupure de l'alimentation, le disque ne sera pas initialisé correctement ou risque d'être endommagé.

**Remarque:** La durée nécessaire pour effectuer l'initialisation du disque qui apparaît dans la pageécran "Finaliser Disque" est uniquement indiquée comme référence.

**Remarque:** Plus la durée d'enregistrement du disque est courte et plus de temps il faudra pour initialiser le disque.

Remarque: Presser le bouton **d** à partir de l'écran de vérification pour que l'écran d'affichage de vignette réapparaisse.

# **Lecture successive de scènes (répétition de lecture)**

**1** Presser le bouton MENU.

L'écran de menu de navigation de disque apparaîtra.

**2** Utiliser le bouton de réglage tous azimuts pour sélectionner "Répéter Lect" dans la page-écran du menu "Autres"

Les options apparaîtront à droite de "Répéter Lect": La marque **I** sera associée à l'option actuellement sélectionnée.

Autre 昌田 û Ŏ  $\overline{0n}$ **DENTRER ORETOUR GRAM**  **Quand la répétition de lecture est paramétrée:**

**DVD-RAM** 

**DVD-R** 

Si une scène a été sélectionnée: Quand lecture de la dernière scène est terminée, la lecture de toutes les scènes se répétera à partir de la première scène.

Si une gamme de lecture a été spécifiée: La lecture des scènes de cette gamme se répétera.

Remarque: Presser le bouton <sub>pour terminer la</sub> lecture. Cependant, le réglage de relecture ne sera pas annulée.

**Remarque:** Les vues peuvent aussi être reprodui- Français tes à maintes reprises.

**Remarque:** Le réglage de la relecture est annulé à chaque fois que le caméscope DVD est éteint ou que bouton DISC EJECT est pressé.

**3** Utiliser le bouton de réglage tous azimuts pour sélectionner "On" et presser le bouton  $\blacktriangleright$ /II:

La répétition de lecture est maintenant paramétrée. Le fait de choisir "Off" annulera la relecture.

# **Raccordement à d'autres appareils**

**Cette section décrit comment réaliser les connexions à un autre appareil AV, tel qu'un téléviseur et la façon de transférer les données du caméscope DVD à un ordinateur personnel.**

> DVD-RAM DVD-R

# **Visionnement sur l'écran d'un téléviseur**

Raccorder ce caméscope DVD à un téléviseur pour être à même de lire les enregistrements vidéo ou pour examiner le contenu des enregistrements sur l'écran du téléviseur. Ce moyen est également utile lors de l'édition ou de la lecture avec la fonction de navigation de disque.

### **Raccordement à un téléviseur**

Se servir du câble de raccordement AV d'entrée – sortie fourni pour raccorder le caméscope DVD à un téléviseur comme suit:

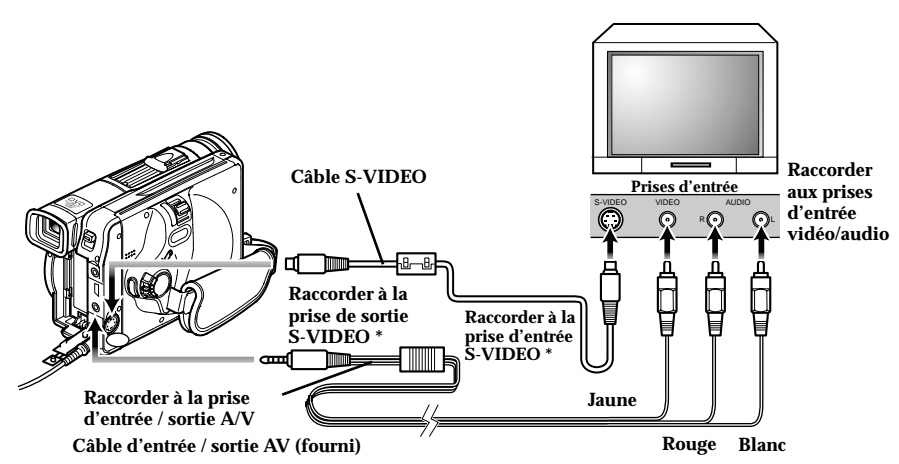

**\* Si le téléviseur est équipé d'une prise d'entrée S-VIDEO, le raccordement à l'aide d'un câble S-VIDEO sera possible.**

**Remarque:** Avant d'effectuer les connexions, s'assurer que le volume du téléviseur est au minimum: En oubliant de prendre cette précaution, un son aigu risque de se produire par les haut-parleurs du téléviseur.

**Remarque:** Introduire les fiches du câble AV d'entrée – sortie tout droit dans les prises: Une introduction de travers risque d'endommager les prises. **Remarque:** Débrancher le câble S-VIDEO avant d'enlever le disque.

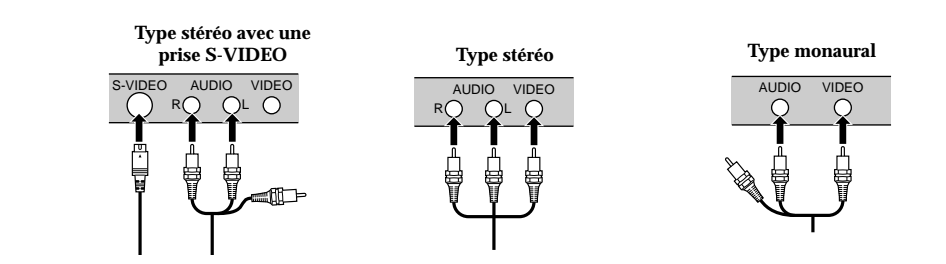

## **Visionnement sur l'écran d'un téléviseur**

Se servir du câble de raccordement AV d'entrée – sortie fourni pour raccorder le caméscope DVD à un téléviseur comme suit:

**1** Mettre le téléviseur en marche et placer le sélecteur d'entrée sur la position "VCR" (magnétoscope) n'importe quelle entrée Vidéo applicable.

Se référer au manuel d'instructions du téléviseur à propos de la façon de commuter l'entrée du téléviseur.

**2** Mettre le caméscope DVD en marche en plaçant l'interrupteur d'alimentation en position " VIDEO" ou "<sup>-</sup> PHOTO".

L'image que le caméscope DVD observe apparaîtra sur l'écran de télévision. Il est également possible d'observer l'image sur le moniteur vidéo d'affichage à cristaux liquides ou le viseur du caméscope DVD.

**3** Exécuter la lecture ou l'enregistrement.

Réduire le volume de sortie du téléviseur en mode d'enregistrement sinon un effet de Larsen risque de se manifester.

**Remarque:** La télécommande infrarouge est utile pour commander le caméscope DVD tout en observant une image sur l'écran de télévision. Cependant, si un magnétoscope Hitachi est utilisé, la télécommande risque éventuellement de commander le magnétoscope s'il est près du caméscope. Pour empêcher que cela se produise, mémoriser le code de télécommande du magnétoscope sur une position autre que "VCR2".

**Remarque:** Les informations que le caméscope DVD enregistre apparaîtront sur l'écran du téléviseur: Il est également possible d'afficher seulement une partie des informations ou d'éteindre l'affichage. Se reporter à "Paramétrage de l'activation ou de la désactivation de la sortie d'affichage sur l'écran" de la page 62 et presser le bouton DISPLAY pour changer l'état d'affichage.

**Remarque:** Quand un disque protégé contre la copie est lu, aucune image n'apparaîtra sur l'écran du téléviseur.

**Remarque:** Si l'on utilise le téléviseur en mode grand écran (rapport hauteur-largeur d'image de 16:9) et que le téléviseur est réglé en mode grand écran, l'écran de navigation de disque risque de ne pas fonctionner normalement. Si cela se produit, libérer le réglage de mode grand écran du téléviseur (voir la notice d'instructions du téléviseur pour libérer le mode grand écran).

# **Enregistrement d'images provenant d'autres appareils AV**

Il est possible de transférer n'importe quelle image enregistrée sur une bande vidéo, etc. sur le caméscope DVD par l'intermédiaire de la prise d'entrée-sortie AV et de l'enregistrer sur le disque.

### **Raccordement à un autre appareil AV**

Se servir du câble de raccordement d'entrée – sortie AV (fourni) pour raccorder le caméscope DVD à un autre appareil AV comme suit:

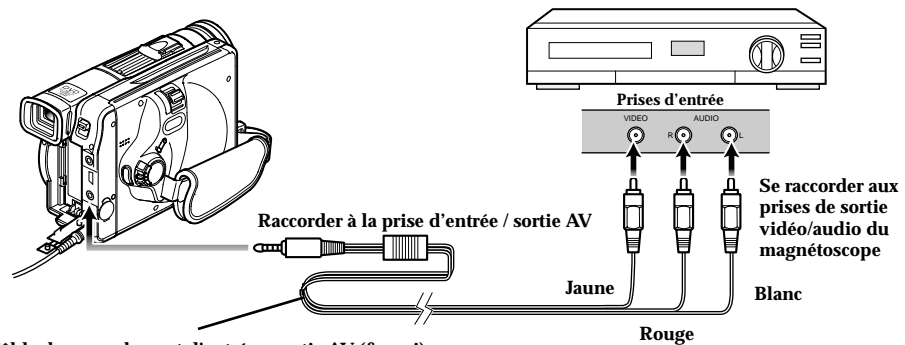

**Câble de raccordement d'entrée – sortie AV (fourni)**

**Remarque:** Si l'on commande le caméscope DVD raccordé à un autre appareil, il faut toujours alimenter le caméscope DVD à partir d'une prise de sortie secteur en utilisant l'adaptateur secteur. **Remarque:** Dans le cas d'un enregistrement réalisé avec ce caméscope DVD, ne pas raccorder le câble d'entrée-sortie AV aux prises de sortie de tout autre appareil: Si ceci est fait, le son de l'autre appareil risque de s'infiltrer dans ce caméscope DVD.

**Remarque:** Si un magnétoscope Hitachi est utilisé, la télécommande fournie avec le caméscope DVD commandera également le magnétoscope. Quand un enregistrement d'images provenant d'un magnétoscope Hitachi est effectué, changer le code de télécommande du magnétoscope sur une position autre que "VCR2".

DVD-RAM

**DVD-R** 

**Francais** 

# **Enregistrement d'images provenant d'un autre caméscope ou d'un appareil AV**

**1** Régler la sélection de la source d'entrée du caméscope DVD sur "LINE".

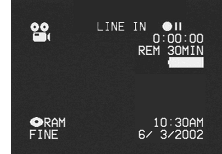

- Changer la source d'entrée conformément aux instructions de "Sélection de source d'entrée" de la page 59.
- **2** Mettre en marche l'appareil raccordé et démarrer la lecture des images.

Une image apparaîtra sur l'écran d'affichage à cristaux liquides ou dans le viseur de ce caméscope DVD.

**3** Appuyer sur le bouton REC.

L'enregistrement commence sur ce caméscope DVD.

Le déroulement de cet enregistrement en entrée de ligne est le même que pour l'enregistrement film (vidéo).

**Remarque:** Les vues peuvent également être enregistrées sur un disque DVD-RAM. Se reporter à "Changement de méthode d'enregistrement de vues" de la page 60 pour obtenir de plus amples détails et à "Enregistrement de vues" de la page 43 pour savoir comment on enregistrer des vues. **Remarque:** Le paramétrage de "Source d'entrée" reviendra automatiquement sur "CAMERA" à chaque fois que le caméscope DVD sera éteint. **Remarque:** L'enregistrement de la plupart des images est interdit par le signal d'interdiction de copie à des fins de respect des droits d'auteur, à l'exception des images enregistrées sur des caméscopes à des fins de distraction personnelle. Ces images ne peuvent pas être enregistrées sur ce caméscope DVD:

DVD-RAM

DVD-R

Les images typiques protégées par les droits d'auteur, y compris les programmes vidéo sur DVD, LD, sur bande vidéo pré-enregistrée, sur bande vidéo de location, les émissions numériques diffusées par satellite, etc.

**Remarque:** Si un signal vidéo ne pouvant être lu par ce caméscope DVD est présent - même dans des images enregistrées sur un caméscope à des fins de distraction personnelle dépourvu de signal de protection de copie - l'image de la source d'entrée ne peut pas être enregistrée normalement.

**Remarque:** Si le signal de source d'entrée est interrompu en changeant le canal de télévision ou en changeant de signal avec le sélecteur vidéo, il n'est pas possible d'exécuter un enregistrement normal.

# **Précautions lors du raccordement du caméscope DVD à un ordinateur personnel**

**Ne pas brancher ni ne débrancher tous les câbles quand un ordinateur personnel est utilisé pour accéder aux données du disque qui se trouve dans le caméscope DVD:**

• Si l'on branche ou débranche le câble de raccordement d'ordinateur personnel ou le cordon d'alimentation pendant que le témoin CHARGE/ACCESS clignote, les données sur le disque peuvent être endommagées.

#### **Le mode de raccordement à l'ordinateur personnel est inopérant dans les cas suivants:**

- Quand le caméscope DVD est éteint.
- Quand aucun disque n'est dans le caméscope DVD.

#### **L'icône affichée sur l'ordinateur personnel sera un CD-ROM dans les cas suivants:**

- Quand un disque DVD-RAM ou un disque DVD-R ne se trouve pas dans le caméscope DVD
- Quand un disque DVD-RAM non formaté ou un disque autre qu'un disque formaté UDF est dans le caméscope DVD.
- Quand un disque DVD-R n'est pas finalisé

#### **Le mode de raccordement à l'ordinateur personnel risque d'être inopérant dans les cas suivants:**

- Quand un disque DVD-RAM a été formaté dans un appareil autre que ce caméscope DVD est inséré dans le caméscope.
- Quand le caméscope DVD est raccordé par l'intermédiaire de USB HUB.
- Quand un appareil USB autre que ce caméscope DVD est raccordé au même bus USB.

#### **Le câble de raccordement d'ordinateur personnel doit être débranché puis rebranché quand le mode de raccordement à ordinateur personnel est utilisé dans les cas suivants:**

• Quand l'ordinateur personnel raccordé est commuté en mode de veille.

#### **Les opérations suivantes ne peuvent pas être exécutée sur ce caméscope DVD quand il est raccordé à un ordinateur personnel:**

- Commande de caméra vidéo, en utilisant un bouton de commande du caméscope DVD.
- Alimentation coupée, en utilisant l'interrupteur d'alimentation.

#### **Les fonctions suivantes ne sont pas prises en charge:**

- Écriture dans un fichier ordinaire autre que des données AV.
- Écriture et lecture simultanées à destination / à partir du caméscope DVD.
- Compression de programme logiciel utilitaire de lecteur ou de disque.
- Écriture sur le disque, en utilisant un programme d'application autre que celui fourni avec le kit d'édition sur ordinateur.
- Formatage de disque à partir de l'ordinateur personnel.

#### **En outre, prendre note des instructions suivantes:**

- Le mode d'enregistrement, l'état de lecture, les effets spéciaux ou le titre affichés sur ce caméscope DVD, ne seront pas transférés à l'ordinateur personnel.
- Le nom de volume du disque DVD-RAM initialisé sur ce caméscope DVD sera affiché sur l'ordinateur personnel sous "Dvd\_camera"; le nom de volume du disque DVD-RAM initialisé sur un appareil autre que ce caméscope DVD se conformera aux spécifications du périphérique d'initialisation antérieur.
- Ne pas utiliser le caméscope DVD dans un environnement à hautes températures pendant un long moment.
- Utiliser un disque DVD-R non finalisé pour enregistrer les données provenant de l'ordinateur personnel sur ce caméscope DVD.
- Utiliser un disque DVD-R non formaté pour enregistrer les données provenant de l'ordinateur personnel dans ce caméscope DVD.
- Quand les données provenant de l'ordinateur personnel sont enregistrées sur un disque DVD-RAM en utilisant ce caméscope DVD, utiliser un disque DVD-RAM entièrement neuf ou un disque DVD-RAM qui a été formaté par ce caméscope DVD.

# **Saisie des données pour ordinateur personnel**

Il est possible de saisir les données enregistrées sur ce caméscope DVD et les transférer à un ordinateur personnel.

Il existe plusieurs méthodes pour saisir les données: Se reporter aux informations relatives les plus récentes que l'on peut trouver sur le site Internet (http://dvd.hitachi.co.jp).

**Remarque:** L'adresse du site Internet précitée est à jour en date du 1er mars 2002: Informations fournies sous réserve de modifications.

## **Utilisation du kit d'édition sur ordinateur DZ-WINPC3 (W)**

En utilisant le kit d'édition sur ordinateur optionnel DZ-WINPC3 (W), il est possible de saisir les données de vues enregistrées sur ce caméscope DVD et les transférer à votre ordinateur personnel\*. Il est également possible de procéder à l'écriture des données vidéo éditées sur l'ordinateur personnel sur le disque. Se reporter au manuel d'instructions du kit d'édition sur ordinateur DZ-WINPC3 (W) pour obtenir de plus amples détails à ce sujet.

Il existe de nombreux types d'ordinateur personnel, y compris ceux assemblés individuellement. Hitachi mettra de temps en temps à jour les informations sur le site Internet relatives à la compatibilité des ordinateur personnels avec lesquels les accessoires de connexion pour ordinateur personnel peuvent être utilisés: Reportez-vous à "Conditions pour utiliser le kit d'édition sur ordinateur DZ-WINPC3 (W)" décrites ci-dessous et consultez les informations sur l'Internet de manière à savoir si le kit d'édition sur ordinateur peut être utilisé avec votre ordinateur personnel.

## ● **Conditions pour utiliser le kit d'édition sur ordinateur DZ-WINPC3 (W)**

Pour raccorder le caméscope DVD à un ordinateur personnel en utilisant le kit d'édition sur ordinateur DZ-WINPC3 (W), l'ordinateur personnel doit réunir les conditions suivantes:

- Windows 98, 98 deuxième édition, Me, 2000 ou XP
- Ordinateur personnel IBM PC/AT compatible
- Port USB équipé en qualité d'équipement standard
- Équipé d'un lecteur CD-ROM ou d'un lecteur DVD-ROM

### ● **Le kit d'édition sur ordinateur doit inclure les éléments suivants:**

DVD-RAM<sup>T</sup>

DVD-R

- Câble de raccordement à ordinateur personnel
- Logiciel de pilote de périphérique pour le caméscope DVD
- Système gestionnaire de fichiers UDF2.01 (Instant Write)
- Logiciel utilisant des vues (Photo Explorer)
- Logiciel DVD Authoring (DVD Movie Factory)
- Logiciel de lecture DVD (PowerDVD 4.0)

### ● **Raccordement du caméscope DVD à un ordinateur personnel par l'intermédiaire du câble de connexion pour ordinateur**

Utiliser le câble de raccordement pour ordinateur fourni avec le kit d'édition sur ordinateur optionnel DZ-WINPC3 (W) permettant de raccorder le caméscope DVD à un ordinateur personnel qui a été arrêté et procéder comme représenté sur la figure ci-dessous:

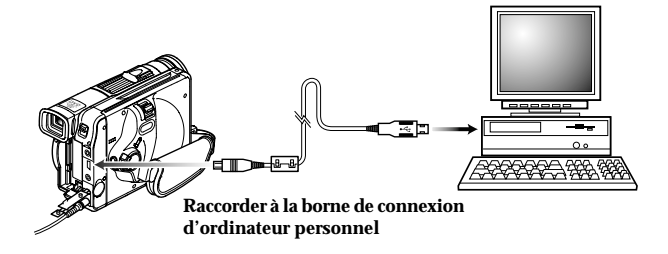

**Remarque:** Quand ce caméscope DVD est raccordé à un ordinateur personnel, il est également possible d'utiliser un câble à connecteur mini-USB B à 5 broches (généralement disponible dans le commerce), ainsi qu'un câble de raccordement pour ordinateur.

**Remarque:** Le câble de raccordement pour ordinateur ne fournit pas l'alimentation au caméscope DVD. Utiliser l'adaptateur secteur pour alimenter le caméscope DVD.

**Remarque:** Le câble de raccordement pour ordinateur fourni avec le kit d'édition sur ordinateur optionnel DZ-WINPC3 (W) est conçu pour être utilisé exclusivement avec le caméscope DVD: Les câbles USB que l'on trouve habituellement dans le commerce ne peuvent pas être utilisés.

**Remarque:** Avant de raccorder caméscope DVD à un ordinateur personnel, débrancher tous les autres câbles tels que les câbles d'entrée-sortie AV, du caméscope DVD.

**Remarque:** Si l'on relie ce caméscope DVD à un ordinateur personnel, aucune image n'apparaîtra dans le viseur ni sur l'écran à cristaux liquides. Le témoin CHARGE/ACCESS clignotera seulement pendant l'accès au disque.

**Remarque:** Si l'on souhaite transférer des données enregistrées sur un disque DVD-R avec ce caméscope DVD à un ordinateur personnel, finaliser le disque DVD-R (voir page 89).

**Remarque:** Après avoir transféré les données du disque à un ordinateur personnel, conserver le disque original comme copie de sauvegarde.

**Remarque:** Quand les données vidéo pour ordinateur personnel sont saisies à partir d'un autre périphérique AV et sont enregistrées sur le disque qui se trouve dans le caméscope DVD, noter que les données ne peuvent pas être lues correctement.

**Remarque:** Le caméscope DVD raccordé à un ordinateur personnel doit être utilisé à une température ambiante normale.

**Remarque:** Noter que la firme Hitachi ne garantit pas un fonctionnement normal dans les cas suivants:

•Si les connexions sont réalisées en utilisant un câble autre que celui fourni avec le kit d'édition sur ordinateur DZ-WINPC3 (W)

**Remarque:** Raccorder le caméscope DVD à l'ordinateur personnel et l'utiliser à la température ambiante.

**Remarque:** Veiller à ce que la température de ce caméscope DVD, quand il est raccordé à l'ordinateur personnel, n'augmente pas de façon excessive (référence d'utilisation: Environ 30 minutes à approximativement 30 °C).

**Remarque:** Si l'on utilise un ordinateur personnel équipé d'un lecteur DVD-RAM, remplacer le système gestionnaire de fichiers UDF par le système gestionnaire de fichiers UDF2.01 inclus dans le kit d'édition sur ordinateur DZ-WINPC3 (W).

**Francais** 

## **Utilisation du disque sur un ordinateur personnel**

Si l'ordinateur personnel est compatible avec le disque utilisé, il est possible d'utiliser immédiatement un disque retiré de la cartouche ou du boîtier sur un ordinateur personnel.

### ● **Utilisation des vues enregistrées (uniquement sur le disque DVD-RAM)**

Les vues sont stockées dans le dossier "DCIM" - "100HPNX1" du disque comme des images JPEG (1 280 × 960 pixels dans le modèle DZ-MV230A ou 1 024 × 768 pixels dans le modèle DZ-MV200A)\*. Utiliser les vues dans un programme d'application compatible avec les données JPEG.

\* Vues provenant d'un autre périphérique AV sont des images JPEG  $(640 \times 480)$  pixels).

### ● **Utilisation de films vidéo enregistrés**

DVD-RAM

**DVD-R** 

- Quand un disque DVD-RAM est utilisé Les films seront enregistrés conformément au standard d'enregistrement DVD vidéo. Le disque DVD-RAM peut être utilisé sur des ordinateurs personnels qui remplissent les conditions suivantes:
	- Compatible au disque DVD-RAM de 4,7 Go
	- Équipé d'un lecteur DVD-RAM (RAM/R) compatible au disque de 8 centimètres
	- Système gestionnaire de fichier UDF2.01 installé

Quand un disque DVD-RAM est lu ou édité sur l'ordinateur personnel, utiliser un logiciel d'application conforme au standard d'enregistrement DVD vidéo.

• Quand un disque DVD-R est utilisé

Les films seront enregistrés conformément au standard d'enregistrement DVD vidéo.

Un disque DVD-R peut être utilisé sur les ordinateurs personnels équipés d'une des lecteurs cités ci-dessous:

- Lecteur de DVD-ROM compatible aux disques de 8 centimètres
- Lecteur de DVD-RAM (RAM/R) compatible aux disques de 8 centimètres
- Lecteur DVD-R/RW compatible aux disques de 8 centimètres

Quand un disque DVD-R est lu ou édité sur l'ordinateur personnel, utiliser un logiciel d'application conforme au standard d'enregistrement DVD vidéo.

**Remarque:** Si l'on souhaite procéder à l'écriture des images éditées sur l'ordinateur personnel sur un disque DVD-R totalement neuf, ne pas formater le disque neuf dans ce caméscope DVD.

naliser le disque dans le caméscope DVD (voir <mark>Français</mark> **Remarque:** Si l'on souhaite utiliser directement un disque DVD-R qui a été enregistré avec ce caméscope DVD dans un ordinateur personnel, fipage 89).

# **Informations complémentaires**

# **Nettoyage**

Couper systématiquement l'alimentation en le plaçant sur "POWER OFF" avant de nettoyer ce caméscope DVD.

### ● **Nettoyage de l'écran d'affichage à cristaux liquides et de l'objectif**

Utiliser un tissu sec et souple pour retirer les saletés. Pendant le nettoyage de l'écran d'affichage à cristaux liquides, faire attention de ne pas utiliser de force excessive, de ne pas faire de rayures ni de les soumettre à des chocs: Cette façon de procéder peut endommager l'écran et avoir pour conséquence de provoquer une inégalité d'affichage voire endommager sérieusement le moniteur d'affichage à cristaux liquides.

## ● **Ne pas employer de benzène ou de diluant pour nettoyer le coffret du caméscope DVD**

La finition extérieure risque de s'écailler ou au pire, être détériorée. Retirer les saletés du boîtier avec un tissu légèrement humidifié et bien essoré. Si un tissu d'entretien traité chimiquement est utilisé, suivre les instructions d'utilisation.

## **Si de la poussière adhère à l'optique du viseur**

Employer un coton-tige pour la retirer. Ne pas appliquer de force excessive en frottant l'optique: Cette façon de faire risque de l'endommager.

- **1 Repousser le segment placé sur le dos du viseur pour retirer le bloc optique de viseur.**
- **2 Utiliser un accessoire souple tel qu'un coton-tige pour nettoyer l'optique du viseur.**

#### **3 Remonter le bloc optique.**

Vérifier l'orientation du bloc optique et le remonter lentement jusqu'à ce qu'un déclic soit entendu.

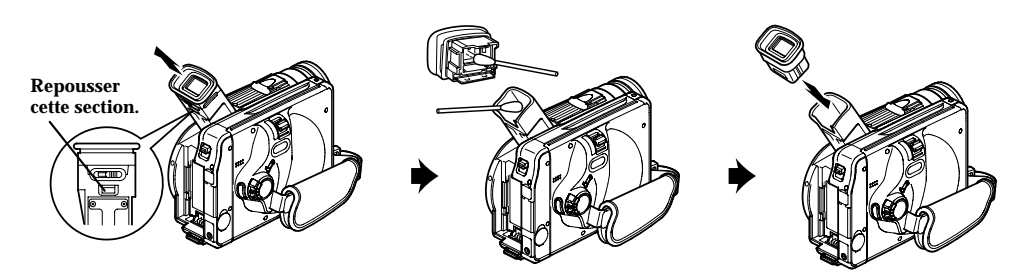

**Francais** 

# **Messages d'erreur**

Un message risque d'apparaître pendant l'utilisation du caméscope DVD. Si un message apparaît, se référer à la table suivante et prendre les dispositions nécessaires pour rétablir l'état normal.

 $\overline{\phantom{a}}$ 

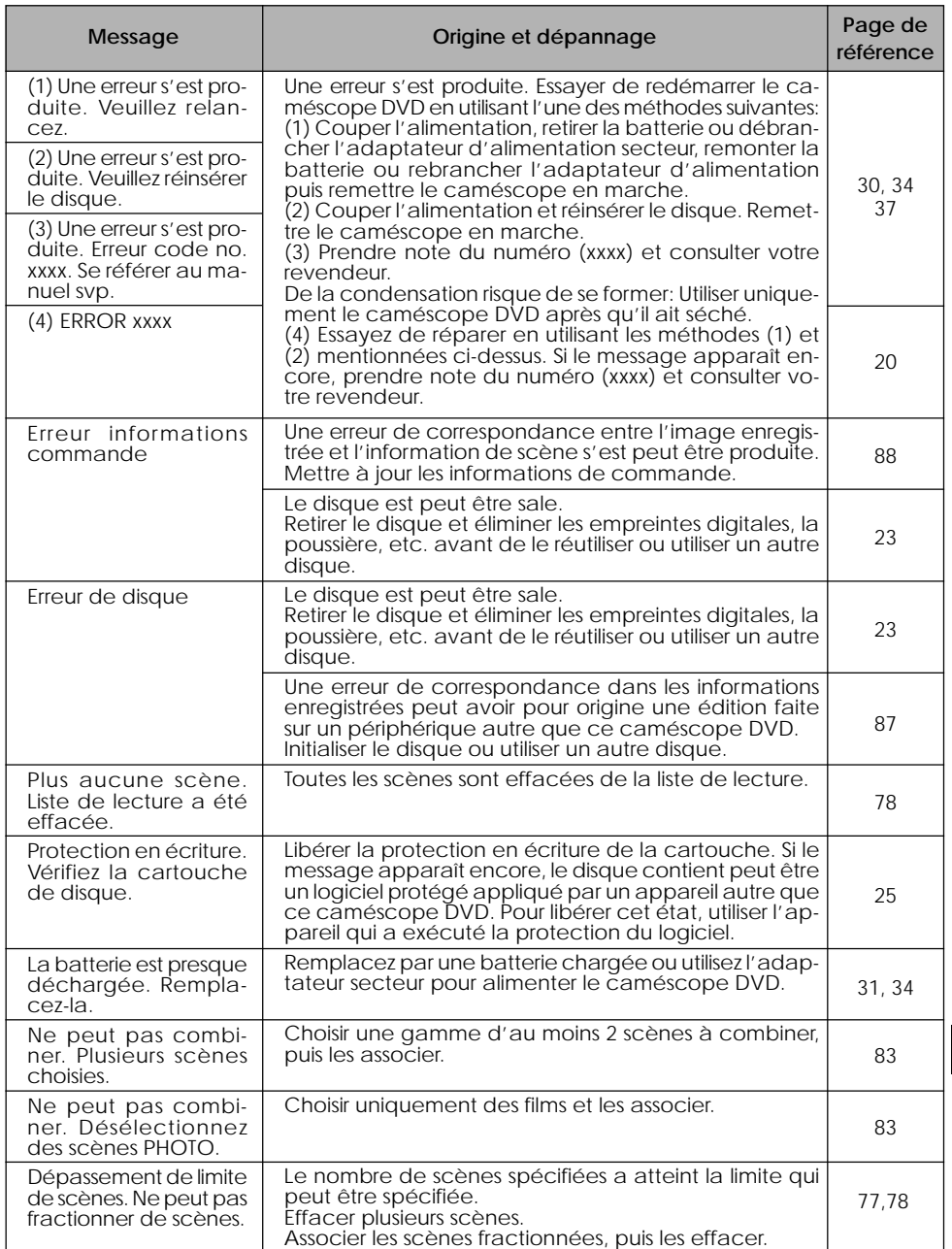

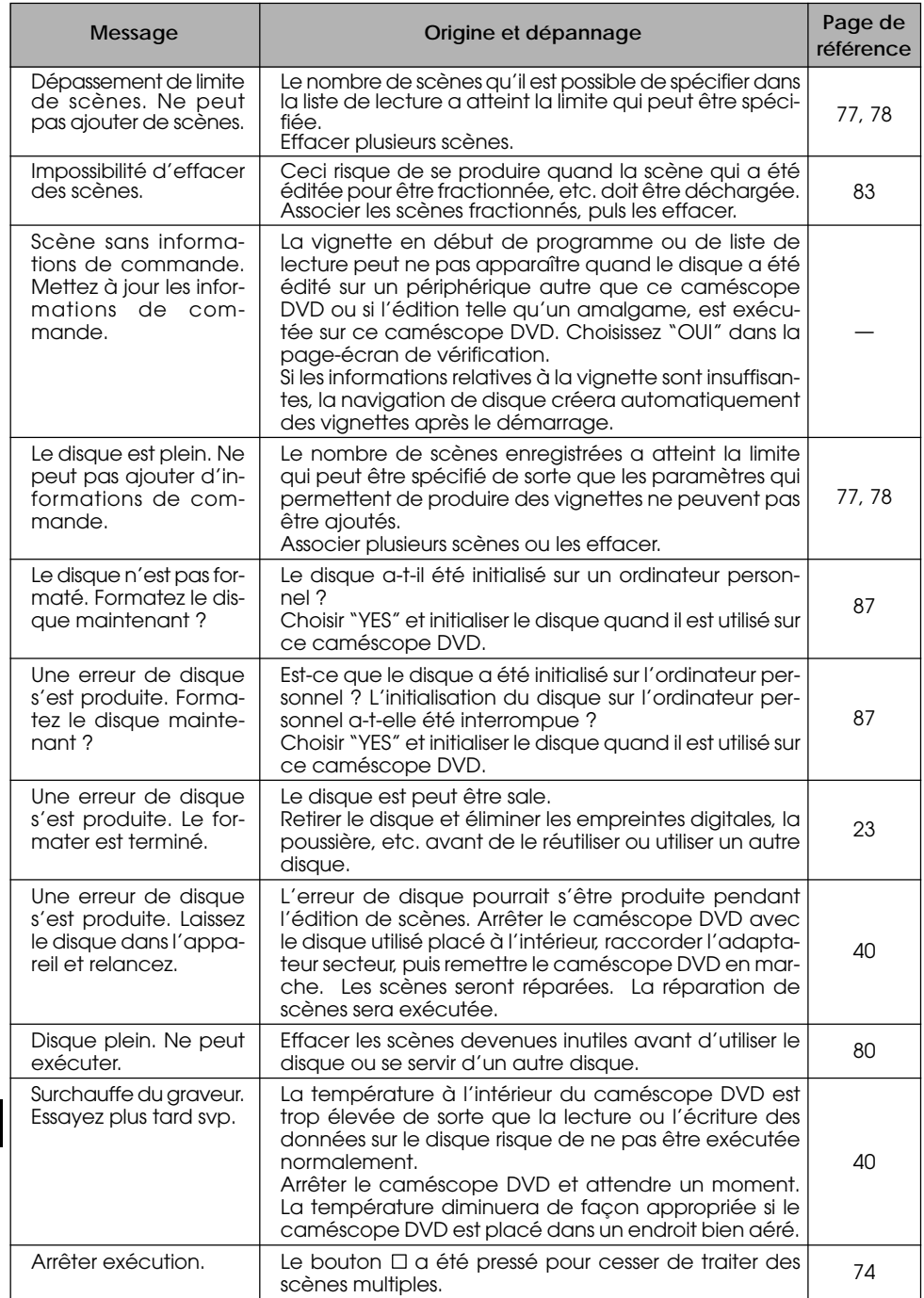

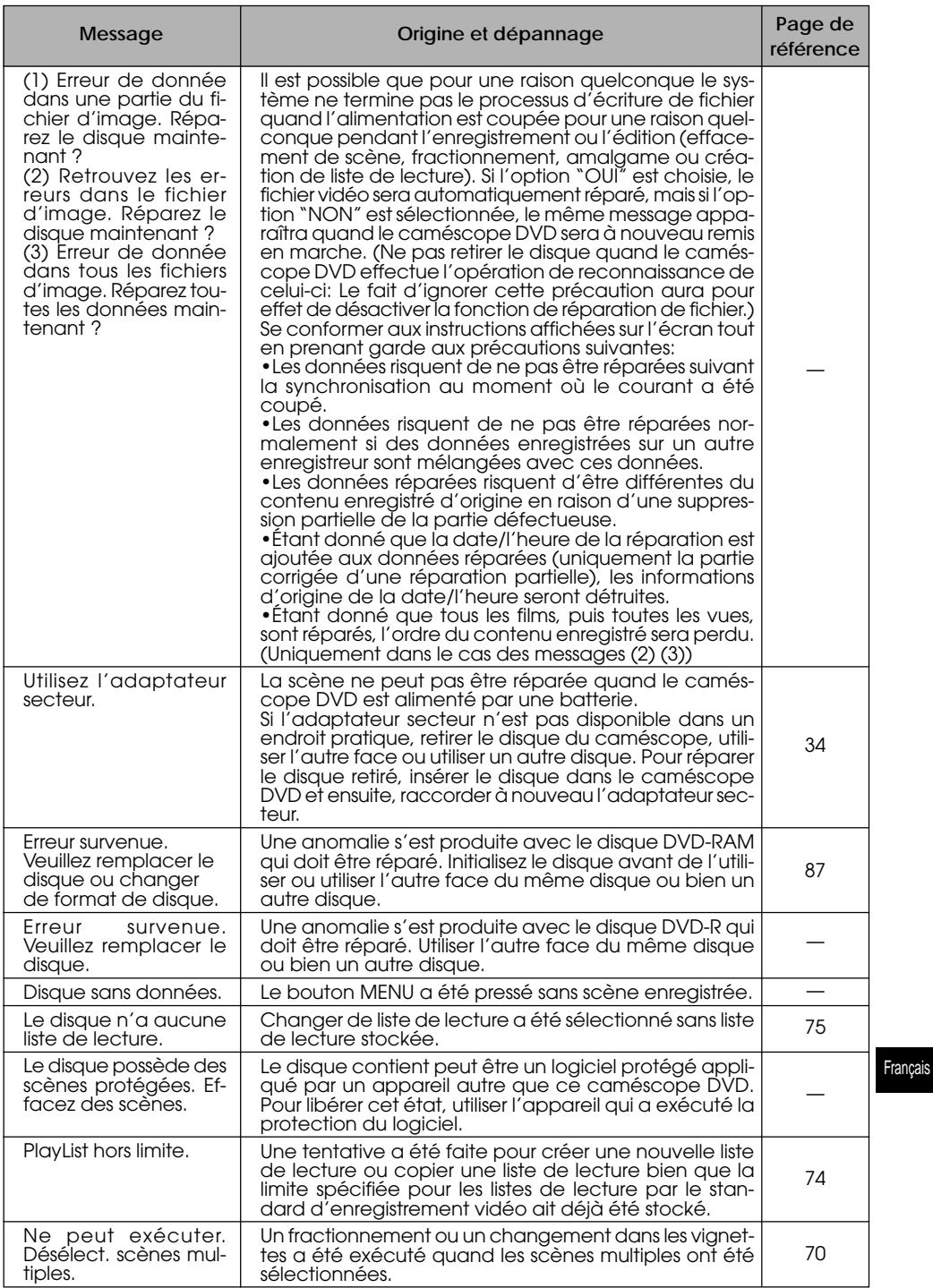

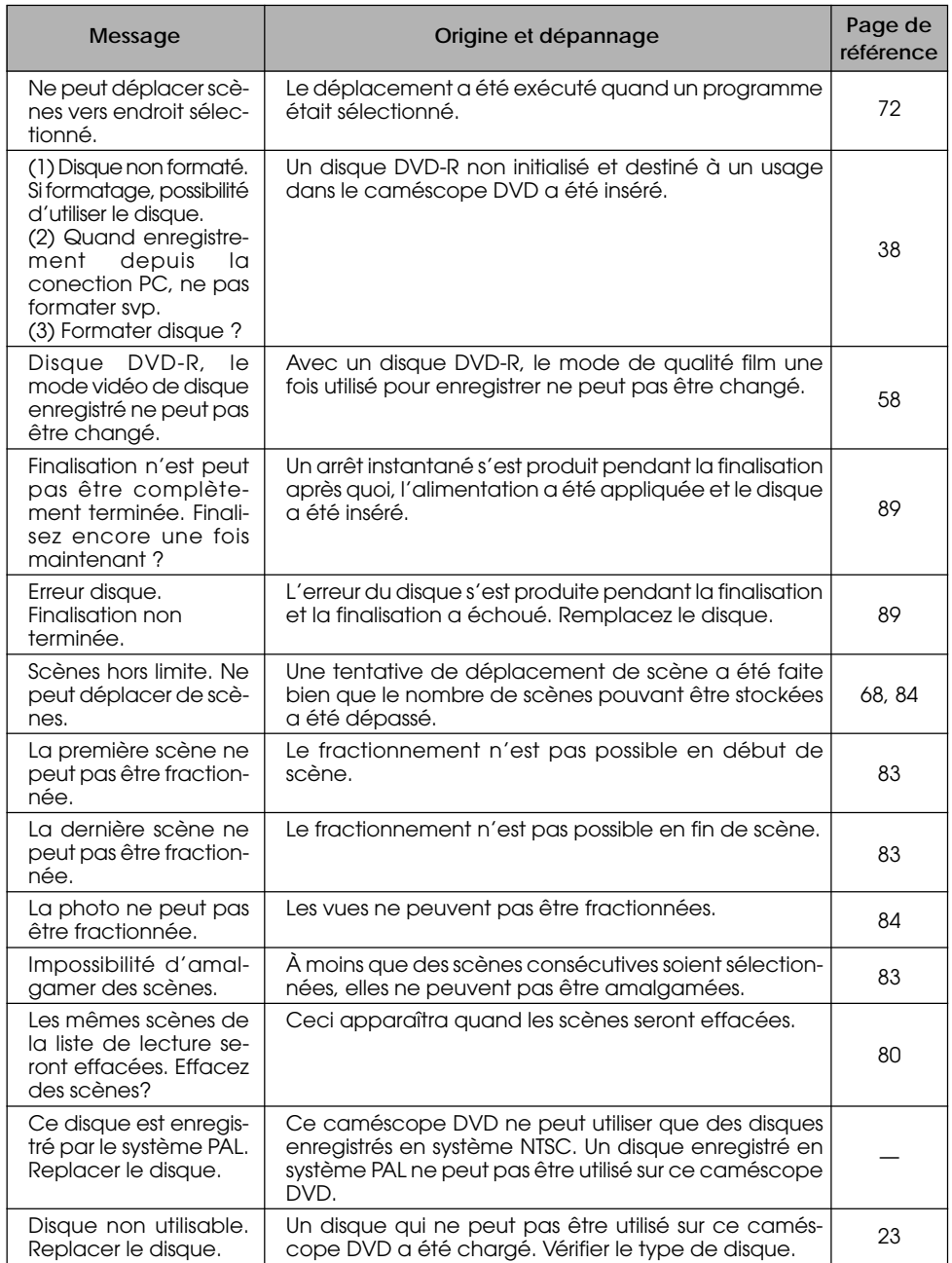

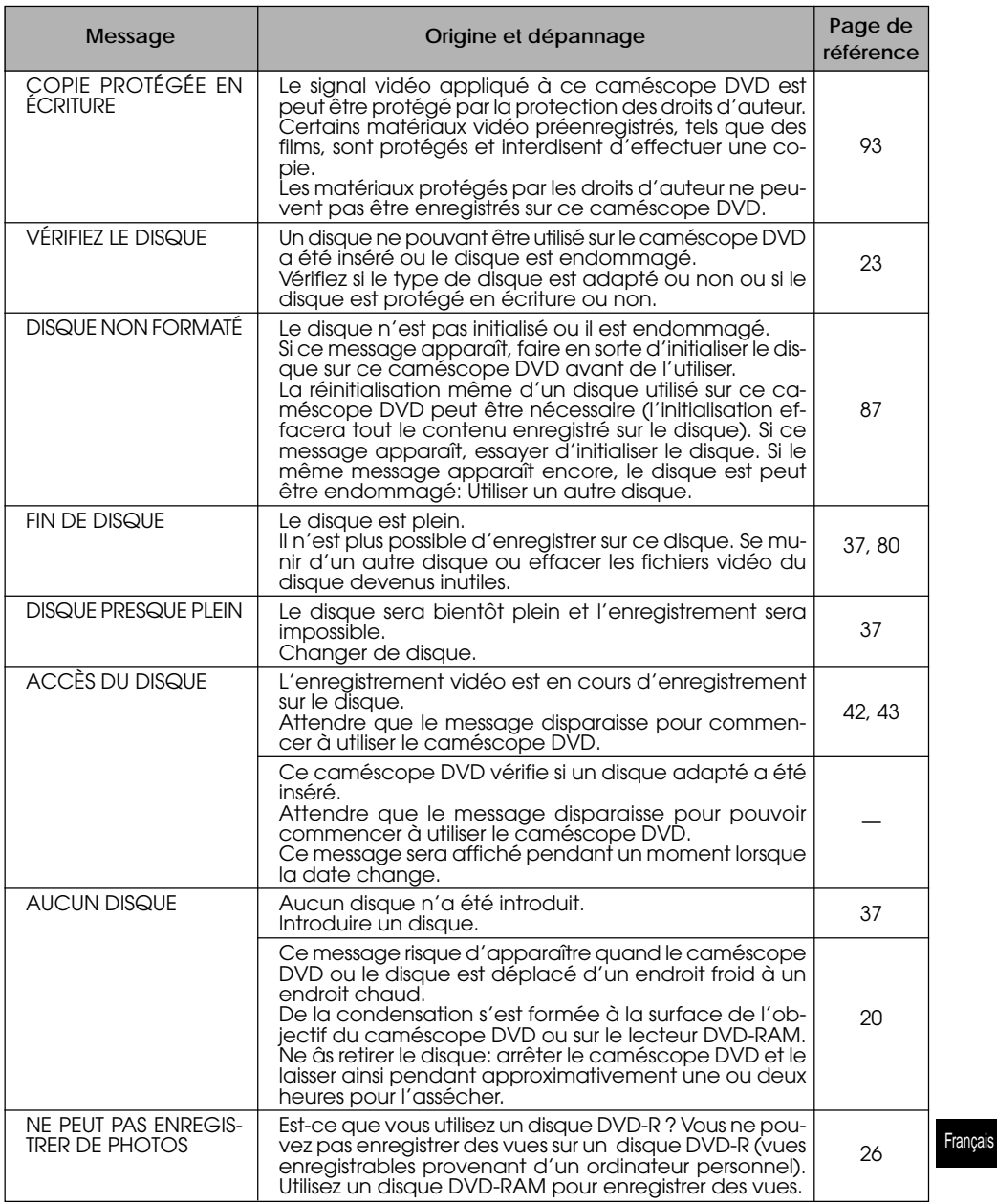

# **Dépannage**

Vérifier ce qui suit avant d'exiger une réparation. Si la solution suggérée ne permet pas de rétablir le fonctionnement normal du caméscope DVD, ne pas essayer de le réparer par vos propres moyens, mais consultez plutôt le distributeur.

# **Alimentations**

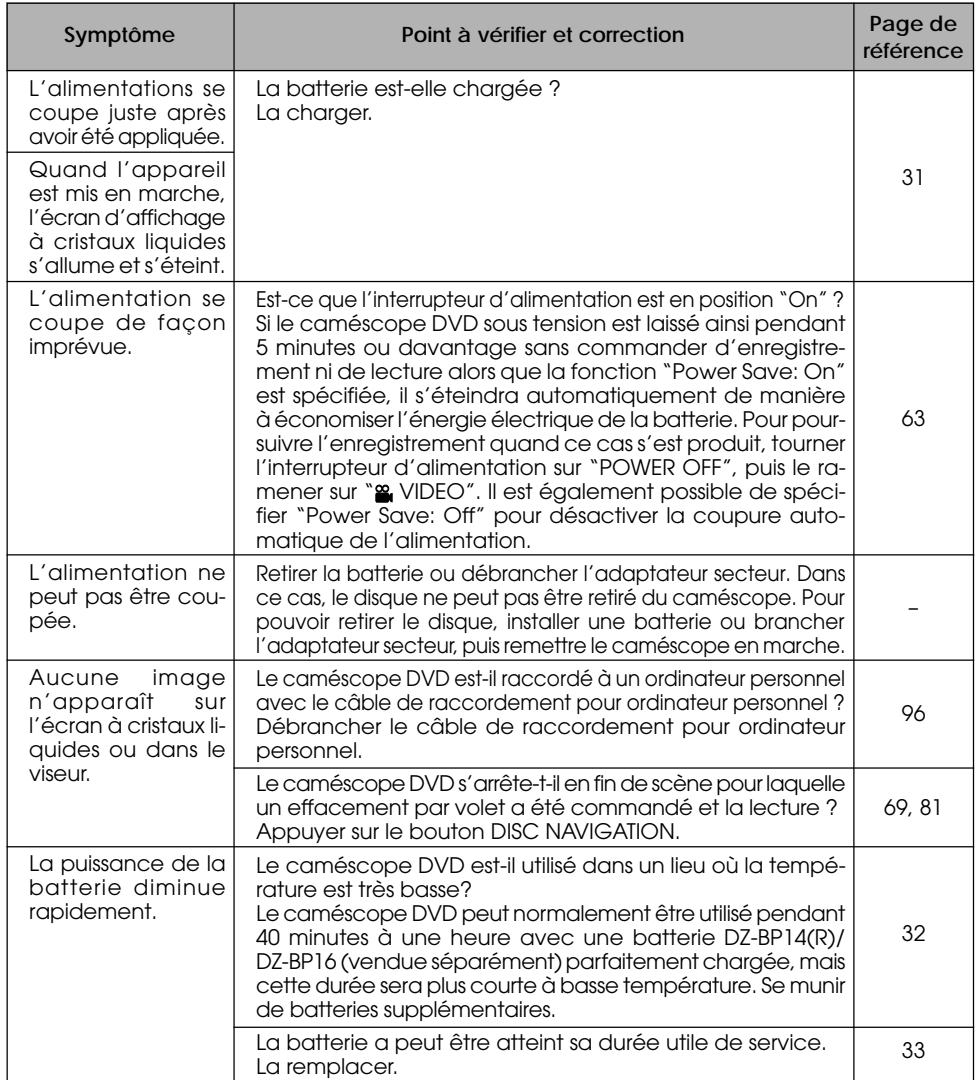

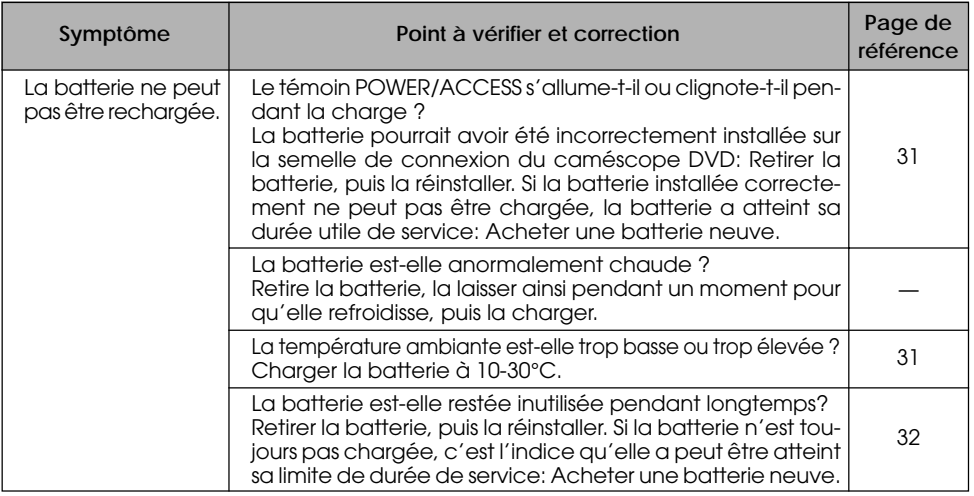

# **Pendant l'enregistrement**

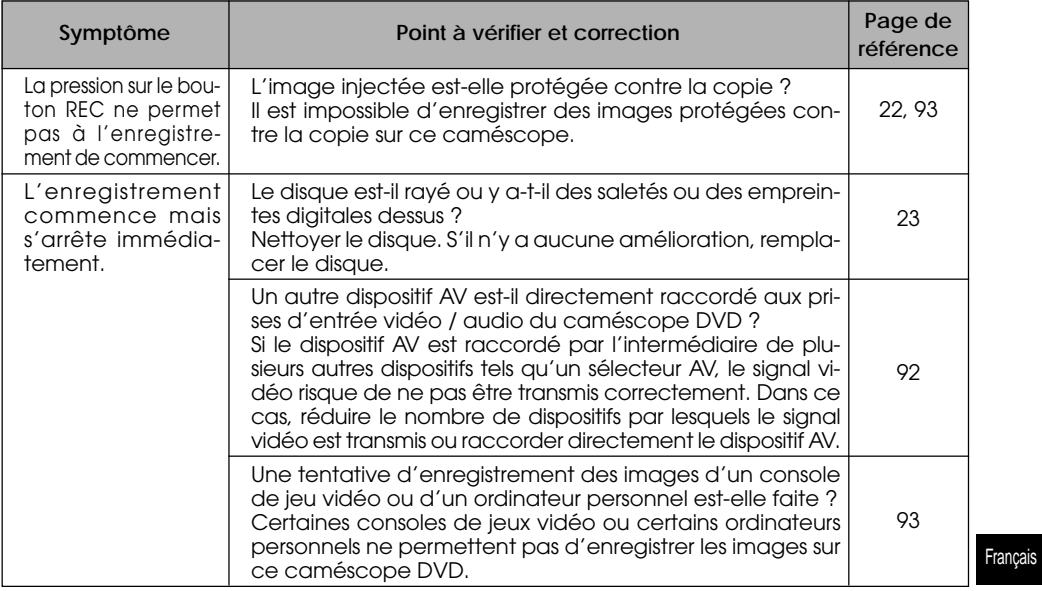

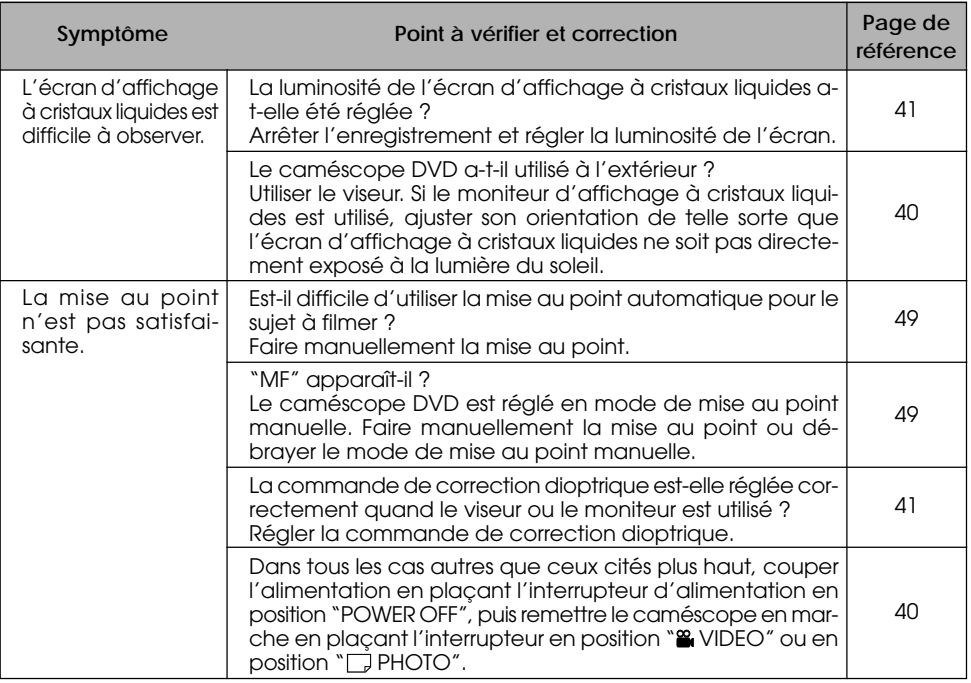

# **Pendant la lecture**

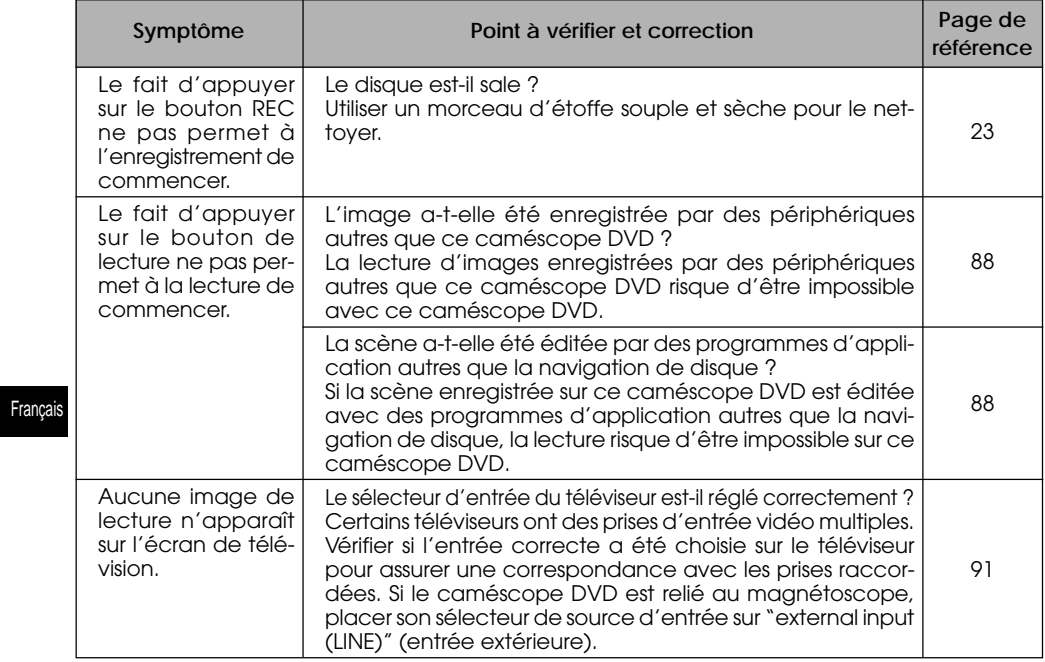

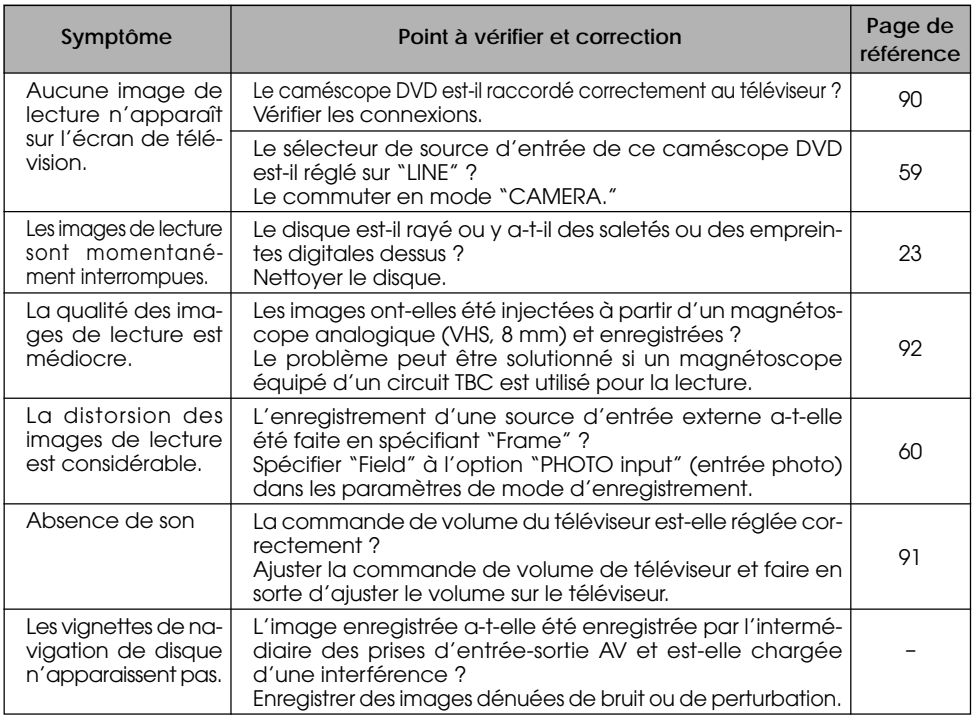

# **Divers**

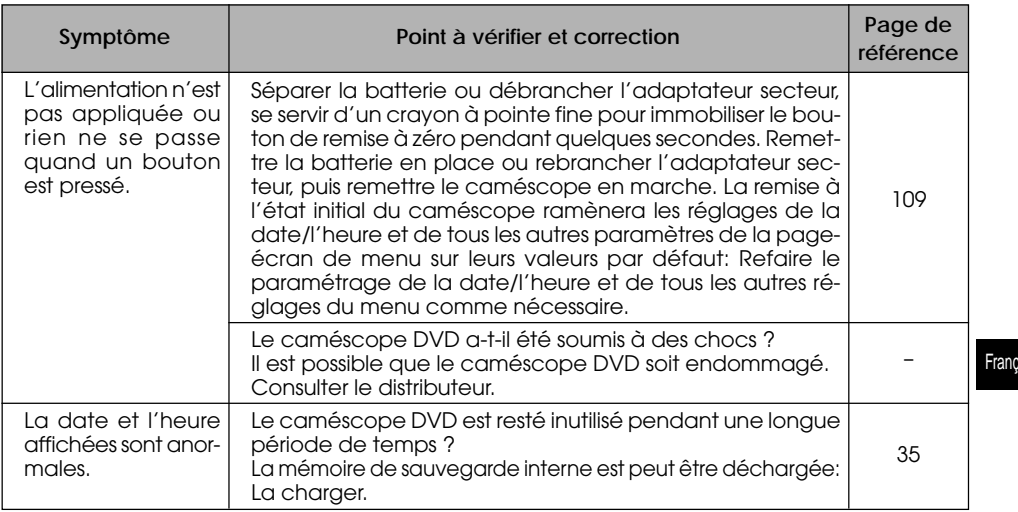

ais

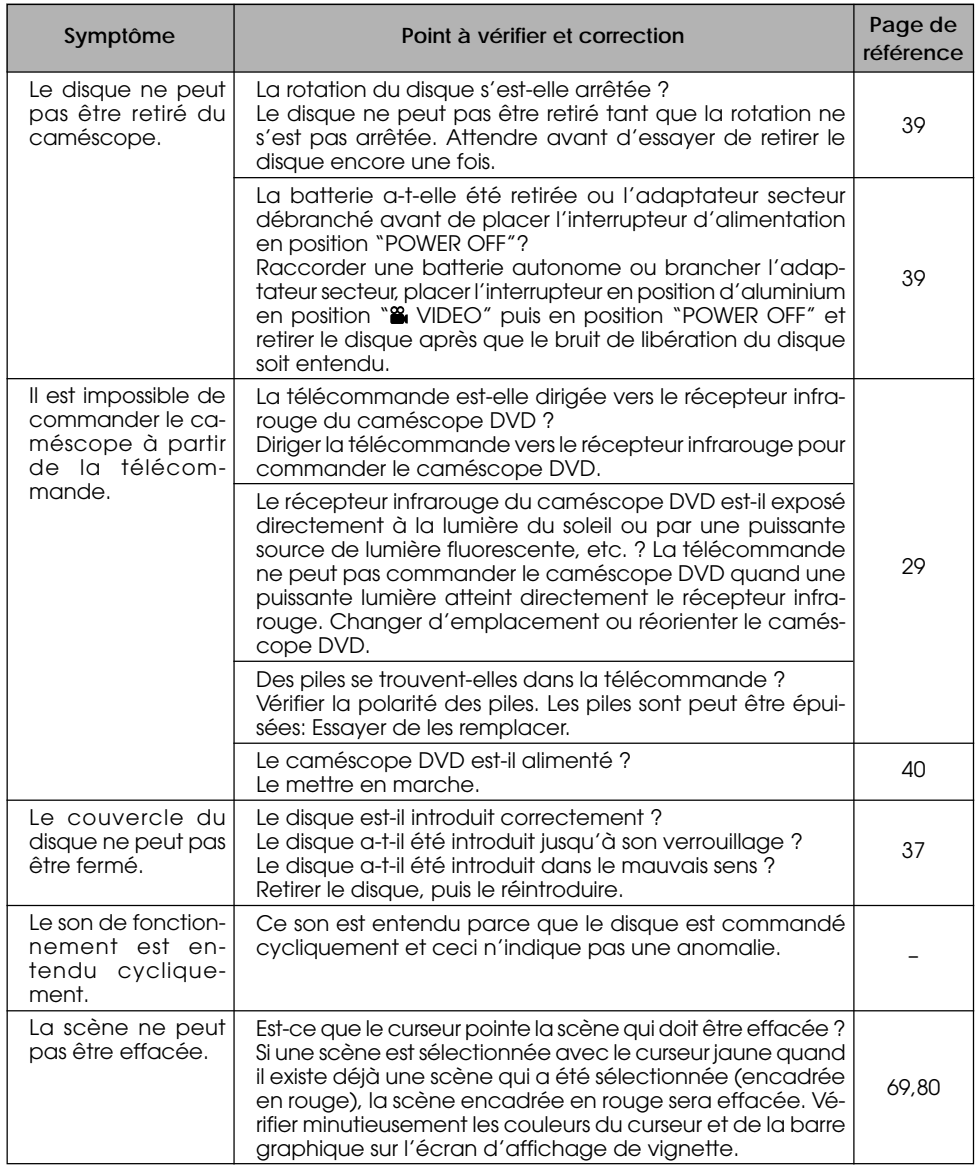
# **Remise à l'état initial du système**

Si le caméscope DVD ne fonctionne pas normalement, exécuter l'opération "System Reset" (remise l'état initial du système): le fonctionnement normal du caméscope DVD peut être rétabli. "System Reset" a pour effet de ramener à l'état initial tous les paramètres sur leurs valeurs par défaut tels qu'ils ont été introduits à l'usine. La date et l'heure seront également remises à l'état initial: Réintroduire la date et l'heure avant de réutiliser le caméscope DVD.

**1** Arrêter le caméscope DVD.

**2** Se servir d'un crayon à pointe fine pour maintenir le bouton de remise à zéro enfoncé pendant plusieurs secondes.

Tous les paramètres sont remis à l'état initial.

**Remarque:** Ne pas appuyer pas sur le bouton de remise à zéro en exerçant une force excessive.

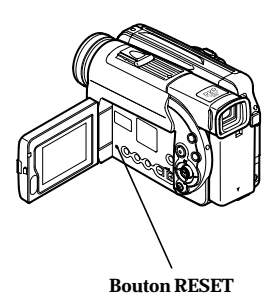

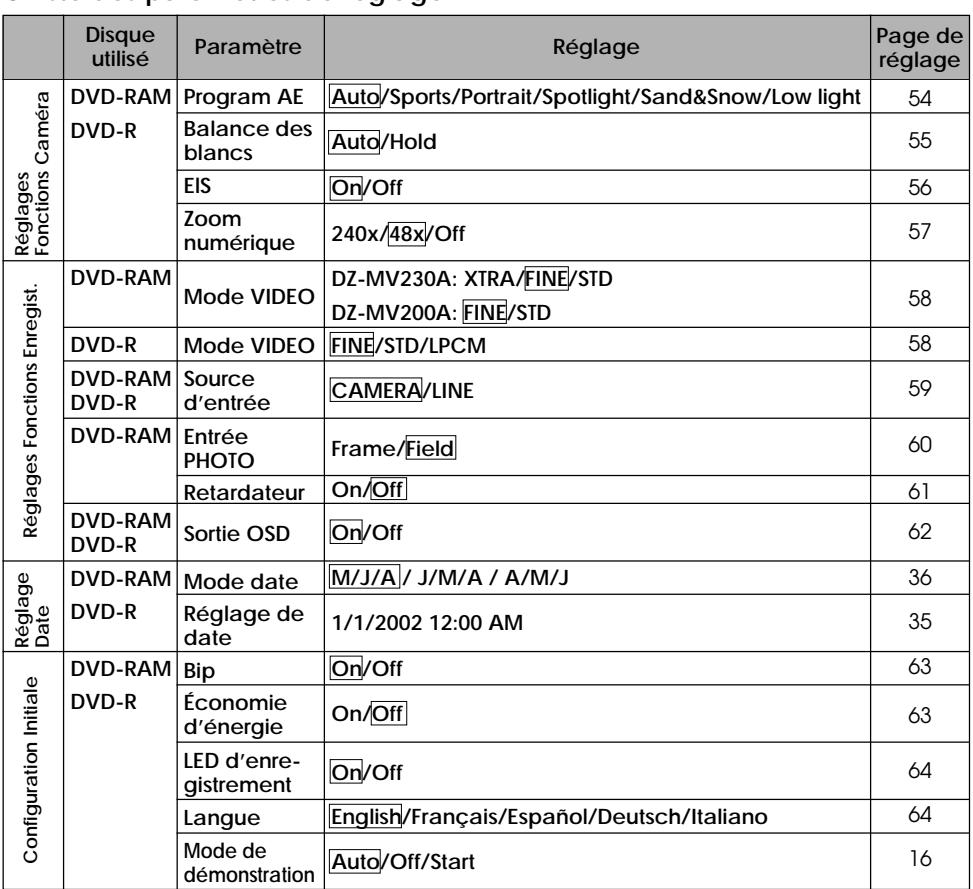

## ● **Liste des paramètres de réglage**

# **Caractéristiques principales**

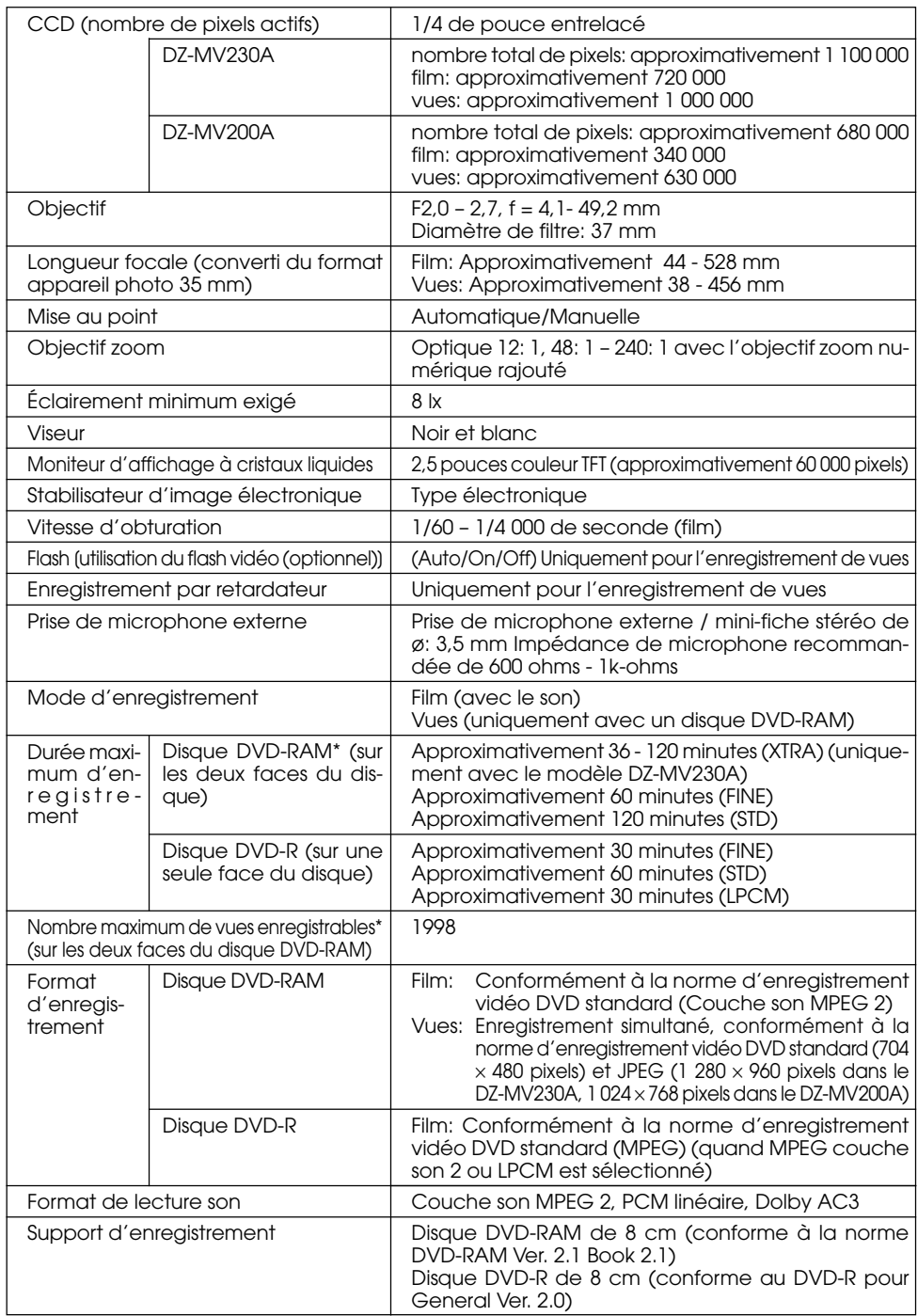

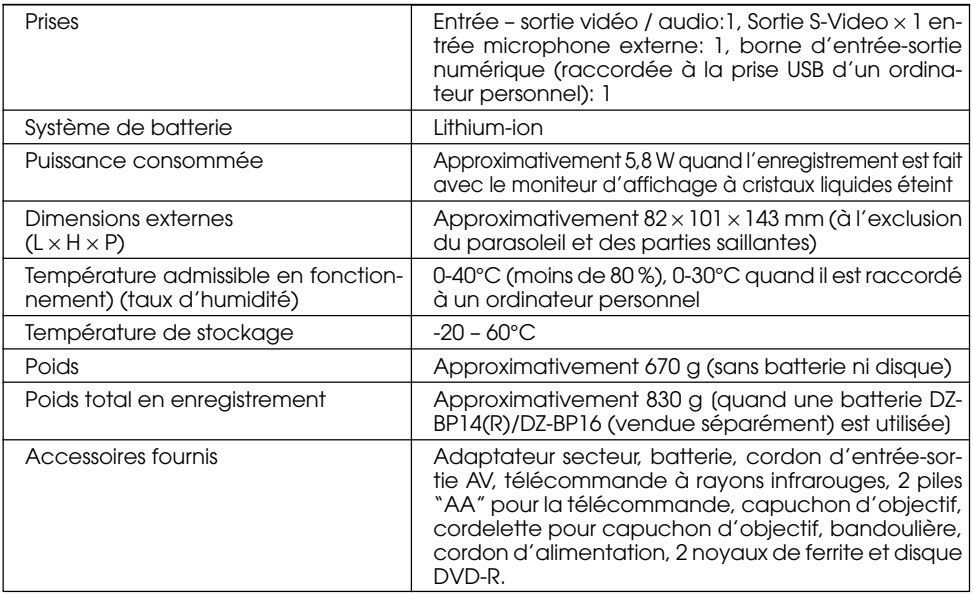

\* La durée d'enregistrement disponible ou le nombre de vues enregistrables sera de moitié sur une face du disque.

# **Introduction aux accessoires optionnels**

## **Accessoires de caméra vidéo**

**Lentille de conversion grand angulaire (DZ-WL1) Lentille de téléconversion (DZ-TL1)**

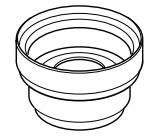

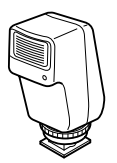

**Alimentations**

**Batterie (DZ-BP16) Batterie (DZ-BP28) Kit d'édition sur ordinateur [DZ-WINPC3(W)]**

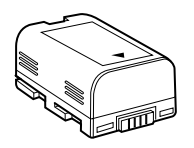

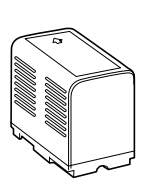

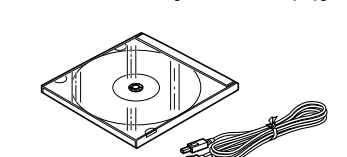

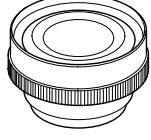

**Flash vidéo (DZ-FLH3) Projecteur vidéo (DZ-LD9)**

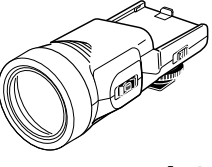

• Si un projecteur vidéo est utilisé, une batterie sera nécessaire (DZ-BP16, DZ-BP28) en plus de la batterie utilisée par le caméscope DVD.

• Quand des accessoires optionnels sont utilisés, ne pas oublier de lire attentivement les manuels d'instructions de chaque accessoire.

**Autre**

# **TO ORDER ACCESSORIES (Canada only)**

## **BY PHONE**

To place your order by phone, have your VISA or MASTER CARD ready and call the number listed below anytime between 9:00 AM and 4:30 PM (eastern daylight time) from Monday to Friday.

## **BY MAIL**

To place your order by mail, detach and mail the completed order form with credit card information, money order or check in Canadian currency (payable to: Hitachi Canada Ltd.) to the following address:

## **HITACHI CANADA LTD. DIGITAL MEDIA DIVISION**

6740 Campobello Road, Mississauga, Ontario L5N 2L8 Phone: 1-800-HITACHI (1-800-448-2244)

# **POUR COMMANDER DES ACCESSOIRES (Canada seulement)**

# **PAR TÉLÉPHONE**

Pour placer une commande par téléphone, tenir en main votre carte de crédit VISA ou MASTER CARD et composer le numéro ci-dessous entre 9:00 AM à 4:30 PM (heure de l'est) du Lundi au Vendredi.

## **PAR LA POSTE**

Pour placer une commande par envoi postal, compléter et poster le bon de commande avec toutes les informations pertinentes à votre carte de crédit, mandat poste ou chèque en monnaie Canadienne (payable à: Hitachi Canada Ltd.) à l'adresse suivante:

## **HITACHI CANADA LTD. DIGITAL MEDEA DIVISION**

6740 Campobello Road, Mississauga, Ontario L5N 2L8 Téléphone: 1-800-HITACHI (1-800-448-2244)

# **POUR LE DÉPÔT DE SERVICE AUTORISÉ AU CANADA**

Veuillez consulter le numéro suivant:

### **HITACHI CANADA LTD. DIGITAL MEDIA DIVISION**

Phone No. 1-800-HITACHI (1-800-448-2244)

### **during the business hours**

Monday-Friday EST 9:00am – 7:00pm  $EST 9:00am - 5:00pm$ 

### **Durant les heures de bureau:**

Lundi au vendredi  $9:00$ am – 7:00pm (h.n.e)<br>Samedi  $9:00$ am – 5:00pm (h.n.e)  $9:00am - 5:00pm (h.n.e)$ 

# **HITACHI**

**Hitachi, Ltd. Tokyo, Japan International Sales Division**

THE HITACHI ATAGO BUILDING, No. 15 –12 Nishi Shinbashi, 2 – Chome, Minato – Ku, Tokyo 105-8430, Japan. Tel: 03 35022111

Bourne End

Bourne 2 and Athens Buckinghamshire **GREECE UNITED KINGDOM Fax: 1-6835694** Fax: 01628 643400 Email: consumer-service@hitachi-eu.com

#### **HITACHI EUROPE GmbH HITACHI EUROPE S.A.**

Dornacher Strasse 3 08028 Barcelona D-85622 Feldkirchen bei München **SPAIN GERMANY** Tel: 93 409 2550 Tel: +49 -89-991 80-0 Fax: 93 491 3513 Fax: +49 - 89 - 991 80 -224 Email: rplan@hitachi-eu.com Hotline: +49 - 180 - 551 25 51 (12ct/min.) Email: HSE-DUS.Service@Hitachi-eu.com

#### **HITACHI EUROPE SRL** Box 77

Via T. Gulli n.39 S-164 94 KISTA 20147 MILAN **SWEDEN ITALY** Tel: 08 562 711 00 Tel: 02 487861 Fax: 08 562 711 11 Fax: 02 48786381 Servizio Clienti Tel. 02 38073415 Email: customerservice.italy@hitachi-eu.com

Lyon Office **Strandveien** 18 B.P. 45, 69671 Bron Cedex 1366 Dysaker **FRANCE NORWAY** Tel: 04 72 14 29 70 Tel: 02205 9060 Fax: 04 72 14 29 99 Fax: 02205 9061 Email: france.consommateur@hitachi-eu.com Email csgnor@hitachi-eu.com

#### **HITACHI EUROPE LTD. HITACHI EUROPE S.A.**

Dukes Meadow 364, Kifissias Ave. & 1, Delfon Str. Millboard Road 152 33 Chalandri SL8 5XF Tel: 1-6837200 Tel: 01628 643000 Email: service.hellas@hitachi-eu.com

Munich Office Gran Via Carlos III, 101 - 1

#### **HITACHI EUROPEAB**

Email: csgswe@hitachi-eu.com

#### **HITACHI EUROPE LTD.**

**HITACHI EUROPE S.A.S** Norwegian Branch Office

#### **ITEM N.V./S.A. (INTERNATIONAL TRADE FOR ELECTRONIC MATERIAL & MEDIA N.V./S.A)**

UCO Tower – Bellevue, 17 B – 9050 GENT **BELGIUM (for BENELUX)** Tel: 09 230 48 01 Fax: 09 230 96 80 Email: hitachi.item@skynet.be

### **www.hitachi-consumer-eu.com**